# The *8th*™ Programming Language

Manual version 24.03

Copyright © AHT Associates LLC, All Rights Reserved *8th*™ is a trademark of AHT Associates LLC

# Ch. 1 What is 8th?

### 1.1 Requirements

8th is known to run on the following systems:

- Microsoft Windows XP/7/8/10 •
- macOS:
	- Intel 64-bit: 10.7 and later
	- M1: 11.1 and later (Pro+ only) ◦
- Linux Ubuntu 14.04 and later, and derivatives or similar systems based on **libc6** •
- Raspberry Pi:
	- 32 bit Raspbian (or similar systems) ◦
	- 64 bit Armbian, DietPi, etc. (Hobbyist+ only) ◦
- Android 4.4 and later (API level 19, ARM devices) •
- iOS 9.0 and later, 64-bit only •

The "Raspberry Pi" version is tested on the Pi Zero W, Pi 2, Pi 3, and Rock64. It *may* also run on other ARM-Linux based boards. The Linux version *should* run on distributions other than Ubuntu derivatives as long as they are **libc6** based; however, those *are not specifically supported*.

Those versions running on Intel (or compatible) hardware, *require* a CPU which has SSE2 instructions. That covers almost all Intel computers currently running. 8th will *not* run on older hardware (it will complain and quit).

Similarly, those versions running on ARM hardware require at least "ARMv6", and will not run on older hardware.

**Note:** Please do not complain that 8th doesn't run on your system if it's not one of those specifically listed above! If you are interested in having 8th ported to a currently *unsupported* platform, you can discuss how to fund that development effort by [sending an](mailto:ron@8th-dev.com?subject=newport) [email to us](mailto:ron@8th-dev.com?subject=newport) and we'll take a look at the feasibility of the port.

# 1.2 Installing 8th

8th is distributed in a ZIP file, which contains the 8th runtime core for all the platforms supported by the SKU you downloaded, as well as all necessary libraries, samples, and help files. Your version of 8th is *licensed specifically to you* and may not be shared.

In order to use 8th, you will need to [unpack the zip file](https://www.howtogeek.com/414082/how-to-zip-or-unzip-files-from-the-linux-terminal/) into any folder which is *accessible to you*.

Before you run 8th on a new machine, you must **first** run the **bin/setup.8th** file: **8th bin/ setup.8th** or the like. This will set up the help file as well as other database files if your version of 8th has them.

**Note:** If you install 8th into a folder which is *not writable* to the user you normally operate as, you must run the **bin/setup.8th** as the user with write permissions to that folder.

There are a number of folders included in the zip:

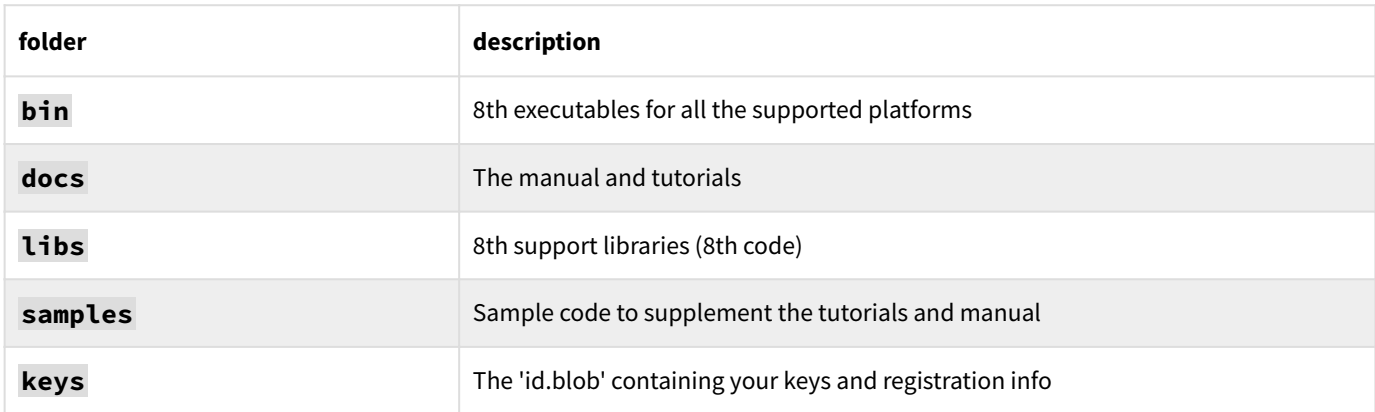

**Note:** Pro+ The encryption keys in the **id.blob** are *unique* to each specific version of 8th you download, and they are important for the purpose of building encrypted, deployable applications.

If you move 8th outside of its distribution package and it can't find **id.blob** , it will print a message telling you the installation is invalid, and that you should reinstall. The same message will be printed for a "build" generated application whose ".dat" file is missing. These do not happen for mobile-device applications, because if the generated appdata is missing or corrupted, they will simply quit.

**Note:** Pro+ Several auxiliary databases are shipped in the distribution as SQL files, to save space in the distribution ZIP file. As stated above, you must run **bin/setup.8th** in order to create the correct database files. If you do not, any libraries using those database will not work.

Note also that regardless of the platform on which you *develop*, you can *produce* applications for any platform supported by 8th.

Once you have unpacked the zip file, you can run 8th directly. For example, if you installed it in **/opt/8th** on 64-bit Linux, then you should be able to type **/opt/8th/bin/lin64/8th** with whatever parameters you like, and it should work correctly. Do something similar on macOS or Windows.

**Note:** Adding the 8th binary's folder to your system's **PATH** environment variable will allow you to simply type **8th** rather than typing its entire path.

# 1.3 Starting and stopping 8th

8th itself is a *command-line program* — it is *not* intended to be started by clicking on a desktop icon. You can *create* regular GUI programs with it which can be started that way, but the 8th compiler itself is a CLI (command-line interface) program.

Windows users: If you are using an MSys or Cygwin shell, then you *may* also need to use the freely available **winpty** program in order for your console mode programs to work properly. Recent versions of Windows 10 don't seem to require that.

The 8th command-line looks like this:

**8th [options] [[-f] file...] [-e 'code'...]**

Where the  $[-f]$  file option means "interpret the contents of the file", and  $-e$  code means "interpret that specific 8th code". Both options may be given more than once on the commandline, and the effect is cumulative. In other words:

#### **8th -f first.8th -f second.8th**

will interpret the contents of the file **first.8th** and then interpret the contents of the file **second.8th** . Note that if you want to just run one 8th file, you do not need to say **8th -f first. 8th** , you can instead just type **8th first.8th** .

To quit 8th, do any of the following:

- Type **bye** and hit **ENTER** . That will tell 8th to quit normally •
- Type **1 die** and hit **ENTER** . That will tell 8th to quit abnormally and return the status-code 1 to the operating system
- Press the key **Ctrl+D** in the REPL.
- In a running application, invoking **throw** will cause an exception. If you're running from the 8th console, you will be returned there in most cases; if you're running a file or a packaged application, a message will be printed and the app terminated.

#### 1.3.1 Command-line (CLI) options

Here are all the CLI options 8th understands:

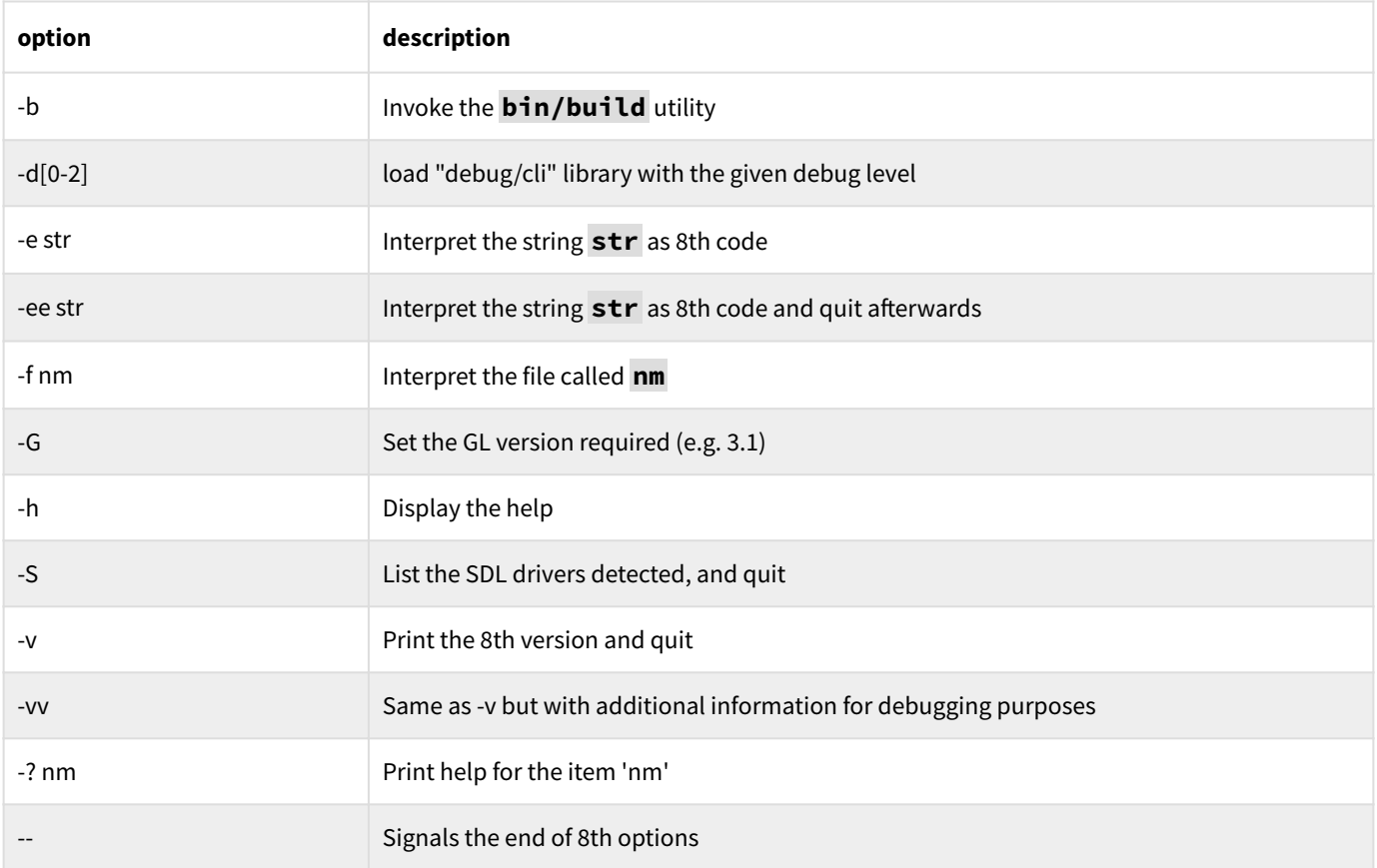

The "-d" switch defaults to **dbglevel** 0. Each higher number activates additional debugging features. Currently:

- 0 : loads debug/allocs •
- 1 : loads debug/nicer as well •
- 2 : loads debug/sed as well •

If you find you are using command-line switches often, you can simply use a "shell script" (on macOS or Linux), or a "batch file" (on Windows; also called a "command file") to start 8th with the options you prefer.

You can also create an 8th source file in the **app:datadir** folder, named **settings.8th** . If it is present, the 8th REPL will load it at startup and will print a message to that effect. For security reasons, that file will not be looked for or loaded in a packaged app.

# 1.4 Running your programs

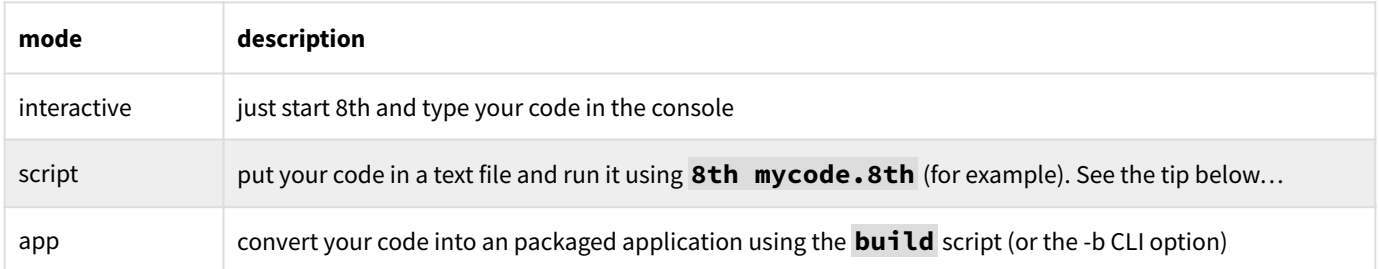

8th can run your programs in several modes:

Important note: your "script" may not have improper UTF-8 in the first 16 bytes of the file. If it does, 8th will not run the file; it will print "Invalid" on your terminal, rather cryptically.

Pro+ You can create *encrypted* applications to help deter hackers and other nefarious parties

In the latter two scenarios, your code must be in *plain-text files* (e.g. not a word-processing format). Any supporting files should be placed in the *same folder* as your code, or in a sub-folder of it. You can access those other files in 8th by invoking **app:asset** .

An "app" is a standalone program which runs on its own like any other program for the target platform, and does not need to be run by 8th via the command-line. The contents may be encrypted to help deter hackers, as mentioned above. The details of producing standalone applications may be found in the section on using the **build** tool.

**Note:** If you're running on macOS, Linux, or RPI systems, you can make your script run like a regular system command by:

- Making the file executable: **chmod +x scriptname** 1.
- Make the first line of your code: **#! /usr/bin/env 8th** 2.
- Ensure a relevant 8th executable is on your **PATH** 3.

# 1.5 Reporting bugs or other issues

When reporting a bug, please give as much detail as possible in the description. That makes it easier for us to understand the issue, reproduce, and address it.

Include sample code to reproduce your bug.

If you want us to contact you regarding the issue, please say so and tell us how. It is recommended you include your email in the bug report, for this purpose.

**Note:** It is *strongly preferred* that you report bugs online in the [bug-tracker database](https://8th-dev.com/bin/bugs/) . If you do:

- we get an *email* about the issue,
- which will be *tracked* so it doesn't get lost or forgotten, •
- and will be *prioritized* relative to other issues •

You may also post a bug report [on the forum](https://8th-dev.com/forum/) , but that is likely to result in the *bug getting lost* in the shuffle. Please use the bug database instead!

If you must include confidential or proprietary information in your bug report, please send that information to us [via email](mailto:bugs@8th-dev.com) . See the **README.txt** file for Ron's PGP public key, in case you want to encrypt messages to him.

#### 1.5.1 Proper reporting

You probably want the bug you reported to be fixed. For that to happen, we need the following information (in the bug report):

- The output from **8th -vv** on the system where the bug occurred •
- Which OS and version you are running on •
- A precise description of what the symptoms of the bug are:
	- what you saw, vs.
	- ∘ what you expected
	- exactly how you caused the bug to happen
- A concise bit of code which demonstrates the bug •

Please make sure that when you log a bug, you are as *clear as possible* as to how it should be reproduced. If you're reporting *anonymously* on the bug-tracking database, please include your email address in the report so we can ask you for more details if needed (the email is only visible to us, not to other viewers of the bug database).

#### 1.5.2 What's a bug?

A "bug" is any of:

- a **Program crashed** message, or a program crash even without a message •
- a word which is doesn't behave as documented •
- missing or incorrect documentation •

Any of those should be reported in the bug database; or, as a last resort, on the forum.

A bug is *not* an **Exception...** message, unless you followed the documented SED of a word and the exception message resulted.

A bug is also *not* a report that 8th doesn't work on your non-supported hardware. As mentioned in the introductory section, you can request we support your hardware, for a development fee.

A "problem" is any difficulty you're having which isn't an actual bug. All problems can and should be posted on the forum, so that others can also chip-in to help solve your issue. For example, if you don't know why your code isn't working as you think it should.

# 1.6 Updating 8th

When a new release of 8th is available, you can get it by going to <https://8th-dev.com/refresh.php> and entering your customer id or the email you registered with. This is one reason it is *important* to use a permanent email address when registering, rather than a "throw-away" one.

 $\boldsymbol{\cdot}$  If you initially registered with a throw-away email, or if you changed your email address, you can have us update our database by simply sending us an email with your new email address.

Update your 8th version from within the 8th console by invoking **app:current** . That starts a web browser pointing to a page with information on your build and, if appropriate, a link to update your version to the latest one.

Once you've got the new release, simply unpack the ZIP file in the same location as your current version unless you want to also keep the older version of 8th.

If you want to keep multiple versions of 8th, then you *must* unpack the ZIP in a different location from your current version! In that case, be sure to update your system's PATH variable so you get the latest 8th version.

**Note:** To be kept appraised of new releases, you can:

- Look at the [canonical 8th version page](https://8th-dev.com/current.php), or
- Check the "Announcements" section [of the 8th forum](https://8th-dev.com/forum/index.php/board,15.0.html) , or
- Check our [Twitter feed](https://twitter.com/8th_Dev) •

## 1.7 Differences between the 8th SKUs

There are several distinct versions (SKUs) of 8th, which differ in their built-in functionality. *All* versions have built-in encryption, SQLite database support, big-math and many other features; however, some features such as Bluetooth support or encrypted executables are only available in some SKUs.

The current list of SKUs and their features is [on our website](https://8th-dev.com/skus.html). You can [upgrade](https://8th-dev.com/upgrade.php) to a more capable SKU at any time, and your license will be extended by a year from its current expiration date or the current date, whichever is later. If you have difficulties using the upgrade page, or if you have special needs, please [contact us](mailto:requests@8th-dev.com) and we will make every effort to help you within two business days.

**Note:** All SKUs come with *one year of free updates* to the software. Once that year is over, if you wish to continue receiving updates you will need to renew your update service by visiting the 8th update page and extending your update service. Note further that if more than *90 days* have elapsed since the end of your update year, you will have to purchase a full license again (rather than pay the substantially lower update fee).

Updates are *not required* for you to continue using 8th or for your applications to continue to run. However, if you don't update 8th you will miss out on bug fixes and new features.

### 1.8 For "Vim" users

If you're using the [vim editor](https://www.vim.org/) , you should install the files in the **docs/vim** folders. **syntax/ 8th.vim** in your local vim runtime syntax folder, and **ftplugin/8th.vim** in your local **ftplugin** folder, and **ftdetect/8th.vim** in your local **ftdetect** folder.

# Ch. 2 Introduction to 8th

This chapter is a quick introduction to 8th and the layout of this manual.

## 2.1 Typographic conventions

The following conventions are used in this manual:

Code samples appear indented from the body text, in a monospace bold font:

**: sample "Code is monospace!" . ;**

In stack-effect diagrams (*SED*, for short), a stack item in **sangle brackets**> means that kind of item is read from the input-stream (either the 8th source code in a file, or from the keyboard, or standard-input if input is redirected).

SEDs have the format:  $\setminus$  **n** -- to indicate the data-stack on entry has one item, a number, and consumes the item. If the r-stack is affected, it is documented identically, but using curly-braces to indicate the r-stack, e.g.  $\setminus \{ -m \}$ 

**Note:** A paragraph indented in this manner with a bar on the left, indicates items to which you should pay special attention!

In addition, the following markup is used to indicate that a feature is only available in certain SKUs:

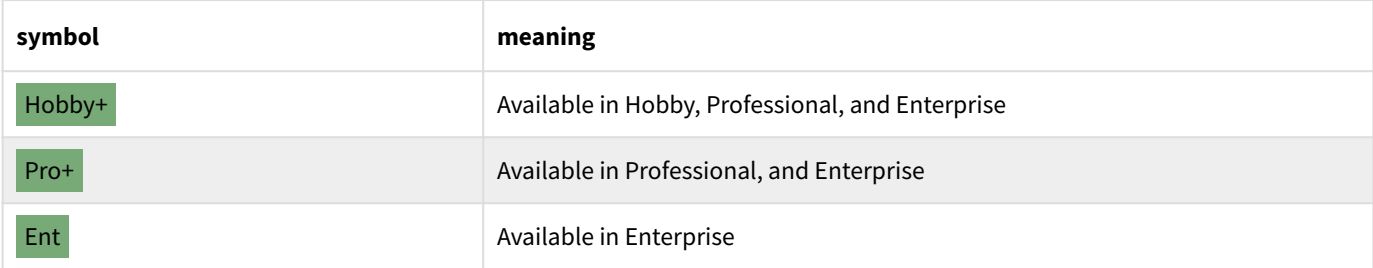

# 2.2 Glossary

This manual uses terms which are sometimes different from what you may be used to from other programming environments. To make it clear what is meant, we present a short list of terms as used by 8th:

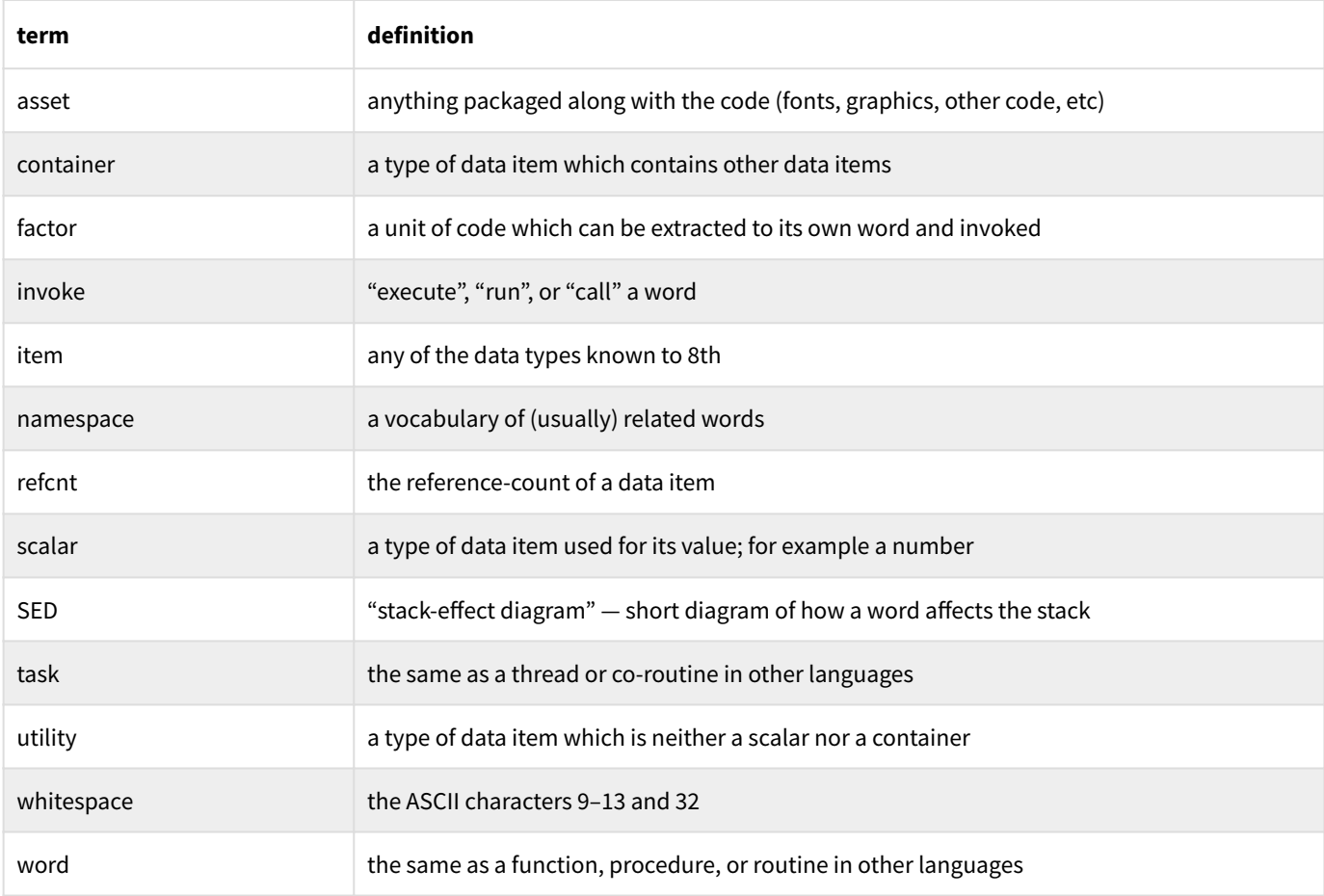

# 2.3 Some historical background

8th is based upon a much earlier language called Forth, which was initially designed in the early 1970s for controlling telescopes. Forth quickly found its niche in embedded systems because of its small size, low resource requirements, ease of porting to new hardware, and flexibility.

Despite its many advantages Forth has remained a niche language, partly because of the lack of true standardization between versions. That lack led directly to the cynical observation, "if you've seen one Forth, you've seen one Forth".

8th's immediate ancestor is Reva Forth, also written by Ron Aaron. Though 8th shares no source code with Reva, it was influenced by many of its ideas. Throughout this manual and the accompanying documentation, we refer to 8th as well as other implementations of the Forth language as "Forths". Whether or not you are already familiar with Forths, you may benefit from working through the 8th tutorials, located in the tutorials sub-folder of the samples folder.

8th came about because Ron was looking for a development tool to help him write an application which he wanted to deploy on a variety of popular platforms. He searched intensively for something appropriate. After trying a number of products, he found all of them lacking for his particular needs. So he started writing his own solution, basing it on ideas from his previous Reva Forth and from his decades of experience in the software field. The result is 8th.

Though there is a Forth standard (several, in fact), 8th does not adhere to it in any particulars, choosing instead to be inspired by Forth's concepts while being more accessible to a wider audience. Most design decisions were made in the interest of keeping applications secure while providing freedom to accomplish normal programming tasks in a cross-platform and reasonable manner.

### 2.4 Unique features of the 8th language

As a developer, you are probably familiar with a number of programming languages. Most of the ones in common use today are similar enough that one rarely has difficulty picking up the essentials. You may be intrigued, then, that 8th is different enough from what you are probably used to that you will need to pay close attention as you learn it. Take heart from the fact that it is not a difficult language. Here are some of the concepts which set 8th apart from most other languages:

#### 2.4.1 Words

The smallest unit of execution in most languages is a "function", "procedure", or "routine".

In Forths, the equivalent is called a "word". That is because Forths try to interpret any whitespace-delimited group of characters in the input. If that group of characters is a recognized "word", a Forth will execute it. What that means will become clear in the next few sections.

#### 2.4.2 Interpreter or Compiler?

The most popular programming languages are either compiled (like C/C++) or interpreted (like JavaScript or PHP). Some languages (such as Java) are compiled in a two-phase process; first interpreting the source into an intermediate format which is then compiled on-the-fly at runtime (this is known as "JIT", or "just-in-time" compilation).

8th operates in two modes: "interpretation" and "compilation". When interpreting (by parsing words one by one and looking them up), it immediately executes the found code. When compiling, it produces native-code directly by compiling a call to the word. The precise details of 8th's syntax and how its interpreter works may be found in the syntax reference.

Unlike most current languages, 8th does not perform any optimizations on your code, except for tail-call elimination. The reason is twofold. First, Ron's experience is that optimizers can cause incorrect code: both correctness and predictability of the application suffer as a consequence. Second, the best optimizer is between the ears of the programmer.

The most significant performance gains are made by choosing an appropriate algorithm, rather than relying on a compiler to choose an optimum instruction sequence. Of course some disagree…

#### 2.4.3 Stacks

Like all other Forths, 8th is a *stack-based language*. This means that parameters to words as well as results from them are put onto a *stack*. In this manner, the output of one word is immediately available as input to the next one. This encourages what is often called a "concatenative" programming style, because words are "chained together".

This concatenative style can serve to make code much more readable, since the "noise" of naming parameters is eliminated. For example, a hypothetical dishwasher controller might look like:

**fill-water rinse-dishes drain-water dry-dishes**

On the other hand, because the parameters are not named, code can also become *less readable*! It is therefore important to make liberal use of comments, especially those regarding a word's SED. It is also very highly recommended to restrict the number of stack items a word uses to three or fewer, to make code easier to understand. 8th has several words dedicated to manipulating items on the stack. A full description can be found in the chapter on stacks.

#### 2.4.4 Item types

In 8th, all builtin data-types "know" what they are, and words can (and most do) check to ensure they are operating on the type (or types) of data they expect.

For example, **123** is a numeric value just as in other Forths. However, it is not *just* a value on the stack. Rather, it is an item of the namespace **n** , and other words can determine that it is in fact a number and not, for example, a string by using a code snippet like:

```
>kind ns:n n:= if handle-number then
```
The various builtin types known to 8th are listed in the chapter on data types, and detailed information about them is there and in subsequent chapters.

#### 2.4.5 Reference counting

8th assumes you are not interested in the drudgery of keeping track of memory allocations and de-allocations. Not only that — it does not provide you *any* way to directly allocate memory!

Most of the time you are not interested in the reference-counting mechanism either, you just care that it works. But in case you want more information, it can be found in the referencecounting section in the data-types chapter.

#### 2.4.6 Exceptions

Rather than let you do something illegal, 8th will throw an exception. There are a number of different exceptions which 8th knows about, and you can throw your own if you like.

The default handler (called, unsurprisingly, **handler** ) causes 8th to display a message and quit if an exception occurs. If you prefer to handle exceptions in a different way, you can override the default handler word using **w:is** . See the section about words for more information.

You may also use a *task-specific* handler, using **t:handler** .

Exceptions are thrown if you underflow the stack, if you pass an incorrect data type to (most) words and for many other situations. You can also invoke **throw** yourself and cause an exception.

8th treats exceptions as *fatal errors*, so the default behavior of quitting is best.

**Note:** In the REPL, e.g. when you start 8th and just start typing code, a thrown exception *does not quit the interpreter*. The reason for this is to make it easier for you to see what happened and take corrective steps as you interactively work through your code. However, the exception is nevertheless a "fatal error"; and 8th may not be able to continue without crashing. This does not happen when running from a file or an application, since in those situations 8th will quit (unless you overrode the handler word, in which case *caveat programmer*).

Many words indicate an error condition by returning the value **null** which can be checked using the phrase

#### **null? if handle-null-situation then**

#### 2.4.7 Getting help and adding your own

This manual, the tutorial and the sample code provided with 8th should be your first source of help if you have difficulties. If you cannot figure something out, or if you just want to discuss the matter, you should join in the discussions [on the forum](https://8th-dev.com/forum/) .

If you are typing code in the console and want some help, there are two useful words at your disposal: **help** and **apropos** . The first lists all words whose names match the text given after it, along with their documentation. The second does the same, but also matches any help text which contains the text you type. A further set of helpful words is **words** and **words/** . The first lists all the words 8th knows about; the second lists all words whose names contain the text given after it.

It is also possible to get help without being within the REPL, by invoking **8th -? nm** on the command-line to get help on **nm** .

**Note:** The help file is distributed as a SQL file which must be processed by 8th before the 'help' and 'apropos' words are available. This happens the first time you run the REPL. If you have installed 8th in a location accessible only to the root user (for example), you will need to run the REPL at least once as that user for the help facility to be available.

You can add help for your own words by using the **samples/help/addhelp.8th** tool and following its instructions (seen using **8th samples/help/addhelp.8th -h** ).

If you are trying to remember a word name, you can find it using **words/** , which will list all words matching the text you entered. **words/ xy** finds all words with "xy" in their name, while **words/ a:** finds all words in the **a** namespace.

#### 2.4.8 Quick introduction for users of "mainstream" languages

If you're coming from C or Java or most common languages, you may find 8th a bit puzzling. To help set you on the right path, here are some of the primary differences between 8th and "the mainstream", as well as some helpful hints:

- As a consequence of the way the interpreter looks up items, you must declare a **var** or a **word** prior to its first use. Failure to do so will result in the exception **can't find ...**
- A **var** is a *named container* for other items. It is *not* the name of the item referred to! So **var x** may hold an array, but it is wrong to try to access **x** as if it were *itself* an array, and doing so will cause an exception to be thrown
- You cannot declare a var inside (e.g. local to) a word, don't try it! You can, however, use **w:@** and **w:!** to access *word-local variables*
- Try to write your own words so that they can be *chained together* with other words. For example: the "file words" do some operation on a file and leave the file item on the stack (and perhaps other information) for the next word to work on
- $\boldsymbol{\cdot}$  Keep your words short. Comment them. Be sure, especially, to comment the stack-effect, and…
- … *test* each word you write (preferably as you write it or shortly thereafter), ensuring it adheres to its documented SED. This will help you write bug-free code. Re-test if you change the SED or the code
- Consult the **help** and **apropos** words for details on the SED action, and side-effects of any word you aren't sure of
- $\bm{\cdot}$  In 8th, an exception *is a fatal error*, and will cause the application to quit (this is the default behavior). Don't expect to "catch" one and handle it effectively (though it *is* possible to use **catch** to try to do so)
- There is no compile/link cycle. Instead, 8th is an engine which first interprets your code and if necessary compiles it at runtime. When running on a device, your code is native code for the platform, not bytecode running inside a VM

# Ch. 3 Syntax

As in other Forths, 8th plucks whitespace-delimited words from its input and tries to interpret them, one at a time. However, there are some special lead-in characters which make 8th interpret the characters which follow in a different manner, and the sequence of events in the interpreter is important.

8th's syntax is quite minimal: it is completely described by the few rules listed below. As mentioned, there are two "modes" as in other Forths: "interpret mode" and "compile mode".

- *interpret*: The initial mode. Text you enter is interpreted immediately according to the rules listed below
- *compile*: Initiated by the **:** or **(** words, terminated by **;** or **)** respectively. In compile mode, the words you enter are compiled into the word being created, to be executed when it is invoked

**Note:** 8th has *no "reserved words"*. This means you can override *any* of its built-in words. Be careful if you do so, since the old word is then no longer easily seen by the interpreter, which may have *Unusual Consequences™*. Also bear in mind that with great power, comes great responsibility. Just because you *can* do something, does not mean you *should*.

### <span id="page-18-0"></span>3.1 Interpreter rules

Here is what happens inside the 8th interpreter:

- 1. Parsing starts by picking up characters one-by-one from the input (which may be a file, an **eval** string, redirected standard input, or the keyboard), and collecting them into a word. Any whitespace stops the collection process. *Note*: in the REPL, console input is line-by-line, though the parsing of the line is word-by-word.
- The parsed word is looked up using the equivalent of **w:find** , and is *case-sensitive*: 2.
	- a. If **only** was invoked, only that namespace is searched.
- b. If only was *not* invoked, try in turn until found:
	- i. look in each namespace in the "with list". By default, that list contains just the **user** namespace
	- ii. look in the namespace of the "current item". In interpret mode, that's the item on TOS (top of stack) if there is one. In compile mode, it's the last item compiled
	- iii. if it's a "fully qualified" name, e.g. a name with a namespace-name, colon and word — such as **n:+** — look in that namespace
	- iv. look in the namespace specified by the last **ns:**
	- v. look in the **G** namespace
- If a word *is* found, it is immediately executed (in interpret mode) or compiled in the current 3. word (in compile mode).
- 4. If not found, examine the first character of the word to see if it is a special item type (see the section on "Special characters" below)
- 5. If none of the above succeeds, try to interpret as a number using the current **base**
- If that fails, try parsing it as a **complex** 6.
- If that fails, try parsing a **date** 7.
- If all that failed, invoke all the "last gasp" words installed using **G:+hook** , with a string 8. containing the offending character sequence. The default behavior is to throw the exception **Unknown: <word>…**

Note how the interpretation rules allow you to override *any* word, since 8th first checks for existing words. You can, for example, override **8** to print **eight** :

**: 8 "eight" . ;**

Since that's an incredibly bad idea, it's fortunate that you can undo the damage by telling 8th to forget your newly created word:

```
"8" w:forget
```
When an item has been successfully parsed, the interpreter pushes it on the stack (in interpretmode), or compiles it into the current word (in compile-mode). This behavior is the usual case, but "immediate" words, and likewise use of **p:** , **i:** , and **l:** modify this. Details are provided in the chapter on words.

# 3.2 Strings

When interpreting a string, 8th follows the same conventions used in the "C" language. First, a string is any sequence of characters delimited by double-quotes (**"** ). Second, if a back-slash character  $(\nabla)$  is encountered, the following characters are interpreted specially:

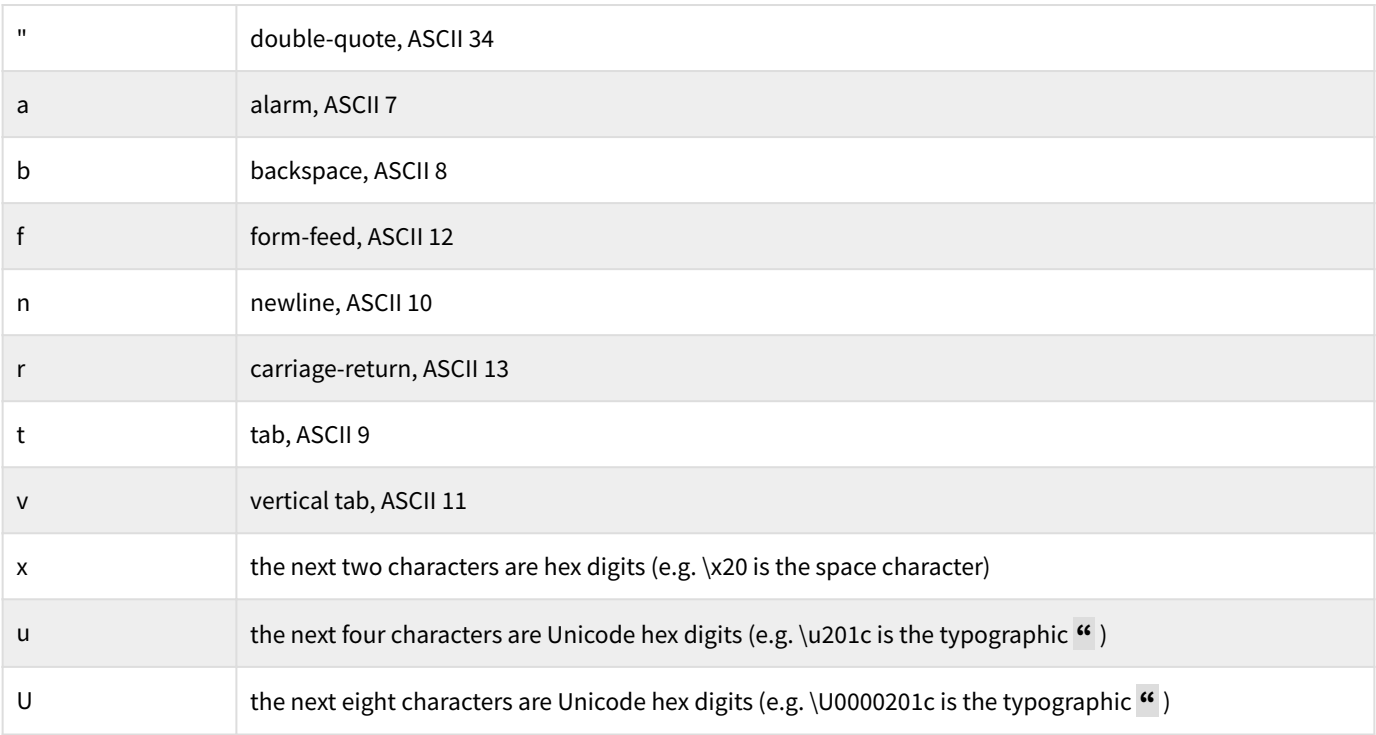

Any other character following a backslash is inserted literally.

Note that strings are sequences of UTF-8 encoded characters, so they may contain any *valid* Unicode character (even if your font doesn't display it properly).

**Windows users:** take note! A file name like **"C:\Program Files"** will not give the results you desire, because the single backslash **\P** is interpreted as just **P** . Instead, use **"C:\\Program Files"** , or (preferably) **"C:/Program Files"** .

**Note:** 8th is intolerant of malformed UTF-8. So if, for example, you have a buffer containing text in the CP-1255 encoding and then convert the buffer to a string, it is likely that an exception will be thrown complaining about invalid UTF-8. 8th can convert between character encodings using the **conv** word, but that requires the external **libiconv** library in order to work. 8th can also convert between UTF-8 and UCS-2 using **ucs2>** and **>ucs2** .

This means you need to be careful accepting string input from outside sources. You can use **s:utf8?** to determine whether or not a buffer contains valid UTF-8.

# 3.3 Special characters

There are characters which have a special meaning when encountered during interpretation of the input. That is to say, when encountered as the first character of a new word parsed from the input, they cause 8th to interpret the remaining characters differently. The special characters and their meanings are:

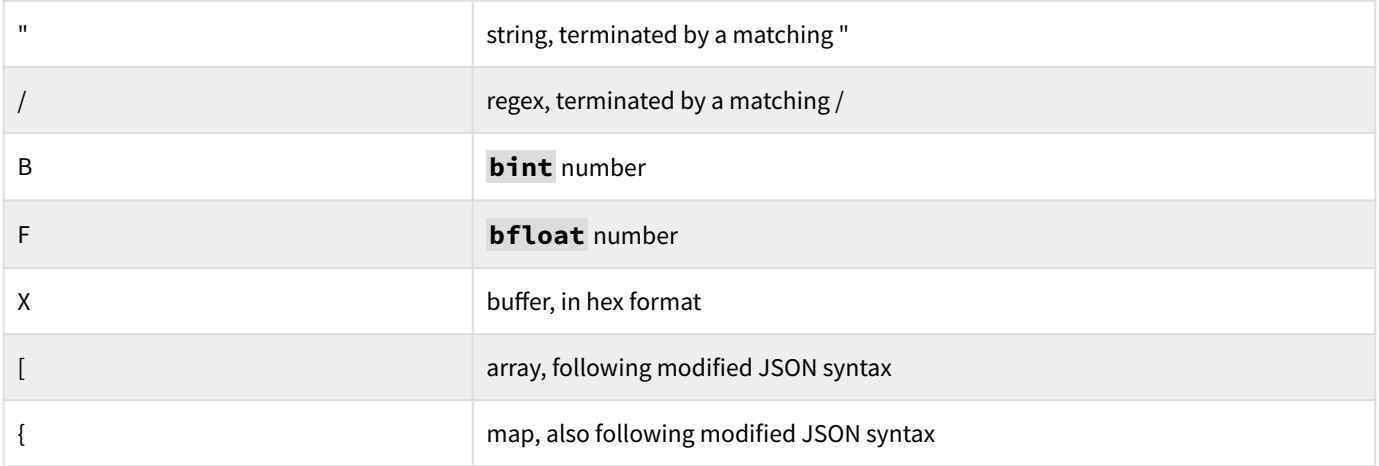

**Note:** As mentioned above, the special characters are processed only if a matching word was not found in the dictionary.

# 3.4 Numbers

Numbers are interpreted using special rules. If the lead-in character is:

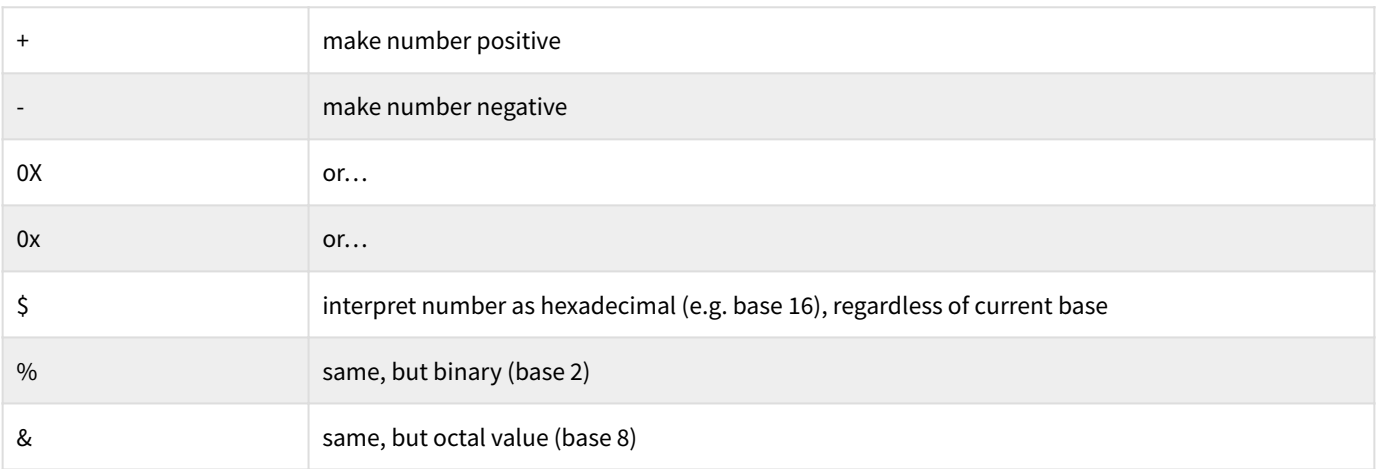

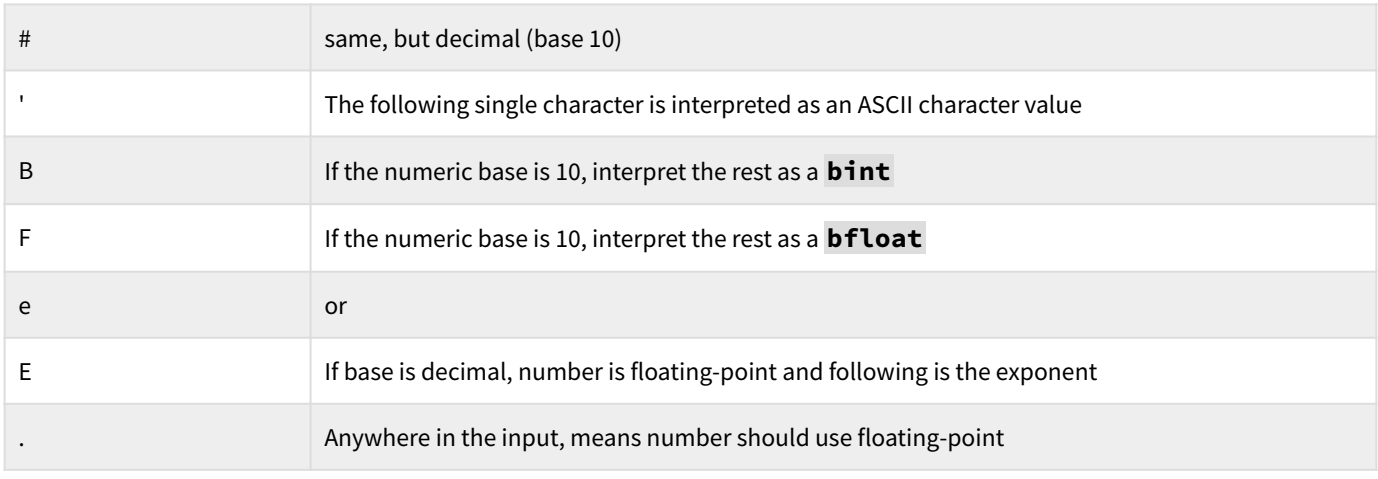

Special end-characters (e.g. at the end of the number) are:

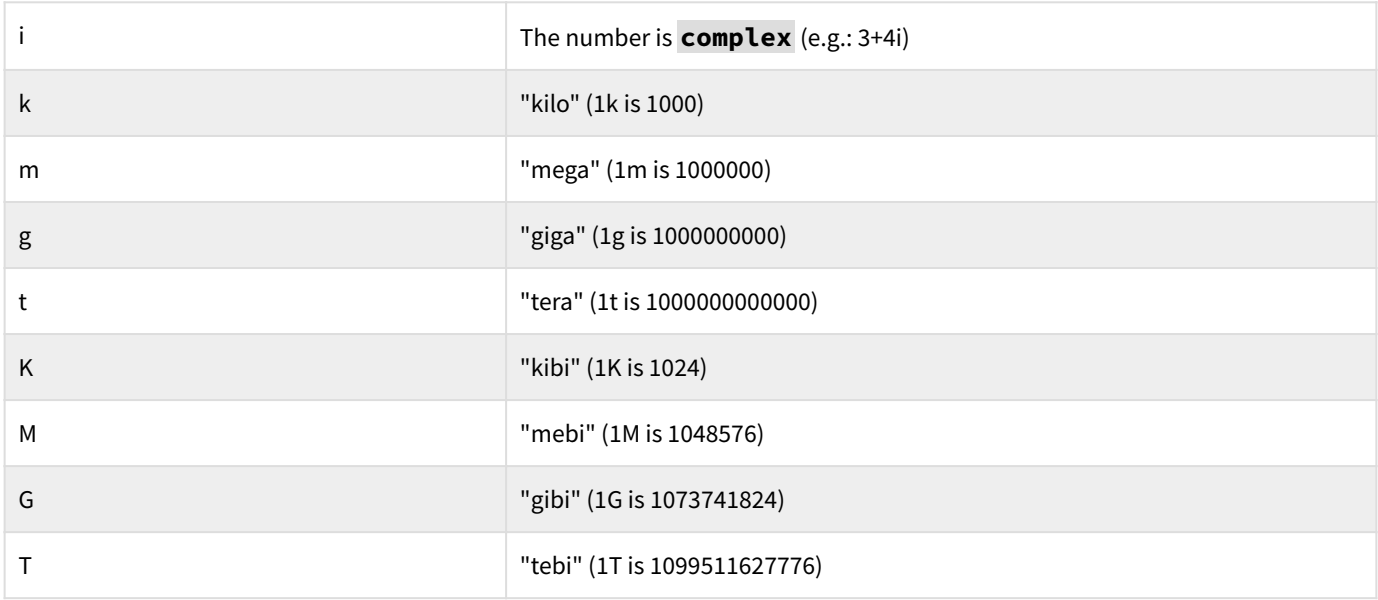

Note that the "kilo" etc. multipliers are *only* applied if the current base is 10.

Within a number, an underscore "\_" may appear anywhere, as a visual grouping aid to the programmer. The underscores are ignored when 8th parses the number.

For example, **1\_234.567\_890** is parsed the same as **1234.567890** .

# 3.5 Regular Expressions

The regular-expression syntax used in 8th is that of PCRE2, with all its features and limitations. When entering a new regex, one may either use the slash notation, e.g.

```
/(cat)|(dog)/
```
or one may choose to construct a regex from a string, using **r:new** :

**"(cat)|(dog)" r:new**

In either case, a new regex item is created. However, the second version may be used to create a regex from *any* (appropriate) string, and the parsing rules for strings then also apply. Using slash-notation, the regular string parsing rules do not apply.

For details on the syntax allowed in a regular-expression, please consult the PCRE2 documentation at the URL listed above.

# 3.6 Scoping

8th is unlike most other languages you may be familiar with, in that it has very primitive "scoping rules". For example, in the C++ language a variable declared inside curly-brackets is only visible to code that is also inside those brackets. 8th does not work that way.

In 8th, everything which can be looked-up with **w:find** must be inside a namespace. That means that named words and vars may be found in some namespace. If you take no other steps, any words and variables you create will be put in the "user" namespace, **ns:user** . That is, if you create new word **foo** , it will be fully-distinguished as **user:foo** . You can create new namespaces and use them to distinguish various aspects of your application.

**Note:** You *cannot* declare a var inside a word. vars are *always* global in scope.

However, you can easily change the scope of your words to another namespace. First, you can prefix the word with the namespace-name and colon, which will create it in the given namespace. Note that the namespace *must already exist* for 8th to be able to create the new word there:

**: m:xxx 123 ;**

That example created a (useless) word called "xxx" in the **m** (map) namespace. You can also use the **ns** word to let 8th know that you want to create new words in that namespace, e.g.:

**ns:m ns : xxx 123 ;** This has the exact same effect as the previous example, but is much nicer if you have many words you wish to put into a particular namespace. You can create a namespace of your own in which you put all your application's words (or some subset of them) by simply doing:

**ns: mycode**

This will create a new namespace "mycode" if it doesn't already exist, and informs 8th that new words should be created there. It also makes mycode one of the namespaces searched for words. However, it does not affect the general search order. For that you need to use **with:** and **;with** .

#### 3.6.1 Word-local Scoping

"word-local variables" are named-variables, whose scope is limited to the word in which they are declared, and to any non-local-containing words invoked from it.

In order to start a local variable scope, a word must be declared to have locals, using **locals:** like so:

```
locals:
: word-with-locals
   ... ;
```
Inside that word, and any non-local words invoked by it, you may access an effectively unlimited number of named local variables by using the **w:@** and **w:!** words:

```
locals:
: foobar
   1000 "baz" w:! ;
: bar 
   120 "baz" 
   w:! foobar ;
locals:
: foo 
   100 "baz" w:! …
   bar …
   "baz" w:@ ;
```
In this rather useless example, foo and foobar are declared to begin a word-local-scope, while bar is a regular word. When foo is invoked, it sets the local variable named baz to the value 100. At some point it invokes bar, which sets baz to the value 120, and then invokes foobar, which sets baz to 1000. However, foobar is declared to start a new scope, so its "baz" is not the same as the "baz" declared by foo. As a result, when foo ends, it pushes the value 120 on TOS which was set by the subordinate bar.

This demonstrates the scoping rules for word-local variables as implemented by 8th. You may see this in action in the sample **misc/locals.8th** .

#### 3.6.2 Task-local variables

8th also implements task-local variables. Those are named-variables whose scope is limited to the task in which they are declared. They are comparable to "USER" variables in other Forths, or thread-local variables in other languages. They are accessed using the words **t:@** and **t:!** .

Each task has its own task-local namespace, therefore one may use the same variable name in different tasks. This means, for instance, that using the same code with the same variable name, one may parallelize a calculation without worrying about locking — since the same name in different tasks will access different actual variables. Of course, this only applies if the **t:@** and **t:!** words are used, rather than the usual **@** and **!** (e.g. **G:@** and **G:!** ). See the sample **tasks/ tasklocal.8th** .

### 3.7 Namespaces

A "namespace" is a logical grouping of words, with a dictionary for looking up their actions. For example, the **n** namespace groups together all words which act on numbers, the **f** namespace words act on files, etc. Generally speaking, namespaces contain words which operate on certain types of data or have similar actions.

A namespace can also have associated pools of items, if items from that namespace are ever allocated. The pools are allocated for namespaces on a per-task basis. For example, numbers are allocated from the **n** namespace pool, files from the **f** namespace pool, and so on.

There is a default namespace: **G** so named because it is "general". It is the namespace which is *always* searched after any other namespace. We'll explain more below.

To see all the words which belong to a namespace, invoke **words/** . For instance, all the array words are found by typing **words/ a:** .

#### 3.7.1 Purpose of namespaces

Using namespaces allows us to accomplish a few things. First, we can keep our dictionaries clean. That means that we don't stick every word we create into one gigantic dictionary. That makes the name lookup faster as well, though perhaps not by much.

That also implies that it helps keep us from creating words with conflicting names, thereby reducing the likelihood we'll accidentally overwrite an existing word. It also implies that we can create different words with the same name, in separate namespaces. For example, we have **G:@** , **a:@** , **m:@** etc. — all words named **@** , but in different namespaces.

Namespaces also let us control access to words. We can, for instance, use **only** to make a particular namespace the only one the interpreter can search, thereby making it safe to allow access to the interpreter from untrusted code (e.g. user inputted code).

#### 3.7.2 Proper use of namespaces

In interpret mode — that is, when 8th is processing input from the console or from a file outside of a word-definition — it tries to deduce the namespace from the item on TOS.

For example, if you type: **1 2 +** in the console, 8th correctly chooses **n:+** because **2** is a number, from the **n** namespace's pool of items. In this case, you don't have to specify **n:+** , because 8th can correctly figure out what to do.

However, if you were to type **[1,2,3] ( . drop ) each** then 8th will complain that it can't find **each** . That is because the item on TOS is a word, and there is no **w:each** . In this case, you must specify **a:each** so 8th can do what you were expecting it to do.

Similarly, in compile mode — when 8th is compiling a new word-definition — the way it finds words is different, and it is therefore often important to specify the namespace of a word, since it may not be able to tell which of several words to use.

#### 3.7.3 Namespaces and the search order

The order in which 8th looks for words is listed in the [Interpreter rules](#page-18-0) section above. Using **with:** and **;with** judiciously means you can modify the order 8th searches for words. That can reduce the typing and clutter in your code, but may lead to unexpected results at times. So use with caution.

**Note:** It is *almost never* necessary to use the prefix **G:** to tell 8th that a word is in the general namespace. That is because it will always look there for a word, eventually.

The only time you must use the **G:** prefix is when it is possible that a namespace being searched has the word you are using, in compile mode. For example:

**ns: a var v : x v @ ; x**

This will throw the exception, **expected Number, but got Variable** . That is because while compiling, 8th looked in the **a** namespace and found **a:@** , and compiled **a:@** into the word **x** instead of **G:@** . However, you put the var v on the stack before the **@** , expecting that you would be using **G:@** which operates on vars. So in this scenario, you are required to explicitly say **G:@** . However, these scenarios are not very common, and it is preferable to avoid using the **G:** prefix so your code is more legible.

The built-in namespaces usually have short names of one or two characters, to save typing and compress the source. So for example, the namespace **s** contains the string words, and an item which has a namespace (numeric) identifier of **ns:s** is a string. The word **>kind** may be used to determine what namespace an item belongs to. It places the numeric value of the item on TOS, where you may then compare it with the value of the namespace identifier. For example:

```
: isnumber? \ x -- true|false
  >kind ns:n n:= ;
```
This example converts TOS to the numeric value of its namespace using **>kind** , and then compares that value with the numeric value of **ns:n** , the namespace identifier of numbers. It then does a numeric compare (note: **n:=** ).

You may find the notation **n:=** a bit confusing, but it's there for a good reason: many other namespaces also have a word named **=** (for example, strings may be compared with an equals sign), but the only real connection between the various equals is that they do a comparison of their respective data types. Because it is convenient to use a similar symbol or word for similar actions, 8th lets you have both a string **=** and a numeric **=** . Since they are nevertheless completely different, they are in separate namespaces.

If you find yourself using **n:** (say) very often, you may wish to use the word **with:** , which lets 8th know it should check for the word you typed in those namespaces first. If you do use **with:** , you should pair it with **;with** when you are done, to remove the namespaces from the impromptu search order. To check on what has been put in the **with-list** , type **.with** . The above example could also have been written:

**with: n : isnumber? >kind ns:n = ;**

There are three special namespaces: **ns** , **I** , and **#p** . The **ns** namespace contains the *names of all the namespaces*, and invoking any of the names it contains puts the numeric identifier of that namespace on TOS, as seen above. The **I** namespace contains internal factors of 8th words which are useful in various places *within* 8th, but are not sufficiently useful to be documented. They are put in a separate namespace to reduce clutter in G. The **#p** namespace contains the names of words declared between **private** and **public** (or end of file). They are visible *only* during the compilation of a file (or library) and will become invisible after the compilation, meaning that searching for them using **w:find** will not succeed outside of their file or library.

# 3.8 JSON Rules

8th uses a modified form of the industry-standard [JSON syntax](https://json.org/) for defining data items. While it understands standard JSON just fine, it makes a few additions to the standard syntax which are geared to making it work more conveniently with 8th.

**Comments**. When declaring an array or map, you may insert an 8th backslash comment in between elements (or between a key and its value, for an map ). So this is legal syntax:

```
{
   "key" : \ this comment is perfectly legal (but not in standard JSON)!
   "some value"
}
```
**Note:** Remember: in 8th, backslash comments run to the end of the line. Also note that this syntax modification *only* works with the single-backslash comment, it does not work with **--** or any other comment words.

**Expressions**. In an array or map declaration you may use the backtick character **`** to bracket an expression to evaluate. That expression will be evaluated when the JSON is, and its value will be inserted where you expect the item to appear. This *must* leave a valid 8th item on TOS to be inserted into the map; thus the resultant array or map may not be convertible to standard JSON again! Additionally, the backtick *cannot* be used to evaluate a value for the *key* of a map, only for the key's *value*.

Strings in 8th's version of JSON may be spread over multiple lines, and the line-breaks are then implicit. So:

**"key" : "A long string" ,**

is valid under 8th's version of JSON, but it doesn't adhere to the strict standard and may not be understood by other tools. If you need to interact with other tools, convert CR and LF to the escape characters using "\r\n" "\\" s:replace! to conform with standard JSON rules.

**Code snippet**. You can also put an anonymous word in the item you're declaring:

**[ ( 123 321 n:+ ) ]**

This is different from the backtick-expression because it is compiled code, and the word is held in the item you declared (array or map). You can then use **w:exec** to execute the word, or pass it on to some other word which requires it (**a:each** for example).

Alternatively, use the tick word **'** to find a word and insert it.

**Complex numbers**. A value such as **1+2i** will be interpreted as a complex number just as if it were entered in the REPL.

**Bare key strings**. Key strings in maps *without* enclosing double-quotes are permitted. In such a case, the key is understood to be from the first non-whitespace value until the colon (:) which separates the key from the value:

```
{
   key: "some value",
   complex: 1+2i
}
```
Note that when a map is converted to string (e.g. for printing or otherwise), keys are *always* enclosed in double-quotes.

**@ expressions**. In an array or map, a leading "@" symbol dereferences the variable appearing immediately after. For example:

```
123 var, x
{
     key: @x
}
```
The value of "key" will be 123 in this case. This is particularly useful when creating maps or arrays which have values which are constants. Note that the interpolation of the "@" occurs *at interpretation time* and so the value does *not* change when the variable value changes!

**Buffers**. A value beginning with **X** is treated as a hex buffer, e.g.: **[ X1234 ]** is an **array** with a single value, a 2-byte buffer with the bytes 0x12 and 0x34.

**Regex**. A value beginning with **/** is parsed as a regular expression, e.g: **[ /abc/ ]** .

Here's an example with all the modifications to standard JSON which 8th knows:

```
[
  123, \ a number followed by comment
 B123, \qquad \qquad \qquad a bint
 F123, \qquad \qquad \qquad a bfloat
   ' myword , \ a ticked word
   ( myword ) , \ an embedded anonymous word
   ` 200 300 n:+ `, \ an evaluated expression
 1+2i, a complex number
  X1234, \ a 2 byte buffer
  /abc/, \ a regular expression
  @x \ an "@" interpolation
]
{
  abc: "123" \ "bare" key name
}
```
# 3.9 Working more effectively with JSON

Since 8th uses JSON extensively, it is worthwhile discussing some "best-practices".

First of all, it is best to format your JSON so it's legible. The parser doesn't care if your JSON is illegible, but you will. So use indentation judiciously and keep opening and closing brackets at the same indentation level (or keep the ending bracket at the same indentation level as the item which caused the indentation). For example:

**{"foo":"abc","bar":[1,2,3],"blah":{"blarg":1000}}**

is legal JSON, but difficult to read. It would be better to format it like so:

```
{
   "foo" : "abc",
   "bar" : [1, 2, 3],
   "blah" : {
     "blarg" : 1000
   }
}
```
While JSON data structures can be created in your 8th code, you may also keep them in separate files to be loaded at runtime. For example, the above JSON could be stored in a file **data/ foo.json** (relative to your source files). In that case you could load the JSON using assets:

#### **"data/foo.json" app:asset**

Having loaded it in this way, the JSON text will be held in a buffer which you must then convert to its respective data structure using either **json>** or **eval** . The word **json>** converts only standard JSON. That is, it will not convert the 8th additions to the JSON standard. If your file contains "enhanced JSON" then you *must* use **json-8th>** to convert it, or **eval** if you trust the source.

If you choose to store your JSON in some other location (for example: in some global location on disk), then you can use **f:slurp** to load the JSON file directly into a buffer; however, you must use the complete (relative or absolute) path to the file.

To convert a data structure into JSON text for storage or transmission, you can use the **>json** word, which can convert to enhanced JSON if you have included non-standard elements in the data structure (words, for instance).

Pro+ You can use the **b:>mpack** and **b:mpack>** words to convert *any* 8th data item for storage or transmission.

# Ch. 4 The data stack

In common with all Forths, 8th passes data to words, and receive results from words, using the "data stack". Because of its importance, programmers must become familiar with how to use it properly. This chapter will describe in detail the primary words 8th provides to manipulate the stack. When we say "the stack" we are referring to the default data stack.

By default, the **data** and **r** stacks allow 128K items. Memory for the stacks is allocated ondemand by the underlying OS, so the actual memory footprint will normally be whatever a pagesize is on the OS or some multiple of that. If you need more than 128K items at a time, you must use the **-k** or **-r** command-line options to 8th, or use the **stack-size** word before you start your main program.

**Note:** If you find that 128K items on the stack is too few, you are *almost certainly* abusing the stack and should really reconsider what you are doing! Consider moving your data to an array, or to an auxiliary stack created using **st:new** (which may be as large as available memory).

### 4.1 Stack basics

Conceptually, the stack is similar to a stack of dishes: the last dish put on is the first one taken off. This is known as a [LIFO data structure](https://www.geeksforgeeks.org/lifo-last-in-first-out-approach-in-programming/) : last in, first out. The 8th stack is exactly that. The act of putting something on the stack is called "pushing" and taking something off it is called "popping". If you push items on the stack, the next action can pop items off and push new ones on. Of course, a word is not *required* to push or pop anything at all.

```
ok\> 123 .s
1 n: 00007fb2e9844a00 1
123
```
In this example, the number **123** was pushed onto the top of the stack (TOS) simply by typing it in. The 8th interpreter recognized a number, allocated one, gave it the value **123** , and then placed it on TOS for further use. The **.s** word prints up to ten stack items, in order from top to bottom. Words beginning with "." are commonly used to indicate "print something", though as with almost everything in 8th, that is just a convention and not an unbreakable rule.

**Note:** When writing words, it is *very* strongly recommended that you comment the word's stack usage. This is called a "stack-effect diagram" (also called SED) , and is traditionally written like so: **\ in1 in2 -- out1**

In this case, the two parameters pushed on the stack were **in1** and **in2** , where **in2** is on TOS. The word is documented to consume those two and leave **out1** on TOS. When you've properly documented your words' SEDs, you'll be able to come back later and more easily understand what the word was intended to do. In 8th's documentation, a stack item in **sangle brackets** means that kind of item is read from the input-stream (either the 8th source code in a file or from the keyboard in the REPL, or "standard-input" if input is redirected).

**Note:** Debugging your code in 8th *primarily* should be done by verifying that your word's implementation matches its SED! You can help yourself immensely by liberal use of **.s** during development, to see what is actually happening to the stack when your word is executed. If you also use the "r-stack", then the equivalent **.r** is also helpful.

Note that an incorrect SED (or a word which doesn't match its SED, or misinterpreting the documented SED) is the prime cause of bugs in 8th (or any Forth, for that matter).

# 4.2 Common stack words

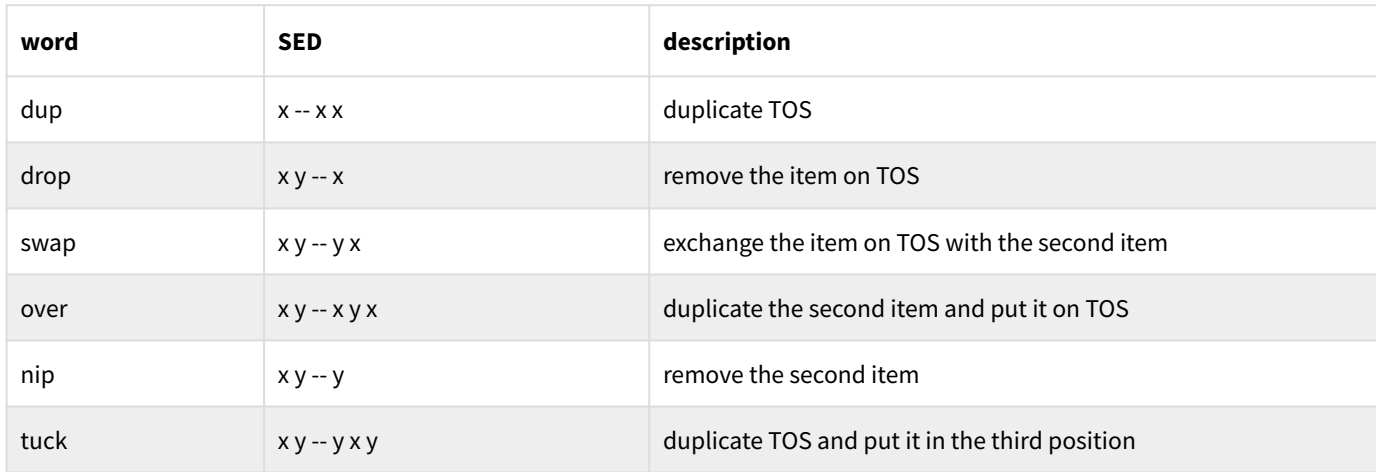

The most commonly used words for stack manipulation are:

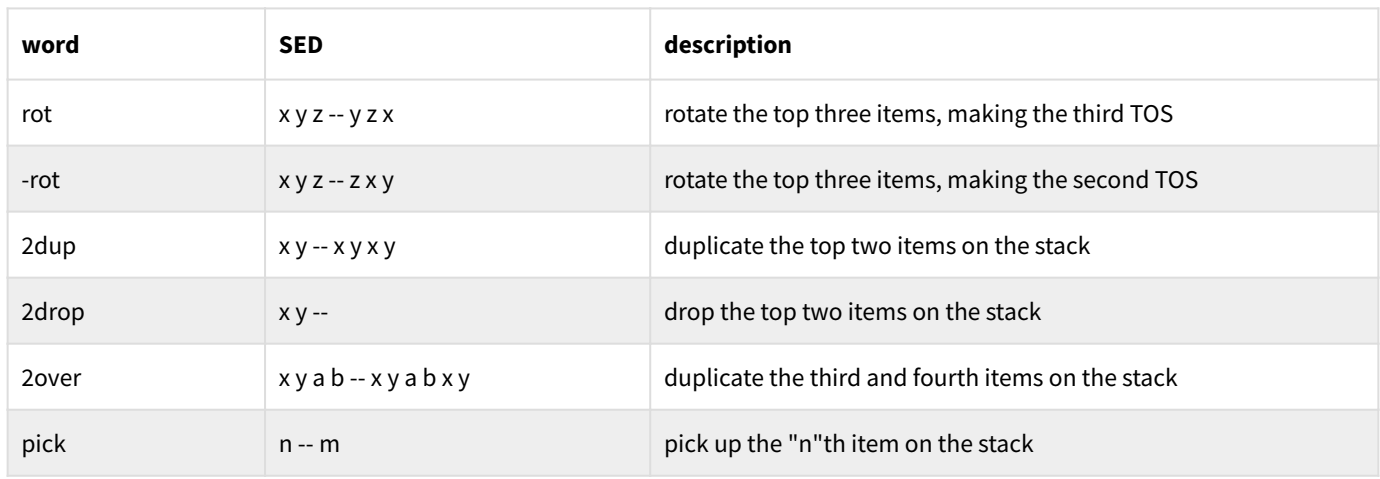

**0 pick** has the same effect as **dup** , and **1 pick** has the same effect as **over** . Try **apropos stack** to find other possibilities!

**Note:** "duplicate" *does not* mean the same thing as "clone"! Instead, it makes the *precise same item* available in another position on the stack, increasing its **refcnt** . This is important to keep in mind. Use **clone** when you want a *copy* of an item rather than a reference to the same item.

# 4.3 Using the stack

8th words take their parameters from the stack, and push any results back onto it. Thus, the SED mentioned above is important documentation for any word you write, as well as for the words built-in to 8th.

Because a word's parameters are *not named* as they are in most other languages, but simply reside on the stack, it is recommended to avoid using very large parameter lists. Generally speaking, if you have more than three or four parameters to a word, you should look at *refactoring* your code to break the parameter list into something more manageable.

In particular, use of the words **pick** or **roll** probably indicates your parameter list is too big, and you should give some thought to reorganizing your code. Of course, **pick** and **roll** are provided because sometimes you *do* need long parameter lists.

**Note:** If you have a deep stack and are using **pick** , consider instead collapsing the stack into an array with **a:close** and accessing the appropriate element using **a:@** . You'll probably see a significant speed-up (though as always, measuring times is recommended. **d:ticks** helps here.).
#### 4.4 Extra stacks

The words **>r r>** and **r@** provide quick access to an additional stack, which is intended to be used to store temporary values. If you are familiar with other Forths, you need to note that this is *not* the same as the "return stack" in those Forths. 8th *does not* provide access to the actual return-stack, for security reasons.

**Note:** The word **r@** is *not* the same as the word **r:@** ! The latter accesses matches contained within a regex after **r:match** was invoked..

Use these words to stash a value away temporarily. The r-stack is as big as the data-stack, by default 128K items deep. But you will usually only need to use one or two items at a time on it. If you do find yourself needing to access arbitrary locations on the r-stack, you can use **rpick** , though as with **pick** , its use often indicates your code needs refactoring.

You can also create any number of other stacks of any size using **st:new** and the other stack words. You can push, pop, peek, and pick just like you can with the data-stack and r-stack; however, you do not have access to the full complement of stack-words which operate on the default data-stack (though you can write your own versions of them if you wish).

#### 4.5 Controlling your stack with SED:

The word **SED:** was introduced to assist 8th's users with some of the more difficult issues facing new (and not so new) 8th programmers. It does three things:

- Documents a word's SED •
- Checks that the stack has the correct number of items on entry and exit from the word •
- Checks that the parameters on the stack as well as the results returned match the SED documentation

How does it work? Simply use the **SED:** word instead of the backslash after your word's declaration, and adhere to the simple formatting rules:

- Separate the input and output sections with a double-hyphen •
- Use the namespace identifier of the expected items instead of symbolic names •
- Use an asterisk to indicate "don't care" values •

For example:

```
: myword SED: a s -- a
   \ rest of definition...
```
This indicates that **myword** expects an array and a string on entry, and leaves an array on exit (perhaps the same one, but that's not checked). It also indicates that the stack depth will be one less on exit than it was on entry.

You can also enable SED checking only for some portions of your code by putting **needs debug/ sed** in your code file, and then invoking **true SED-CHECK** before words you wish to check, and **false SED-CHECK** afterwards to disable SED checking from that point on.

Active SED checking comes at a price: it's considerably slower than not having it activated. So it should only be used while developing new code, in order to help guarantee correctness. It can also be activated when you encounter bugs in your code, to help track down stack issues.

**Note: SED** is does not yet handle variant SEDs (e.g. with several alternative stack-pictures). It is still a "work in progress".

# Ch. 5 Data types

8th has many built-in data types. Some are almost self-explanatory, while others are less familiar. This chapter will acquaint you with the types and what they are used for in general. Further chapters will expand on specific data types. All data types used in 8th are self-contained, and occupy only one cell on the stack (or in a container).

Some of 8th's data types come into being by declaration, and others can be created using some form of the word **new** . If a namespace has its own **new** , that will be indicated. All the types which are available in 8th as of this version are listed in the file **docs/words.pdf** .

#### 5.1 Scalars, containers, and utilities

8th calls a "scalar" any item which has a value used for calculation or display; for example, a number or a string. A "container" is an item which is used to hold (or "contain") other items. There are still other items, such as files and regexes which are "utilities".

The scalar types hold a value, which is almost always immutable. That means that when you modify such an item, you will get a new item of that type, with the value you expect, rather than modifying the item itself.

Containers, on the other hand, are designed to be modified. That is because they are typically used to store other items to be used, and their utility is in their ability to be reused.

Utilities are neither scalars nor containers, are most often stateful, and are not themselves changed so much as they cause change in other parts of the system.

The following table lists in alphabetical order all the namespaces and data-types which are builtin to 8th, as well as information about them. Containers are type **C** , scalars are type **S** , and utilities are type **U** . The "new" column indicates that there is a word new which creates the given type:

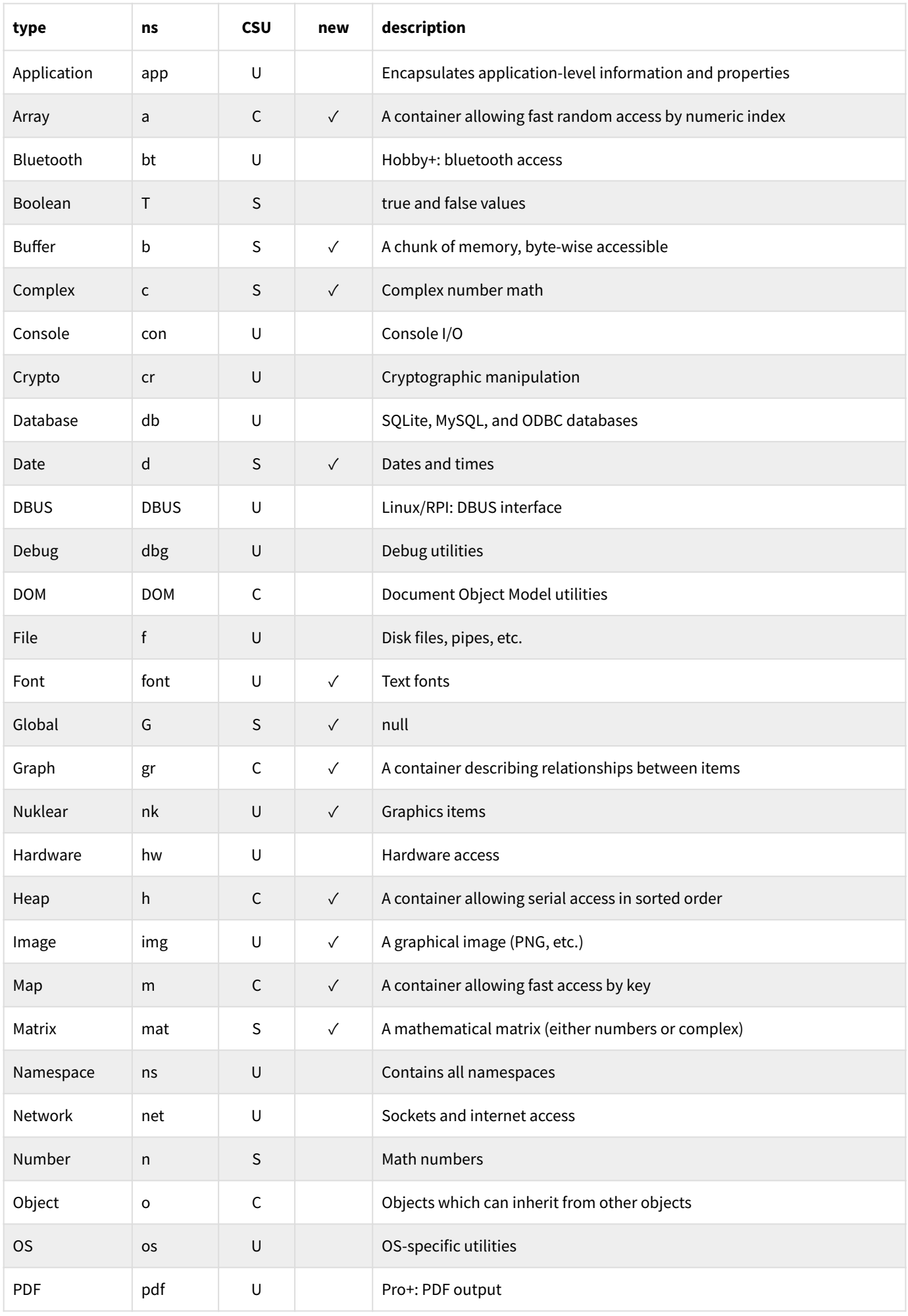

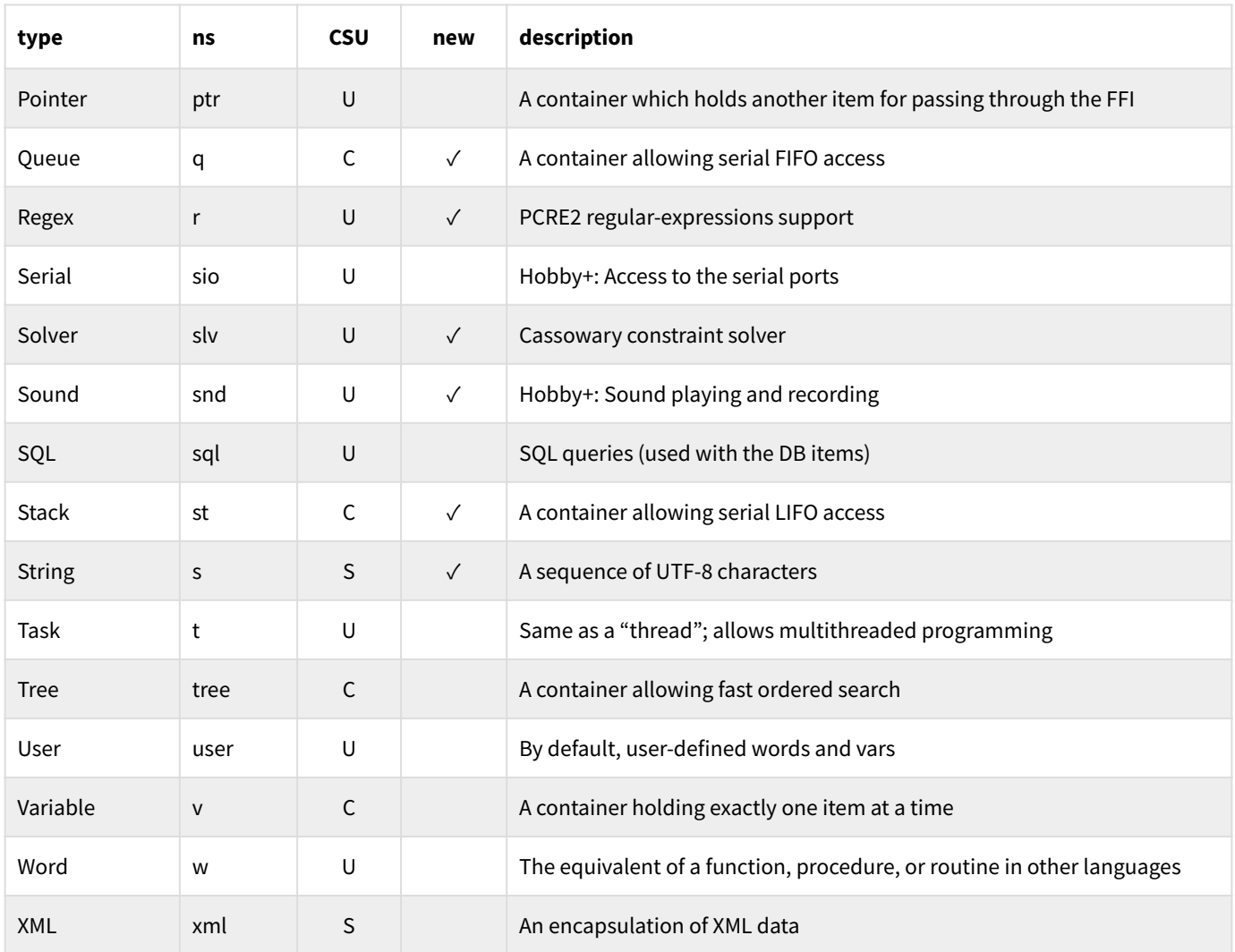

#### 5.2 Reference-counting and pools

Each item in 8th comes from a pool of similar items. As new items are needed, 8th first looks for ones which have been released back into the pool for that item type. If there are any such items, they will be re-used. If there are no such items, a new item of the requested type will be created. Each task has its own set of pools.

Each item has a reference-counter (**refcnt** ), which determines whether or not it is available, and how many "holds" have been placed on it. The **refcnt** is incremented every time another item holds a particular item (for example, if it is duplicated on the stack or is put in a **var** or other container). The **refcnt** is decremented whenever a hold on the item is released (for example, if it is popped off the stack, or another item is put into the **var** , etc.).

When the reference count of an item is about to transition back to zero, 8th performs whatever cleanup is necessary for that item (e.g. closing files, releasing memory) so that the soon-to-beavailable item will be ready to be re-used and not leak memory or other resources. It is then put on the released list of its pool.

If you pass an item from one task to another (e.g. using **t:push** and **t:pop** ), then if the **refcnt** goes to zero on the task which created the item, it is put on that task's free list. If it happens on a different task, the item is completely freed. This makes the use of **pool-clear** etc. as detailed in the next paragraph unnecessary in this common case.

**Note:** There may be usage-patterns which create a lot of released items. For example, if you create a large array of numbers, and then release it. If you are concerned about the excess memory usage, you can cause it to be reclaimed by invoking **pool-clear** or **poolclear-all** in the task where the excess items were released.

#### 5.3 Mutability

As mentioned above, scalars are usually immutable. That means that, for example, if you have two numbers and add them together, the result will be a *new number* which is the sum of the two, rather than a modification of either of the original numbers.

Containers are always mutable. That means that, for example, if you have an array and push some other item into it, the original array is changed (it now has one more item in it).

Most words do not modify the original items, but there are a few exceptions to these rules, and they are documented in the help. At present these words modify the originals:

#### **a:+ a:op! b:append b:clear b:fill** (if original has **b:writeable** set) **b:move img:copy img:scroll m:op! s:append s:clear**

**Note:** If you do not want a container to be modified, you should invoke **const** so that you get a *new container* with the same (but cloned) contents. Alternatively, use **clone-shallow** so you clone the container itself but not its contents.

An important case to bear in mind is that a container *embedded in a word* will always return the *exact same* container. So you *must* use **const** after the container in order to avoid modifying the contents of that container on the next invocation (unless that's the behavior you actually desire). For example:

The returned array will always be exactly the same one, and if you invoke **a:push** then the next time **foo** is invoked, the modified array is returned.

#### 5.4 A note about data conversion

Implicit data conversions are a major source of subtle bugs. Anyone who has used Python or JavaScript for any length of time has probably been bitten by this. Therefore, 8th almost never converts data from one type to another (the sole exception is booleans), relying instead on the programmer to tell it when a conversion is necessary.

This is also why 8th words often return the value **null** to indicate error conditions, because **null** is not usually a valid value, it is unique in the system, and it can be detected simply with **null?** .

#### 5.5 Booleans

As mentioned in the previous section, the sole exception to the principle of "no automatic conversions" in 8th is with respect to the treatment of "boolean" datatypes.

In this case, everything is considered **false** , except:

- the actual boolean value **true**
- the exact string **"true"** •
- any non-zero number •

It is a mistake to test *existence* of an item with **if** . That is, if you think something might be **null** , you need to test for that with **null?** .

# Ch. 6 Flow control

8th has a number of words which control program flow; some are familiar to users of other languages and some are unique to 8th.

#### 6.1 Program-level

When 8th runs your code from a file, it interprets and compiles or runs it as it goes along, as necessary. When it is done reading your code, it looks for a word **app:main** , and invokes it if it is found. Otherwise, it will wait for your input if your file did not invoke some other processstarting word first. If the file did end with a word invocation, that word is invoked as you would expect.

#### 6.2 Conditionals

The standard Forth conditional words **if... else... then** are implemented in 8th. Unlike Reva, there are no specialty versions of **if** . Note: the conditional words **if else then** may only be used in compile mode. 8th will complain if you try to run them outside a word definition. At run-time, the word **if** looks at TOS, and if it evaluates **true** — that is if it is **true** or a non-zero number — it continues to the word following the **if** . Otherwise, it will skip to the enclosing **then** or the enclosed **else** . For example:

```
: test if 
     "yes!" . 
   else 
     "no, sorry" . 
   then ;
```
In this case, **true test** will print **yes!** while **false test** will **print no, sorry** . You can nest conditionals:

```
: test
  \div some-condition if
       "yes!" .
     then
   else
     "no, sorry" .
  then ;
```
Such nesting may be as deep as you need; but if you find yourself writing code with more than a few nested **if** statements, you should seriously rethink your code's design!

**Note:** Indentation or other text formatting is entirely optional! However, aligning your if/ else/then will make your code easier to read, debug, and maintain.

Another set of conditional words is **case** , **caseof** , **when** , and **when!** . They operate differently (and more elegantly) than nested **if… then** or the **switch** statement in C and the like.

The **caseof** word accepts a container, either an array or a map, and a value which is either a number (if an array was given) or a string (if a map was given). It then looks up the value in the container; and if that item exists, it is either executed (if it is a word) or put on TOS. For example:

**[ ' first , ' second , ' third ] 1 caseof**

The **caseof** will take **1** as an index into the array, and find the word **second** and execute it. If the **array** had contained anything other than words, those items would be put on TOS. Note that the word **'** inside JSON *requires* whitespace after the name of the word it parses! **case** is similar, but the parameters are reversed from **caseof** , and it expects the values to be words to invoke; if the key is not present, nothing happens.

The **when** word takes an array consisting of pairs of words. It iterates over the array, evaluating the first word of each pair. As soon as it finds a word which returns **true** , it evaluates the second word of that pair and stops searching. The **when!** word is the same, except that it does not stop searching. In other words, it will iterate the entire array , executing the second pair of words whenever the first returns **true** .

```
[ ' test1 , ' action1 , ' test2 , ' action2 , ' test3 , ' action3 ]
when
```
Assuming **test2** is the first one which returns **true** , **when** will execute **action2** and stop.

Another **if...then** construct is **#if** , **#else** , **#then** — which are similar to the "C pre-processor" constructs, and allow you to compile code for a particular platform, for instance:

```
os 1 = #if
   \ Windows ...
#else
   \ Normal OSes ...
#then`
```
#### 6.3 Repetition

There are several ways to repeat yourself in 8th. The more familiar words are **repeat** , **again** , and **while** . Just like **if else then** , they may only be used inside a word definition. The phrase **repeat… again** is an infinite loop, which will repeatedly do whatever is between **repeat** and **again** . The phrase **repeat… while** will conditionally repeat until TOS evaluates to **false** .

**Note:** Unlike standard Forths, the 8th version of **while** does not consume TOS. If you want a "consuming while" you can use **while!** instead.

```
: ra \ infinite loop
   repeat
     "Hi" . cr
   again ;
```
This will print **Hi** endlessly, because when **again** is encountered it jumps back to the matching **repeat** . In order to leave you need to invoke **break** , **;;** , or similar.

```
: rw \ repeat while a condition is true
  100 \ give an initial value
  repeat
    dup . space
    n:1- \ the item on TOS is not removed...
  while drop ;
```
This repeats 100 times and prints the numbers in descending order, because TOS starts at 100 and the **while** peeks at TOS and returns to the **repeat** if TOS doesn't evaluate to **false** . So until TOS is 0 (which evaluates as false), it repeats. The **while** doesn't remove the item from TOS when it falls through, either; thus the **drop** is required to keep the stack balanced.

You can do a counted repetition in one of three ways: **times** , **loop** , or **loop-** . The **times** word takes a word to execute and a repetition count. It executes the word as many times as indicated:

**: a "hi" . cr ; ' a 10 times**

That will print **hi** on a line of its own, ten times. Note that we use the tick word (**'**) to take the value of the word a rather than invoking it immediately.

The **loop** and **loop-** words are identical, except for the direction of the looping. **loop** counts up while **loop-** counts down. Just like **times** , they take a word to execute; but they also take a low and high value, which are the beginning and ending values (inclusive) for which to execute the loop. For example:

**: a . cr ; ' a 10 13 loop**

This will print out **10 11 12 13** . **loop-** would print them in reverse order. The loop index is passed on TOS to the word being invoked, which must consume that number unless it is intended to leave the items on the stack. One way to get an array of sequential numbers is to use loop :

**' const 10 19 loop 10 a:close**

That gives you an array of 10 sequential numbers, from 10 through 19. Be careful if you use this kind of trick, since you can overflow the stack — there are better ways to accomplish the same idea. For example:

**' noop 10 19 a:generate**

Besides those methods, you may also iterate a known number of times by invoking **a:each** on an array , or **m:each** on a map. Those will iterate the contents of the containers they were given, allowing you to do something for each item contained.

**[1,20,300] ( . space drop ) a:each**

That will print **1 20 300** . The **drop** is there because you aren't interested in the index value, and you do want to keep the stack clean. The array remains on the stack after **a:each** (and likewise, the map remains after **m:each** ).

**Note:** The index **loop** or **loop-** (or **I** , **J** , or **K** ) puts on TOS is a *singleton* value. That means the same actual number instance is reused each time. If you want to save the index as in our contrived example above, you must clone the value (or use **const** as in our example).

#### 6.4 Breaking up is easy to do

The various repetition words can be stopped by using **break** , which signals 8th to terminate the loop at the next repetition (not immediately, unlike C). You can test for "break" having been invoked in your own loops using **break?** . The **break** word will also terminate iterations in **s:eachline** , **f:eachline** , **a:each** and **m:each** as well as **db:exec-cb** and **repeat... again** .

# Ch. 7 Words, the interpreter and compilation

Previously we said, "A word is the equivalent of a 'function', 'procedure', or 'routine' in other languages. It is the smallest unit of execution". So how do you create a new one?

The word **:** (ASCII 58, the colon character) tells 8th it should create a new word whose name will be the following sequence of non-whitespace characters. For example:

**: plus1 1 n:+ ;**

This creates a new word called **plus1** . The initial **:** is the word creator; it skips the following whitespace, scoops up the non-whitespace text, and creates a word with that name.

Whitespace is ignored, so scan for the next words: **1** and  $n:+$  and compile them into the new word **plus1** . The final **;** (ASCII 59, the semi-colon character) tells 8th to terminate the new word and resume interpretation mode. At this point, executing **2 plus1** will result in the number **3** on TOS. This is because the **2** pushed that number to TOS, and **plus1** was then invoked, which itself pushes **1** and then invokes **n:+** to perform a numeric addition. The result is, as expected, **3** on TOS.

**Note:** You are *encouraged* to use meaningful names for the words you create, especially since you can use *any* UTF-8 sequence whatsoever as long as it doesn't contain whitespace!

As mentioned in the chapter on syntax, 8th interprets words one at a time and either executes them or compiles them into new words, depending on the state 8th is in at the time.

#### 7.1 Named versus anonymous words

Words created using **:** have a name: the whitespace-delimited run of characters after the colon. But sometimes you don't need or want to name a word, you just want the action itself to be available. Such a word may be useful as a callback or in an iterator. You can create such *anonymous words* using the **(** and **)** words, like this: **( 1 n:+ )** . This anonymous word has the same SED as our previous example **plus1** , but it has no name and therefore cannot be found using **w:find** .

Anonymous words still take up space in your application! They do not get cleaned-up and removed as you might be used to with JavaScript or some other languages. Moreover, **w:find** cannot find them because they are not inserted into the dictionary, so if you lose your reference to it, it is permanently "lost" (though the code still exists). If you don't need to access a word by name you will have saved a little bit of space (and will also have avoided using up useful names for other words).

#### 7.2 Deferred words

A *deferred word* is one whose code can be modified at run-time. That is, the word is declared using **defer:** , and its action is assigned later using the word **w:is** . For example:

```
defer: some-word
: some-action ... ;
```
Then, later on: **' some-action w:is some-word** …

There are two main uses for deferred words. First, you may need to reference the word before you can define it. That is, you are compiling word **A** which uses word **B** , but you cannot yet define word **B** . The deferred word facility allows you to make a "forward declaration" of **B** so that 8th can compile **A** , and you can then fill in **B** 's code later on.

A second reason to use a deferred word is that you may want the ability to change the effect a word has at run-time. For example, you may wish to redirect the normal output words to write to a string instead of to the screen. Since the words **putc** and **puts** are deferred, you can reassign them to do whatever you like. Of course, you will want to be careful if you do this!

The **help** facility informs you if a word is deferred.

The assignment of an action to a deferred word can be undone, using **w:undo** . Each deferred word can have one level of undo. That is, invoking **w:undo** twice will remove all assigned actions, leaving the word inert (more specifically, **G:noop** is assigned to it).

#### 7.3 Word attributes

A word may be *immediate*, which means that it is executed immediately when interpreted, even in compilation mode. For example, **if** is immediate because it compiles the *action* of the **if** into the word currently being compiled. Most words aren't immediate, which means that when you put them between **:** and **;** they get compiled in. In interpret mode, all words are immediately executed (whether or not they are marked as "immediate").

If you want a non-immediate word to behave as if it were immediate for the moment, you can invoke **i:** before it, which means "treat the next word as if it were immediate".

Likewise, **p:** postpones the action of the otherwise immediate word which follows it. In addition, you can flag the word you are creating as an immediate word itself, by terminating it with **i**; rather than **;** — this is the rough equivalent of using **IMMEDIATE** in ANS Forths.

In addition to **p:** and **i:** , there is also **l:** , which makes the next word "late-bound". That means that the *name* of the word is looked up at run-time instead of interpret-time, so that if it isn't known when 8th first sees it, it will still compile. Use this with care, since it is much slower (since the lookup happens every time it is invoked), and can give seemingly random results (because the word found at run-time may not be the one you expect). It is much preferable to use the **defer:** facility instead of late-binding.

## 7.4 Recursion

The term recursion is used to mean when a word invokes itself. This is possible in two ways: first, by invoking the *name* of the word being defined. This, however, is deprecated, meaning that it may not be supported in future versions of 8th. The second method is to invoke **recurse** , which will work even inside anonymous words.

## Ch. 8 Numbers and math

The syntax section described how 8th knows what a number is. 8th gives you a great deal of flexibility in how you enter numbers, and it keeps you from having to worry about what kind of number you are working with. It tries to just "do the right thing". Numbers can be entered in most any numeric base you like, but 8th provides shortcuts for certain bases.

A simple prefix character (as detailed in the syntax section) can tell 8th you intend hexadecimal or octal numbers. For instance, assuming the current base is 10, the following all represent the same number, decimal 16:

#### **16 #16 0x10 \$10 &20 %10000**

You can change the base currently being used at any time by invoking the word **base** . Any base may be specified, but only bases up to 36 are actually useful. Each task has its own idea of the current base.

Likewise, a simple suffix character (as in the syntax section) can tell 8th you mean to multiply by a thousand, if and only if the current **base** is 10:

**1k is the same as 1000 and 1\_000 1K is the same as 1024 and 1\_024**

Numbers automatically use a representation which is at *least as big* as required. So if you type in **100** , a native integer will be used to hold that value. If you type in **100.1** , a native floating-point number will be used instead. This is internal to 8th, which converts between representations as needed; you will only rarely need to be aware of this. You can tell the internal representation used by invoking **.s** — any number which is a regular float with have a **f** indicator, a big-float will have **F** and a big-integer will have **B** .

See the section on "Numeric trade-offs" for important information about when you should specifically use the various kinds of number.

**Note:** Knowing the internal representation becomes important to you if you are trying to compare numbers, and you think that the following should be true, for instance:

**3.14159 100000 \* 314159 =**

#### 8.0.1 Modulus

**n:mod** always returns a positive result. This is because it is often used to provide an index (clamped to some value). Thus, returning a negative value would be likely to cause an error.

**n:fmod** always returns a value whose sign is the same as the dividend. This is consistent with the C function **fmod()** .

"floored modulus" and "Euclidean modulus" are available in the **math/fmod** library.

#### 8.1 Big numbers

Sometimes you need to calculate with values which are bigger than the native capacity of even 64-bit machines to handle. For reference, the upper limit on a 64-bit CPU is 9,223,372,036,854,775,807, which is big enough to handle the US deficit in cents (still).

8th has no problems handling really large integers. You could, for example, calculate **30!** (30 factorial, or 30 times 29 times 28…) which is an eye-watering 265,252,859,812,191,058,636,308,480,000,000. But you'll notice that is bigger than the upper limit on integers.

When 8th determines that a math calculation will exceed the native CPU's capacity, it converts the numbers (internally) to a "big number" format, which is essentially unlimited precision (as large as your machine's memory can handle). This does come at a price: big integers are slower to work with than native ones, and they require more system resources to process. Big floats are even slower. However, in most cases the convenience outweighs the penalties, since you the don't have to be concerned with the internal format of the numbers you are using. Most of the time, anyway.

8th can also use big floating-point to represent high-precision floating point values. The default uses regular floating point unless the number exceeds the capacity of a regular float, or if you use the word **bfloat** to convert it to a big-float. That's also useful if you need to calculate beyond the capacity of the big-integer. Along those lines, you can force a number to use a different representation using one of these words:

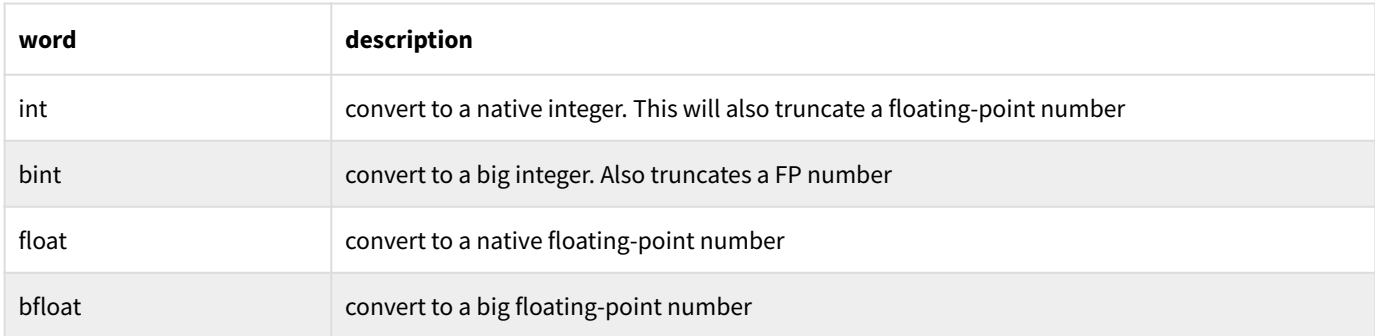

You can also force a particular number to be a "big int" by prefacing it with **B** , for example **B123** ; likewise, "big floats" can be created by prefacing with **F** , for example **F1.002** .

#### 8.2 Complex numbers

The built-in complex numbers (namespace **c** ) are native double only. That is, they do not utilize 8th's flexible "number" type. That makes them very fast, but it also means they do not automatically overflow to larger data types. If that is not important to you, you should use them (because they are 4 or more times faster than the library version).

If you *do* want high-precision complex math, then you need to use the library version of complex numbers in the **math/complex** library.

The built-in and library versions of complex numbers are *not interoperable*! So if you're going to use the library, do it before you use any complex words.

A complex can be created using **c:new** , being passed either an array with two numbers in it, or two numbers on the stack. For example, **1 2 c:new** will create the complex number **1+2i** . It is also possible to enter a complex number in the interpreter (and also in JSON), e.g. **1+2i** will create the same complex as **1 2 c:new** . There must be no spaces in the text representing the value, and it must end with a lowercase "i", in order to be properly recognized.

## 8.3 Rational numbers

The library **math/rational** implements "rational numbers", meaning numbers which are a ratio of two integer values. It provides several words for arithmetic operations on them, and allows parsing a rational value if specified like **R1/2** .

#### 8.4 Matrices

Matrix math is supported internally, using native double or complex (two doubles) data types, just like the complex data type.

A matrix is a fixed-size numeric container, having two or more dimensions. You create one like this:

#### **[1,2,3,4] [2,2] mat:new**

This snippet creates a new 2x2 matrix, and sets its initial values to those in the array . So row 0 consists of the numbers **1** and **2** , and row 1 consists of **3** and **4** . Column 0 consists of **1** and **3** .

The type of a matrix is determined by the first element in the initializing data. So if you want it to contain complex numbers, you need to make sure the first element in the initializing array is a complex . All the members of the created matrix are of the same underlying data type, which may not be changed once the matrix is created.

The dimensions given to **mat:new** are in the order of columns, then rows (and analogously for higher dimensions). The words provided have special-cases for two-dimensional matrices, since those are the most commonly used.

**Note:** A note of caution: 8th does not yet implement "sparse matrices", which means that you can quickly run out of memory if you use high dimensions with even modest matrix sizes. For example, a matrix of just 10 dimensions with only 4 entries per dimension will require over 40 megabytes on a 64-bit system! So think over whether you really want a super-high-dimension matrix or not, or create your own sparse matrix data type.

### 8.5 Manipulating numbers

8th has a number of words which can be used for manipulating numbers. Besides the usual arithmetic ones, there are some specialties such as the scaling word **\*/** which performs a multiply-and-divide at once, providing more accuracy than separate multiply, then divide. Or **/ mod** which returns the quotient and remainder at the same time. A full list appears in **docs/ words.pdf** .

#### 8.6 Limitations

The limitation on 'int' and 'float' types are determined by the CPU of your system, but you don't usually have to worry about that. 'bint' and 'bfloat' types are only limited by available memory, but they are therefore not nearly as fast or efficient to use, being several times slower than big integers.

In normal usage, 8th will promote integers to bigger sizes when there is a need to do so. However, in order for the accuracy of calculations to keep pace with the enlarging numbers, you must invoke **n#** with the number of digits of accuracy you require if you will start using 'bfloat' types. Otherwise, only 32 digits will be retained in big float mode. This is in order to save memory at runtime.

#### 8.7 Numeric trade-offs

As mentioned above, 8th tries to do the right thing when it comes to numbers, so you can generally ignore its internal numeric representation. However, it may be the case that you get unexpected results from your calculations. For example:

**0.1 0.2 + 0.3 = .**

will print **false** when you would naively expect **true** . That is because 8th uses the native double floating-point representation of these numbers, and powers of 10 are not precisely representable.

So too:

**25 ## 0.1 0.2 + . cr**

prints **0.3000000000000000444000000** which, indeed, is not exactly **0.3** . What can you do?

If you find that you are running up against inaccuracies due to native floating-point being insufficiently precise (which is a real and common issue), you can use big float math explicitly. Either invoke **bfloat** on a non-big-float number to convert it into one, or use the leading-F syntax as mentioned above:

**F0.1 F0.2 + F0.3 = . cr**

This returns **true** , because the big-float is as precise as you've allowed it to be (the default is 32 digits precision, set using **n#** ).

Note that math between dissimilar types will always return a value of the bigger type (or perhaps an even bigger type if the result would still overflow). In this context, an "int" (backed by a 64-bit integer) is smaller than a "float" (backed by a 64-bit IEEE double), both are smaller than a "bint" (a big-integer representing whole numbers up to a certain limit) which is smaller than a "bfloat", which can represent pretty much any rational value up to the limits of memory.

#### 8.8 Constraint solver

The **slv:** namespace contains an implementation of the [Cassowary constraint solver](https://constraints.cs.washington.edu/cassowary/) . This is an algorithm which "efficiently solves systems of linear equalities and inequalities" subject to some constraints. The calculations are floating point values.

There are two samples (so far) which demonstrate its use: **misc/solver.8th** and **nk/constraint. 8th** . The first sample is very simple, calculating the midpoint of two points while ensuring the first point is at least 10 units to the top-left of the second.

The second sample shows how to use the solver to constrain a GUI such that a bottom 'bar' remains at the bottom and has a specific height, and the rest of the space is partitioned relative to the window dimensions.

There are a lot of words in the **slv** namespace, which correspond pretty closely to the [underlying library implementation](https://github.com/starwing/amoeba) . Unfortunately, that library isn't well documented as of this writing.

The easy way to create a solver is to use the **slv:build** word:

```
{
   vars: { \ Initial points.
     x1: 10, y1: 20, x2: 100, y2: 40
   },
   constraints: [
     \ Ensure (x1,y1) is left and above (x2,y2) by at least 10x10:
     "x1<=x2-10|REQUIRED", "y1<=y2-10|REQUIRED",
     \ Midpoint calculation:
     "2mx=x1+x2", "2my=y1+y2"
   ]
} slv:build var, solver
```
The keys it understands are **vars** and **constraints** . **vars** is optional for any variables you don't want to modify using **slv:suggest** . **constraints** is *required*, and essentially enumerates the (in)equalities to be solved, and their strength. The strengths can be numeric values or the predefined values in the **slv/constraint** library.

You then update any values you want using **slv:suggest** and then invoke **slv:update** to recalculate the set of equations. Read out the values with **slv:@** , **slv:v[]** or **slv:v{}** depending on what's most convenient.

# Ch. 9 Text and strings

8th has many words which ease working with text. Unlike most Forths and unlike C, a string in 8th is:

- dynamic: automatically allocates space for added text •
- single: a string contains its own length; you do not need to pass the length separately •
- UTF-8 encoded: may contain any character from any of the spoken languages on Earth •
- C-syntax: if you know C or C++ or Java, etc., you already know how to declare a string •
- NUL-terminated as in C, a string ends with a terminating **ASCII NUL** . But since the length is also maintained, 8th's strings are more efficient to work with than C's version

**Note:** This isn't precisely true. Strings are not *always* NUL terminated. In particular, strings created with **s:/** simply point into the string from which they were created (saving time copying etc.). But when they are passed to an external library or the OS, the strings must be NUL terminated, which is why the word **s:zt** exists.

#### 9.1 What is a string?

At the simplest conceptual level, a string is a sequence of characters. As mentioned above, *any* Unicode character may be part of a string . To create a new string , you simply declare it as you would in C: **"cat\n"** .

Typing that sequence will put the four characters **c** , **a** , **t** , and **ASCII 10** into the newly-formed string . The syntax chapter has much more detail on the actual characters allowed in a string (unlike C, the NUL character (ASCII 0) *may appear inside a string*).

## 9.2 Manipulating a string

String words operate on sequences of characters rather than sequences of bytes. This is an important distinction, because a string contains UTF-8 encoded characters, each of which may require multiple bytes to express. If one were to modify an arbitrary byte in a string, an invalid UTF-8 character sequence might result.

Unlike C strings, an 8th string is immutable. If you add to it or remove from it and modify individual characters, a new string is usually created (an exception is **s:append** ). To concatenate two strings you use the **s:+** word:

**"cats and" " dogs" s:+**

This results in the string **cats and dogs** . Remove characters from the string using **s:-** :

**"cats" 1 2 s:–**

This leaves you with the string **cs** . There are quite a few string manipulation words. A few examples:

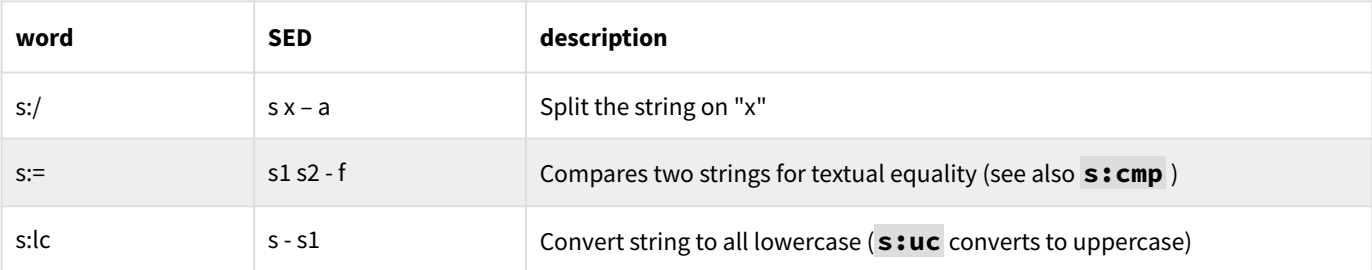

Splitting the string with **s:/** is quite flexible. The "x" could be a number, to split at a location in the string, or a string or regex to split on matches in the string.

#### 9.3 Multilingual support (I18N and L10N)

8th supports easy localization of text using the **s:lang** and **s:intl** words. The manner in which they are used is straightforward.

First you need to create an asset directory called **lang** , and you further need to create a separate asset for each language you wish to support. For example, if you want to have English and Spanish in your application, you would (at least) create an asset **lang/es** .

That language asset must contain the text to use for long and short day-names and monthnames, as well as a simple JSON map whose keys are the original (e.g. "default") text, and whose values are the translated text. For example:

```
[ "Ene", "Feb"… ] short-months !
…
{
   "hi" : "¡Hola, mundo!",
   "bye" : "Hasta la vista...",
 …
}
```
To utilize this asset, two steps are required. First, you must tell 8th to use the Spanish language asset: **"es" s:lang** . Second, you need to tell 8th that you want to translate a string: **"hi"** s: intl. This latter phrase will produce the string **; Hola, mundo!** .

You can support as many languages as you wish, and as many strings as you like. We hope you'll agree that the clear JSON syntax makes the translator's work easier!

The arrays of strings for the localized names of weekdays and months must be loaded by the asset, and the vars to load into are called **short-days** , **short-months** , **long-days** , and **longmonths.** If you switch back to English, you should reset those to the same named item suffixed by **-en** . For example, **short-days-en** .

## 9.4 Search, replace and parameterized substitutions

8th lets you search and replace in strings in several ways, and you are encouraged to look in the comprehensive word-list for all the details. However, a few notes are in order:

First, searching and replacing can be done with either a string or a regex . The regularexpression syntax is that of PCRE2, and sub-matches are supported. That is to say, one may search using a regular-expression such as **/(c\S+) and (d\S+/)** against the string **cat and dog** using **s:search** , and it will say it found the expression at position 0 (the start of the text). Of course one can also search for a literal string .

Using the same regex and string but with **r:match** instead, one gets the result **3** , meaning there are three matches. Match 0 is the entire matched expression, and other matches correspond to capturing parentheses. In this example, giving the regex and saying **1 r:@** will give the result **cat** , just like in Perl or other similar tools.

Substitution is done using **s:replace** (to replace just once) and **s:replace!** (to replace all occurrences). The pattern may be either a string or a regex, but the replacement must be a string.

8th also has something called templated substitution, using the word **s:tsub** . This is a very powerful substitution mechanism which allows you to replace parameters in the template by position or by name. For example:

**"Hi there, %name%!" { "name" : "Mary" } s:tsub**

This will produce the string **Hi there, Mary** . While this specific example could also trivially be accomplished using **s:+** or **s:strfmt** , templated substitution can do much more. Localized sentences often have different word order; the **s:tsub** approach to building localized strings is flexible enough to handle that and many other similar problems.

In addition, 8th can do **printf** style substitutions. For example:

**123 "Joe" "%s owes me \$%d" s:strfmt**

results in the string **Joe owes me \$123** . You can either put the substitutions on the stack or in an array, and there are quite a few formatting options. See the sample **strings/strfmt.8th** for more details.

#### 9.5 Strings vs. Buffers

8th treats strings and buffers similarly in many respects. In particular, it is possible to ask for the "n'th" character of a string, or "n'th" byte of a buffer. Though the syntax is similar, there are big differences between the two.

As mentioned above, strings in 8th are encoded using UTF-8, which is a variable-length encoding designed to allow every Unicode character to be represented, while requiring only one byte to encode Latin-1 (e.g. most European language characters). This has important ramifications.

First is that accessing an arbitrary character of a string requires traversing the entire string up to that character. It is not possible to know where a particular character will begin until it has been encountered. Thus, due to the use of UTF-8, the words **s:@** and **s:!** are relatively slow especially so as the length of the string grows. An optimization is in place to make randomcharacter access fast if and only if all characters in the string have the same length in terms of their UTF-8 encoding.

Secondly, arbitrary data should not be stuck into a string. Since it will be interpreted as UTF-8, unpleasant side-effects will probably occur.

Buffers do not suffer from these issues, since a buffer is nothing more than a container for a specific number of bytes. Accessing any particular byte is extremely fast. However, a buffer makes no assumptions as to its contents' meaning, so one may not assume the "n'th" byte is the "n'th" character (unless it can be assumed a Latin-1 or similar encoding was used on the data).

Besides all the above, buffers are fixed in size, while strings are dynamic. Both types accept the **set-wipe** word, which tells 8th that the data in this item is sensitive and should be zeroed out before releasing it back to its pool. This is important when hardening an application for security reasons. It is the only way to change the actual contents of a specific string.

#### 9.6 Markdown

Parsing [Markdown](https://commonmark.org/) ("MD") formatted text is useful in many applications, and 8th includes a fast and capable MD parser implemented via two words: **xml:md-init** and **xml:md-parse** . There are two libraries available to make MD processing easier: **md/2html** and **md/2console** .

This manual, the words list, and the help file are all generated from Markdown files processed with this parser, using 8th.

#### 9.6.1 Initializing an MD parser

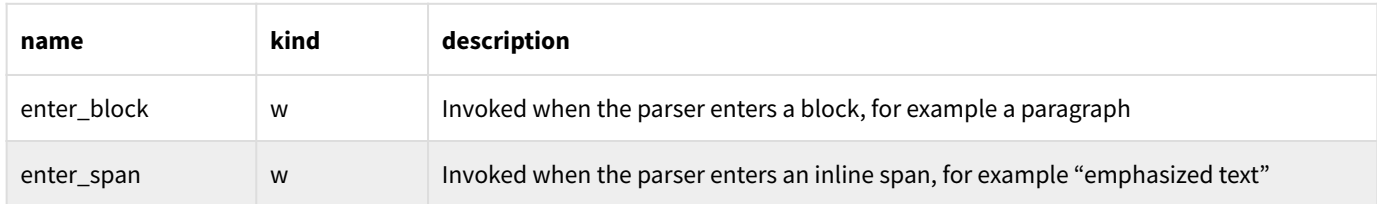

The word **xml:md-init** receives a map with the following keys:

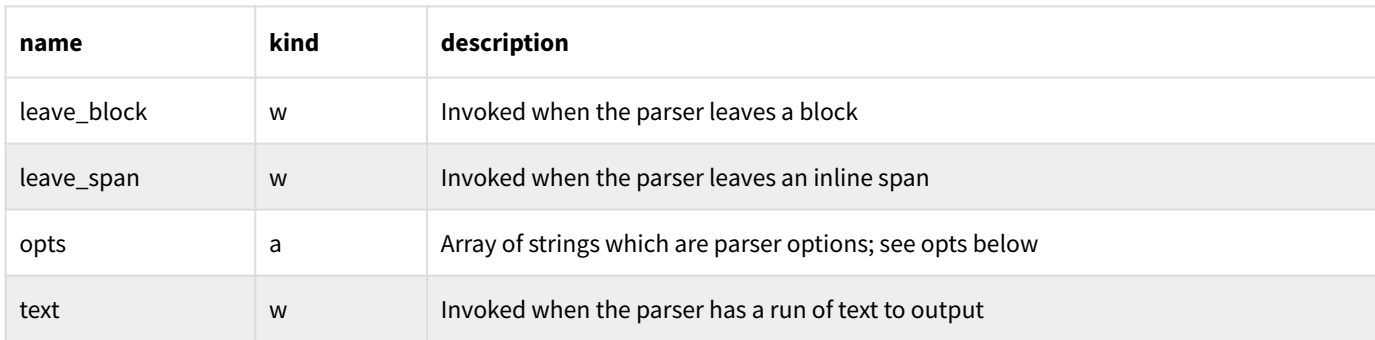

#### The parser options are all strings, and may be any of:

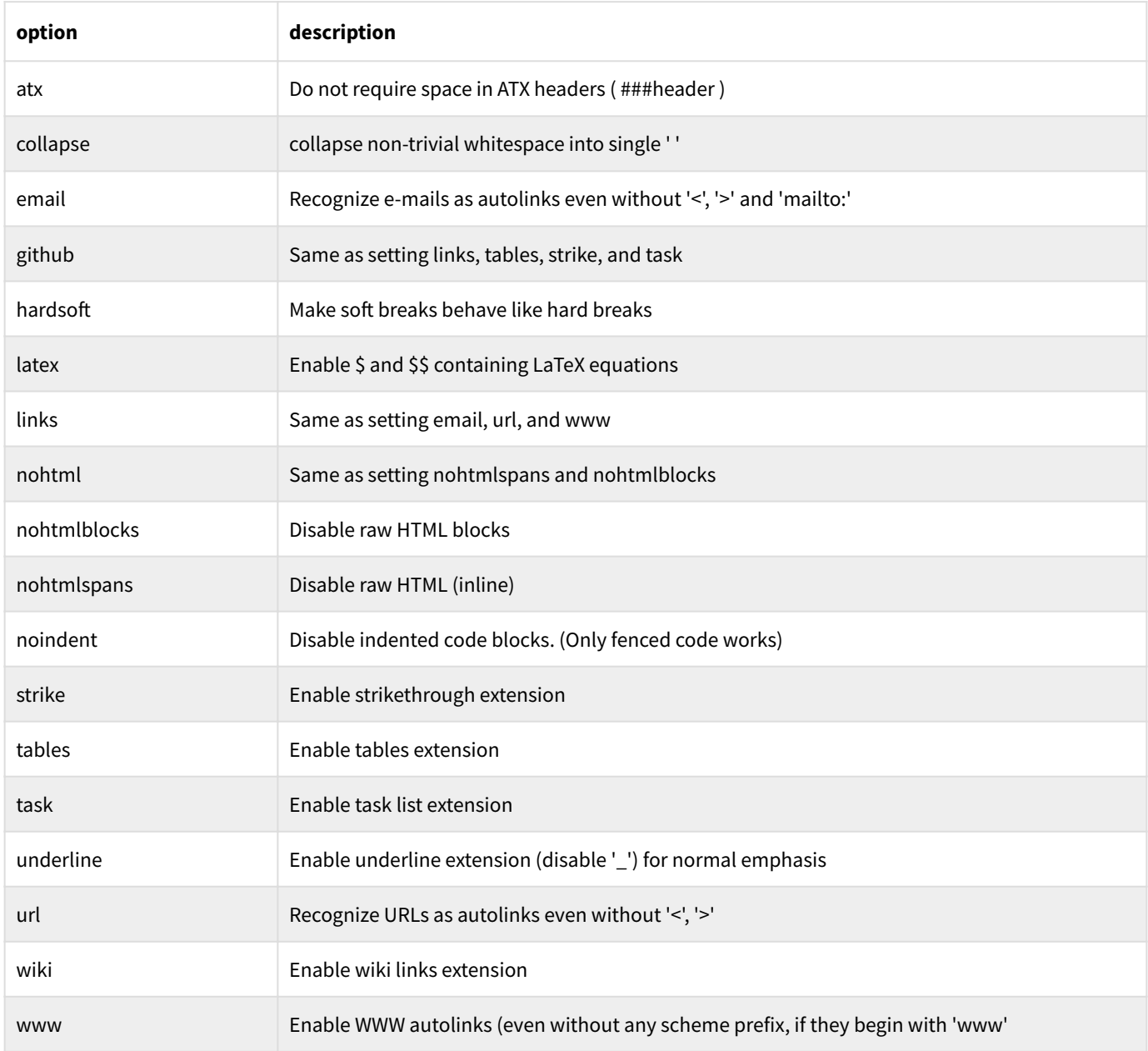

#### 9.6.2 Using an MD parser

The word **xml:md-parse** takes the MD parser created as above, a user-specific data-item (whatever you think is useful, or **null** ), and a string containing MD to parse. The parser scans the text provided and invokes your callback words when appropriate. The SED for your words is always **m -- f** where the map received always contains a key **tag** which determines what is being parsed, **user** which is the data you gave the parser (passed through without modification), and other keys depending on the value of the tag and the kind of callback:

Text callback:

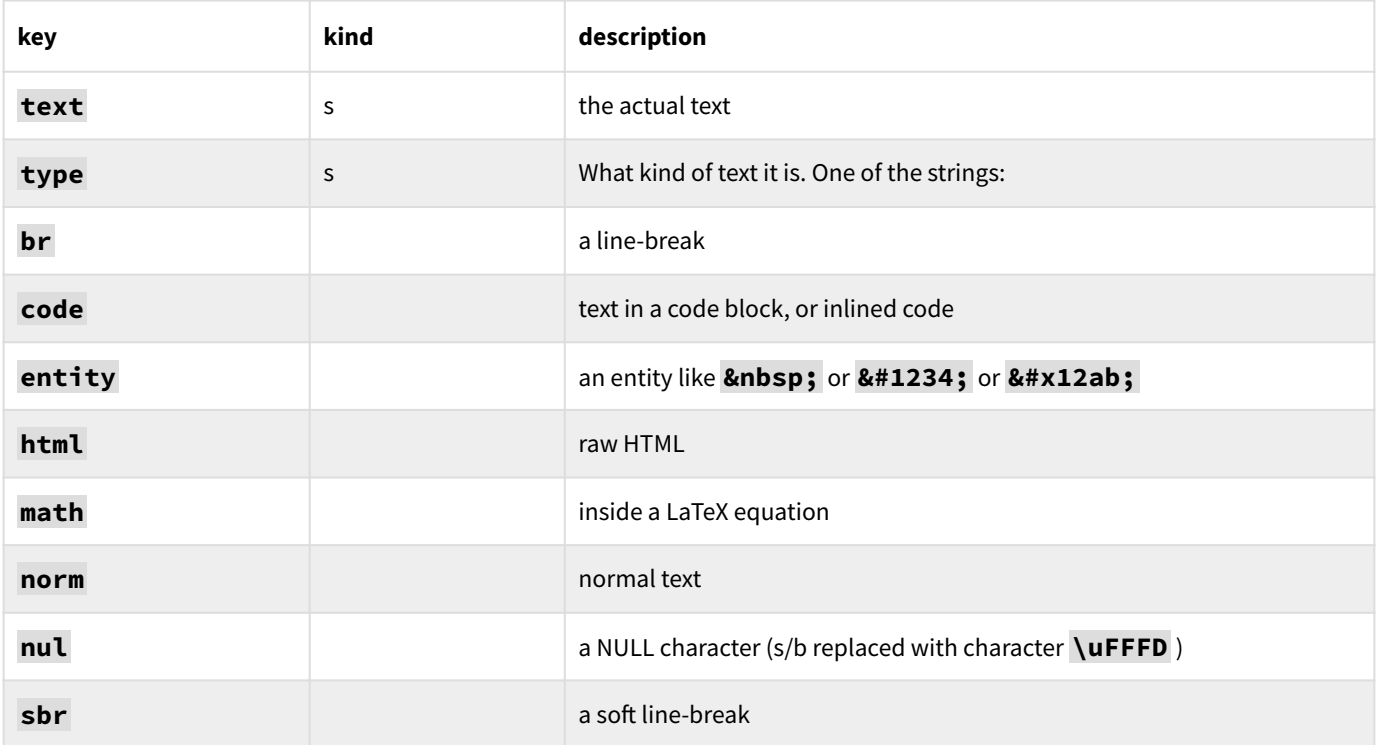

#### Span callback:

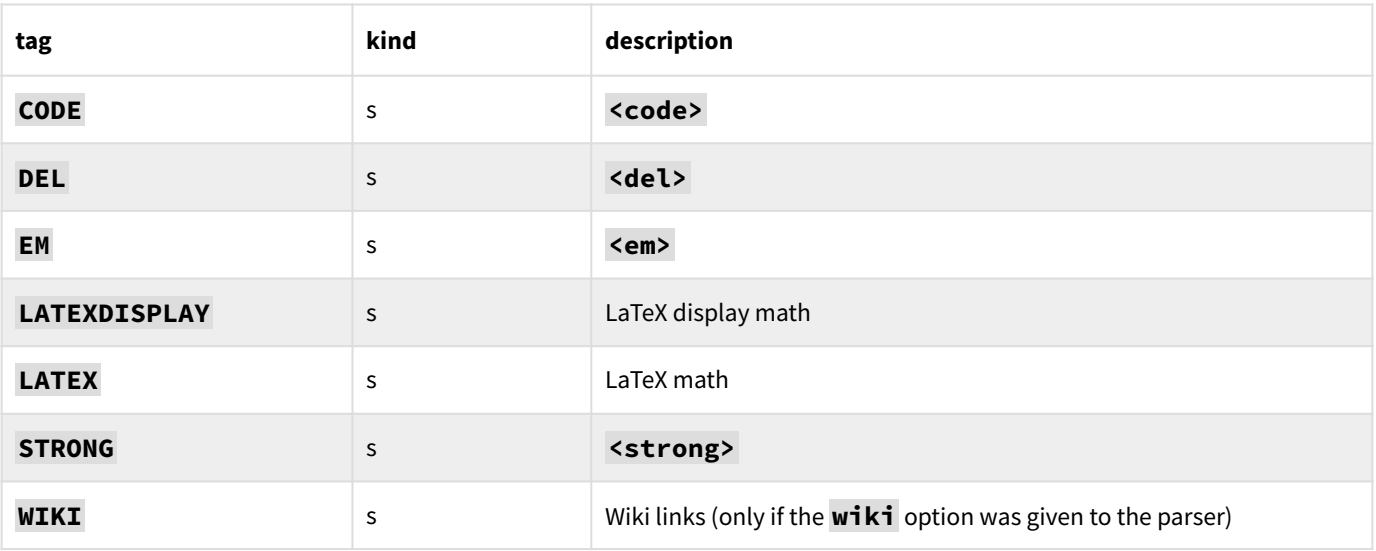

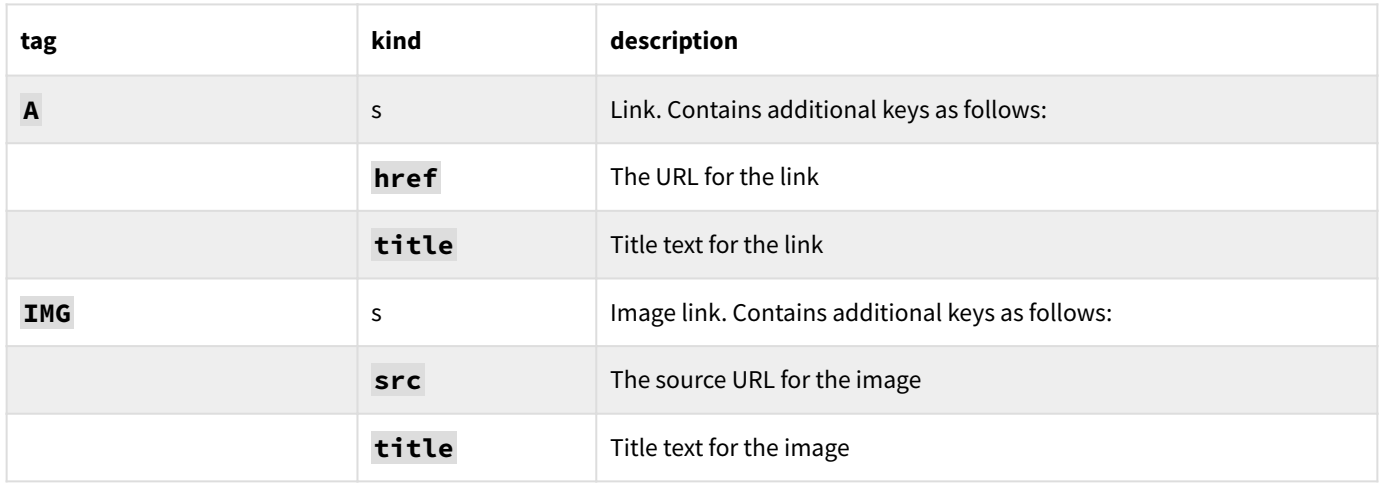

#### Block callback:

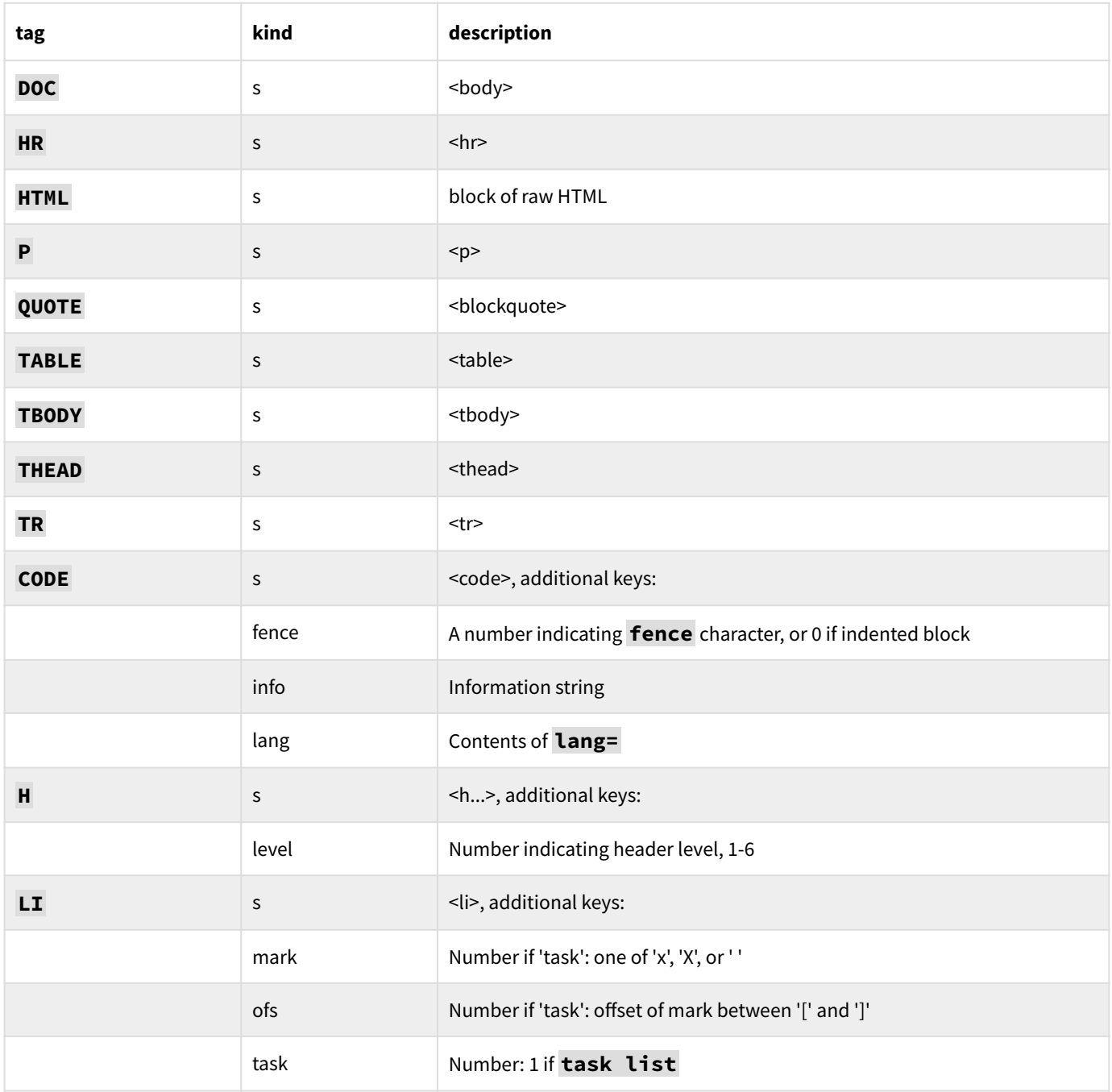

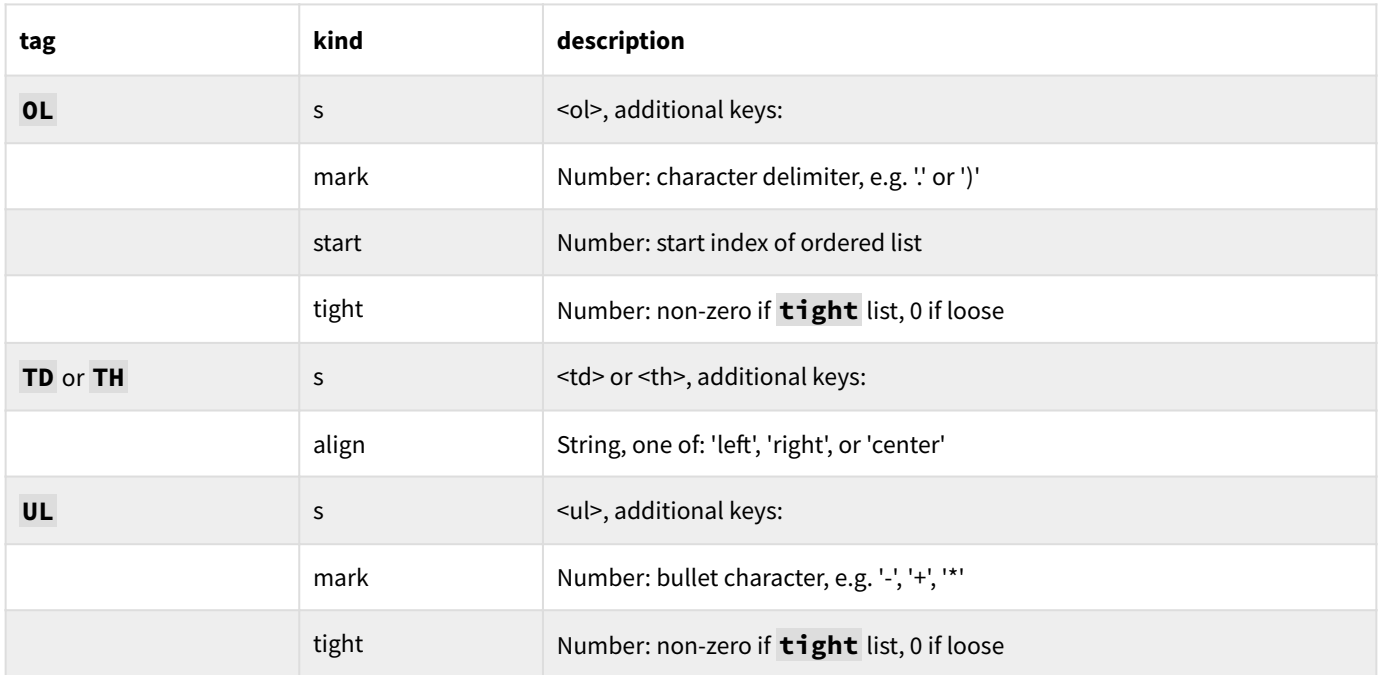

#### 9.6.3 pikchr

A code-block can also contain [pikchr markup](https://pikchr.org/home/doc/trunk/doc/userman.md) to draw diagrams. For example:

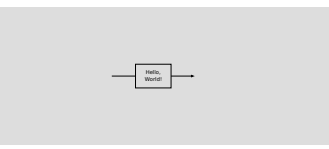

That diagram was created with the following code. Note the use of **class=pik** to assign a CSS class to the created SVG:

```
~~~pikchr class=pik
line; box "Hello," "World!"; arrow
~~~
```
You can use the **img:pikchr** word to convert any valid pikchr markup into SVG, which you can then display or save, as you see fit.

Full details on pikchr syntax are at the above link.

## 9.7 Character encoding

As mentioned before, 8th encodes strings using UTF-8. However, the real world contains text in a wide variety of encodings, and you may need to read or write in an encoding other than UTF-8. 8th provides the word **b:conv** to perform these conversions. It is in the buffer namespace because strings are always UTF-8 encoded.

**Note:** Linux and Raspberry Pi users this functionality is only available if you have installed the **libiconv** library. You must download, build and install it before **b:conv** will work! If you wish to distribute an application for Linux or RPI, note that this is a *runtime requirement*.

Convert a buffer from one named encoding to another using **b:conv** , which will return a buffer with the converted text, or **null** followed by a numeric error code. The error code will be one of:

- 1. The **tibiconv** library is not installed (Linux or RPI only)
- 2. The character encoding given was not recognized
- The text could not be converted between the given character encodings 3.

The encodings available differ between operating systems, which is a bit of a complication for you the programmer. The complete list of encodings by platform is in the **docs/encodings.txt** file.

## 9.8 Document Object Model (DOM)

There is minimal DOM support. At present that means there is a DOM namespace, which provides a data structure which can be used in the manner of a DOM.

Because this is just a start on the DOM namespace, you'll have to create your own parsers for HTML, but it is expected that a future release will contain at the least an HTML parser which fills in a DOM.

Manipulation of a DOM at present consists of adding or removing nodes (with **DOM:**+ and **DOM:-** ), getting and setting attributes of a node, and iterating a DOM (using **DOM:each** ) or getting a list of nodes matching some user-defined criteria (with **DOM:find** ).

Stay tuned for more in future editions…

# Ch. 10 Date, time, and calendars

#### 10.1 Dates and times

Dates in 8th contain date, time, and timezone information, with millisecond resolution, as well as an uncertainty value. The word **d:new** generates a new date initialized with the current date and time as of its invocation (with no uncertainty), in the local timezone.

**Note:** If you wish to assume GMT instead of local time, invoke **0 d:updatetz** . You can thereby set the default timezone to any other value as well.

To initialize a date with a specific date and time, you can

- invoke **d:parse** on a string containing one of the [ISO-8601 formats](https://en.wikipedia.org/wiki/ISO_8601) or another format 8th understands
- manually construct one using **d:join** •

For example: **"2019-10-12" d:parse** or **2019/10/12" d:parse** or **[2019,10,12] d:join** .

When entering dates in the console, it is possible to type **2019/10/12** and the interpreter will parse that as a date, assuming that there is not already a word with that name. Note the use of '/' rather than '-'!

**Note:** The date parsing words fill in omitted fields with values from the current date/time. If you prefer the parser assume "0" (or equivalent) instead, invoke **false d:default-now** .

For the purpose of timing short durations, the word **d:msec** provides the current time in milliseconds since 01 Jan 1970, and **d:ticks** provides a high-accuracy timer count whose exact meaning is OS-dependent.

A date can also be "approximate". That means that it is plus/minus some number of days, which can be set using **d:approx!** . An approximate date is considered the same as another date if the dates plus their uncertainty values overlap.

## 10.2 Parsing

As mentioned above, dates adhering to the ISO-8601 formats are understood by **d:parse** . In addition, several other strings are also understood:

- **"now"** means the current time as of parsing. Likewise **current** , and **today** . •
- **"unk"** means the "unknown date" (a specific value, like **null** ). Likewise **"unknown"** . •
- **"mmm yyyy"** where 'mmm' is either the short or long month name as specified in **G:long- months** and **G:short-months** -- and therefore, may be easily adapted using **s:lang** .
- **"ddd"** where 'ddd' is the short or long day name as specified in **G:long-days** or **G:short- days** .
- with the **date/approx** library, dates with "CA" or "ABT", etc., are properly parsed
- with the **date/range** library, date ranges with "BEF", "AFT", etc. are returned

Missing date components are taken from the current date as of parsing, and the resulting date will be given an uncertainty accordingly (unless, as stated above, **false d:default-now** was invoked prior to parsing).

The 'year' component of a date parsed with **d:parse** (and likewise via the console) must be either two or four digits. If you wish to create a date with a year of say, 500, you need to use **d:join** or **d:fixed>** or "0500" in the year portion.

## 10.3 Calendar manipulations

8th's date libraries contain various calendar manipulations. The Gregorian, Hebrew, and Islamic calendars are specifically supported. So too are generic date manipulations.

Pro+ "daylight savings time" query is also available.

# Ch. 11 Containers

8th has several built-in container namespaces. "Containers" are items which contain other items. All the containers in 8th can contain any kind of item:

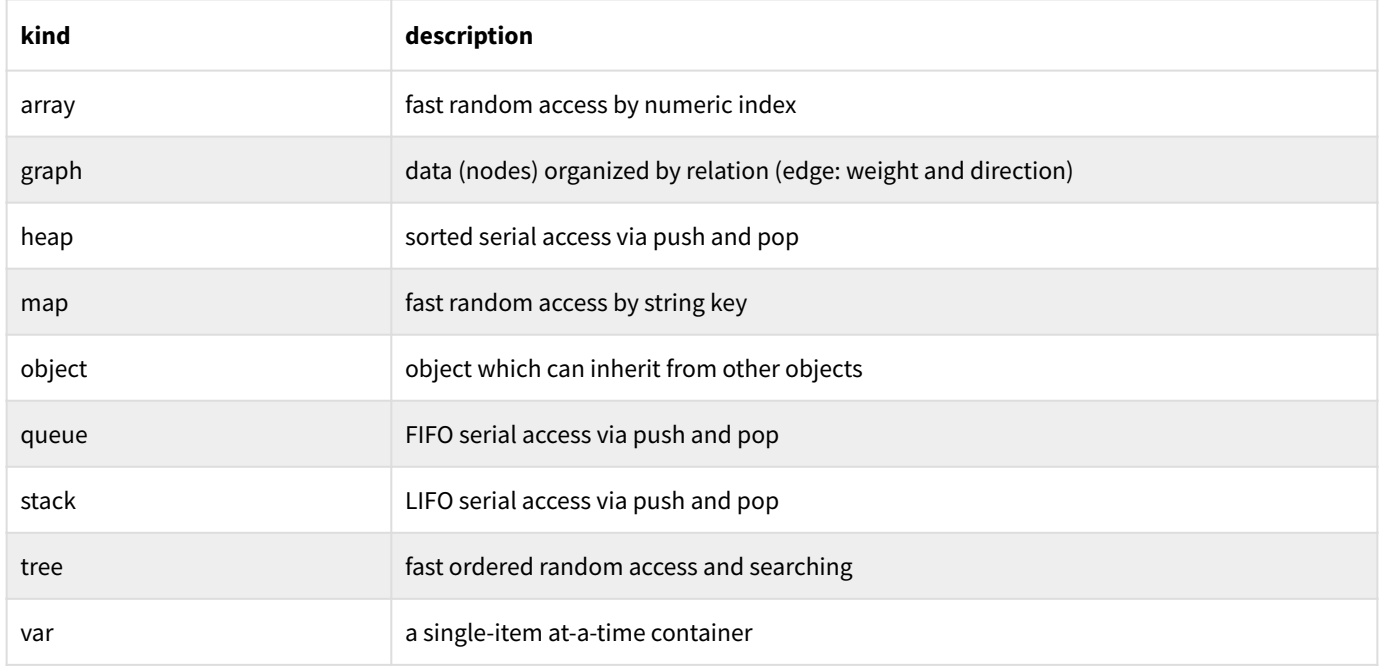

#### 11.1 Variables

A var ("variable" in other languages) is a single-item container. That means it can contain only one thing at a time, though that "thing" can be *any* 8th data type.

You declare a var by invoking either **var** or **var,** — the difference being that **var** first initializes the variable to the number 0, while **var,** initializes it to whatever was on TOS at the time of the declaration. For example:

**"A string" var, astr**

This creates a new var named **astr** , and initializes its contents to the string **A string** . To use the value inside the var , you must use the word **@** :

**astr @ . cr**

That will print the value currently held in **astr** . Change the value it holds using **!** :

**1024 astr !**

After this, **astr** holds the number 1024. So while the name **astr** is a poor choice, you hopefully get the idea.

**Note:** The name which you gave the var *does not refer to the contents* of the var!

So the following code will throw an exception complaining, **Expected Array but got Variable** :

```
[] var, an-array
an-array 100 a:push
```
What you probably intended in this case was:

**[] var, an-array an-array @ 100 a:push**

The first example throws an exception because you are using an array accessor but the item called **an-array** is actually a var! Remember to always dereference the var before using its contents.

The word **constant** provides a way to have a var which doesn't change:

```
123 constant OneTwoThree
OneTwoThree . cr
```
In this case, unlike the var, the value in the constant is put on TOS by invoking the constant's name. Since there's no option to change the value held by the constant, there is no reason to require **@** .
# 11.2 Arrays

An array is a container which can hold any number, kind, and mix of items (limited only by available memory), and whose items are accessed by numeric index (starting at 0 for the first spot). Create an array using JSON, or by invoking **ns:a new** or **a:new** or **a:close** .

```
[1,2,3] var, a1
a:new var, a2
100 200 2 a:close var, a3
```
After this, **a1** contains an array with three elements, all numbers, while **a2** contains an array with no elements, and **a3** has two elements.

Array elements are accessed with **a:@** and **a:!** , as well as with a number of other more specialized words. For example one may easily iterate over an array:

```
[ "one","two","three" ] 
( "Item " . swap . " is " . . cr ) 
a:each
```
This will print **Item 0 is one** , etc. for each item in the array.

**Note:** 8th's arrays are not "sparse", so if you put an item at index 0 and another at index 10,000, 8th will comply (assuming sufficient memory is available) — but the resultant array will have 9,999 empty spots in it and will take up a lot more memory than you might have expected.

**Note:** If you modify an array while you are iterating it (e.g. invoking **a:push** inside **a:each** or the like), 8th will probably crash. This is because the underlying storage of the array will be modified, and 8th caches that information for efficiency in the iterator. Do not do that!

### 11.3 Maps

A map is a container which can hold any number, kind, and mix of items (again, subject to available memory), and whose items are accessed by a key which is usually a string . You declare an map using JSON or using **ns:m new** or **m:new**

```
{ "one" : 1, "two" : 2 } var, m1
ns:m new var, m2
{ one: 1, two: 2 } var, m3
```
After this, **m1** will contain a map which has two elements, and **m2** will contain an empty map. A map's key may also be any data type, though to take advantage of that you must use the accessor words rather than JSON syntax. **m3** is the same as **m1** , but using "bare key" syntax.

**Note:** When using a data item as a key in a map, you must ensure that the key-item remains intact *for the lifetime of the map*, because when you reference the key (using e.g. **m:keys** or **m:each** or **m:@** or **m:!** ) 8th will assume the reference is still valid. It does not keep track of that internally in the map, for efficiency's sake; so *caveat programmer*!

When using a number as a key with **m:!** , it is converted to a string as if **>s** were invoked on it. So the above restriction does not pertain.

In analogy to arrays, maps are accessed using **m:@** and **m:!** , as well as with more specialized words (such as **m:each** ).

### 11.4 Stacks, Queues and Heaps

You're already familiar with "the stack". The stack data type is simply an independent stack which can be used in much the same way as the regular data-stack. By default, a stack will throw an exception if you push too much onto it or pop from it when it's empty. You can change that behavior by using the **st:throwing** word to disable that behavior.

A queue is more or less the same as a **stack** , except that it forces access to the items placed in it to be first in, first out, and it is multi-thread safe -- meaning you can access the same queue from different tasks without locking first. Queues also have most of the same words as stacks. You can make a queue behave like a circular buffer using **q:overwrite** .

Both stacks and queues are of fixed size, established when they are created.

A heap is different in that it does not have a fixed size, and in that access depends on the items pushed into it. You provide a word to **h:new** which is then used to determine the order of the items pushed. They are then accessed in order based on the ordering imposed by the word you used to initialize the heap.

# 11.5 Graphs

A graph is unlike the other container types in that it specifies a relationship between each pair of contained items. The items are called "nodes" of the graph, and the relationships are called "edges". An edge may connect any node to any other, and it may also have a "weight" and a "direction". The default edge has neither weight nor direction.

Graphs are created by passing a map to the **gr:new** word , and the keys optionally permitted in the map are:

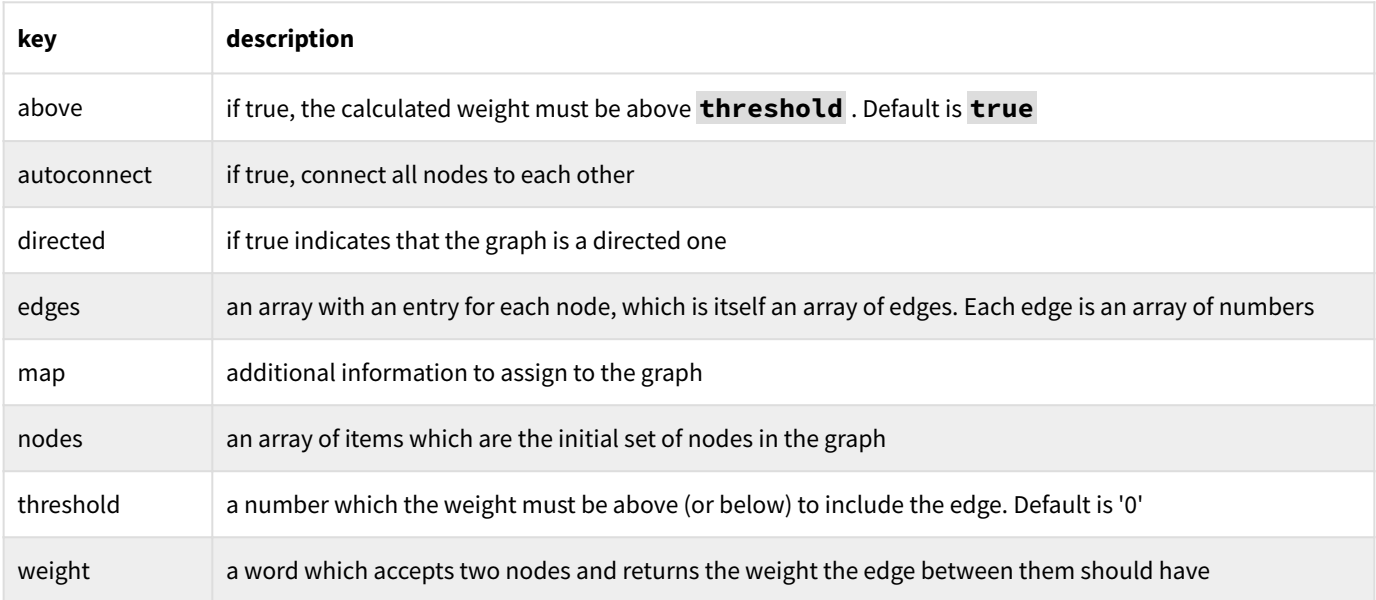

An empty map or the value **null** passed to **gr:new** will result in an unweighted, undirected, and initially empty graph.

Once you've populated the graph with data, you can traverse it using **gr:traverse** , which allows either depth-first or width-first traversal. You can determine if a node has been visited by testing with **G:mark?** .

The **G:>s** word will convert a graph into a map which can be used to recreate the graph.

# 11.6 Trees

8th currently implements four kinds of tree:

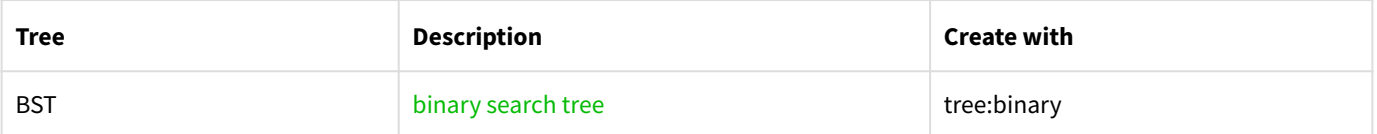

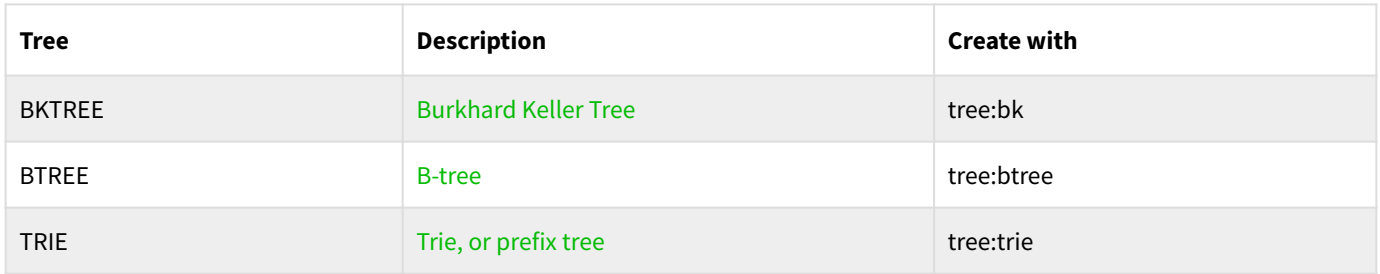

All the creator words are passed a comparator word which is used to order the tree. **tree:btree** also takes an order parameter as well, which is the number of keys per node, and **tree:trie** takes a boolean which determines whether or not the TRIE is case-insensitive.

Trees typically contain items which are all the same type, though that's not required so long as the comparator word knows how to handle the data. In the case of a TRIE, the data are usually strings; but any type may be used, so long as the comparator word converts the item to be added into a string.

In the cases of a BST or BTREE, the comparator word simply needs to return a comparison of the two items it is passed. For example, if the items in the tree are strings, then **s:cmp** would be a possible choice.

In the case of a BKTREE, the comparator word *must* also be a "metric function", e.g. which satisfies the following conditions:

```
w(x,y) \ge 0 and integer
 w(x,y) == w(y,x)
 w(x,y) == 0 means x == y
w(x,y) <= w(x,z) + w(z,y)
```
A possible choice in that case would be **( true s:dist )** , which will fold the strings it is passed, removing diacritics, and return the Levenshtein distance between the strings. Using this, it is possible to find "close matches" to a given word, for instance.

All trees can be converted to a map (using **>s** or **>json** ) and restored into from a map using **tree:parse** .

Pro+ Trees can be saved in a compact form, and restored with the **b:>mpack** and **b:mpack>** words.

# 11.7 Objects

An "object" in 8th is a data item created from the **o:** namespace using **o:new** . The kind of objects are "single-inheritance", which means that an object can inherit behavior from one other kind of object.

Creation of objects may be done in a few ways:

- **null null o:new** -- this creates a new object of class object, the base class. 1.
- **obj null o:new** -- this creates a new object of the same class as obj 2.
- **obj foo o:new** -- this creates a new object of class foo, derived from obj 3.
- **map o:new** -- creates a new object with the settings taken from the *map*, whose keys are: 4.

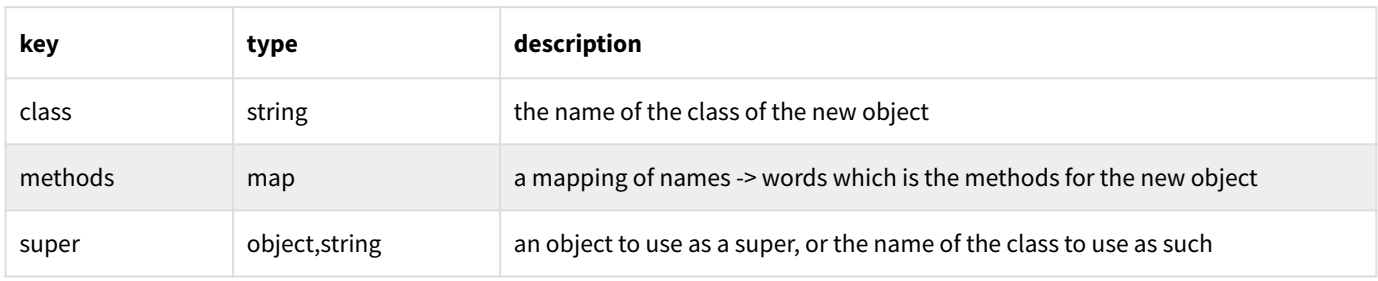

# 11.8 JSONPath accessors

You can use the words **G:json@** and **G:json!** to access a map or array of arbitrary complexity. 8th implements a subset of the [JSONPath specification](https://goessner.net/articles/JsonPath/) . In particular, these are supported:

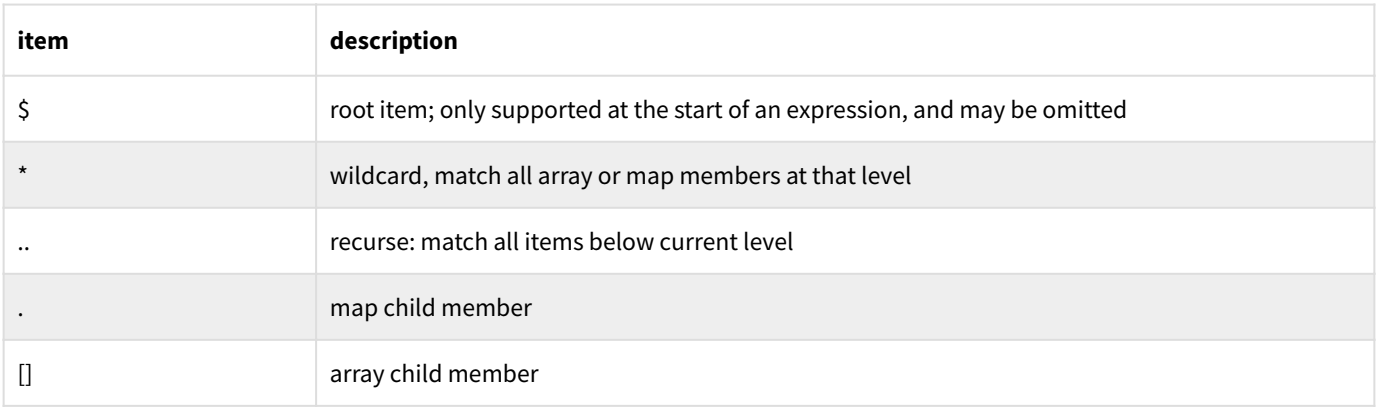

The **\*** matches whole entries, not partial entries.

The [] accessor can have the following variations:

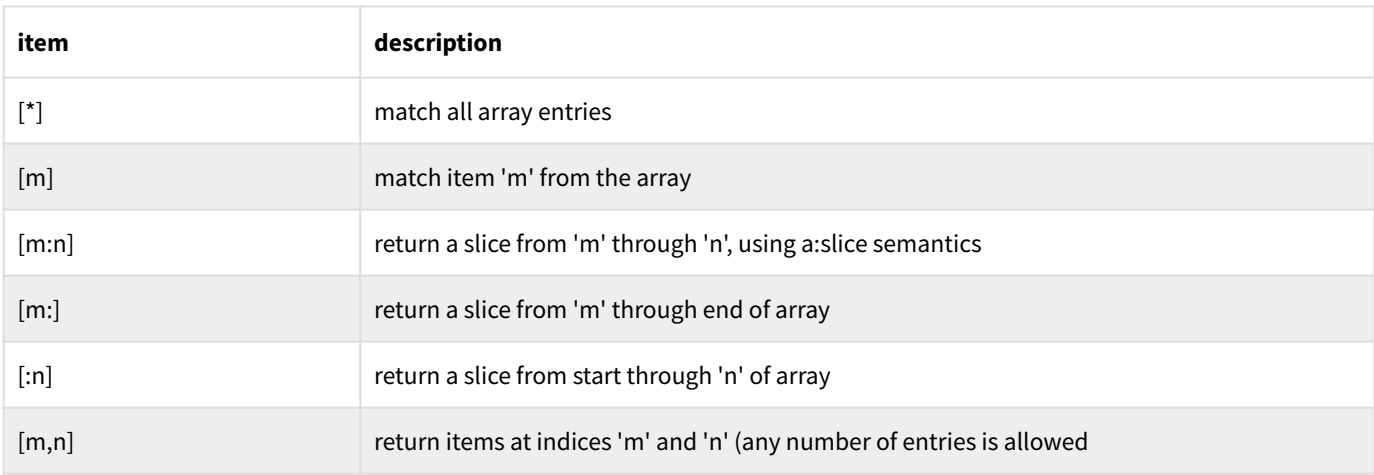

Examples of **json@** usage:

```
{ a: 123, b: ["hi", "there"] }
"$.a" json@ \ returns 123
"$.b" json@ \ returns ["hi", "there"]
"$.b[0]" json@ \ returns "hi"
```
Note: **json@** returns true on TOS if the access succeeded, and the item retrieved below TOS. Otherwise it returns false. In either case, the original container is on the stack.

Examples of **json!** usage:

```
{ a: 123, b: ["hi", "there"] }
"$.a" 1000 json! \ the 'a' member now contains 1000
"$.b" ( s:uc ) json! \ the 'b' member now contains ["HI", "THERE"]
```
# Ch. 12 Files, databases, sockets, etc.

Most programs need to perform some sort of I/O, whether to a local file or database, or over the internet via sockets. 8th has lots of words to help you do all of the I/O you could want. First we'll mention the simplest: **.** and **putc** let you write to the console (or to a string or other item if you've reassigned the low-level words).

### 12.1 Files

Regular files are handled by the various words in the **f:** namespace. These include the typical **f:open** , **f:create** and **f:close** words you might expect. They also have the ability to easily write an entire string or buffer to the file using **f:write** . If you want to write only a specific number of bytes you can do that with **f:writen** . Similarly, you can read directly into a string or buffer (though you need to specify how much to read).

Two special words are very useful for file processing: **f:slurp** and **f:eachline** . The first "slurps" an entire file into a buffer which is actually memory-mapped to the underlying file, allowing you to process it quickly in memory. The second lets you process a text file line-by-line. For example:

```
"data-file" f:open 
' process-line f:eachline 
f:close
```
This snippet opens (the existing) file **data-file** and passes each of its lines one-by-one to the word **process-line** (which you've defined somewhere else). It also shows the concatenative nature of 8th, where the output of one word is passed to the next in line.

If you want, you can write the inverse of **f:slurp** , which takes a string or buffer and a file-name, and spits the item into a file:

```
: f:spit \ item fname --
  f:create 
  swap f:write drop 
  f:close ;
```
A special set of file words deals with ZIP files. You can create them, iterate their directories and extract their contents.

### 12.2 Databases

All versions of 8th include a built-in version of [SQLite](https://sqlite.org/) . You can create and use high-speed local encrypted or non-encrypted SQL databases using the **db:** namespace words.

Pro+ Additionally, Pro+ versions also support MySQL, ODBC, and key-value (KV) databases.

Note the similarity of operation between the database and file words. You can do parameterized queries as well as simple ones.

```
"my-database" db:open
' process-one-row
"SELECT * FROM mytable WHERE id=1"
db:exec-cb db:close
```
#### 12.2.1 User-defined functions in SQLite

SQLite doesn't implement functions in its dialect of SQL, but it provides something far more powerful: a hook to allow SQL statements to call your own functions.

8th offers the **db:add-func** word, which takes a map with various parameters, and lets you add a new function in a specific (open) SQLite database. The parameters are documented in the help.

Here is some more information to help you work correctly with user-defined SQLite functions. There are three kinds of user-defined functions you can add: scalar, which returns a value for each row based on that row's values; aggregate, which operates on an entire selection of rows and returns a value based on the whole set; and window, which may act as either a scalar or aggregate, on a window within a selection. See the SQLite documentation for more details.

To add a new SQLite function, you invoke **db:add-func** , passing it a map of options and the database to which you wish to add the function. The map's keys may be:

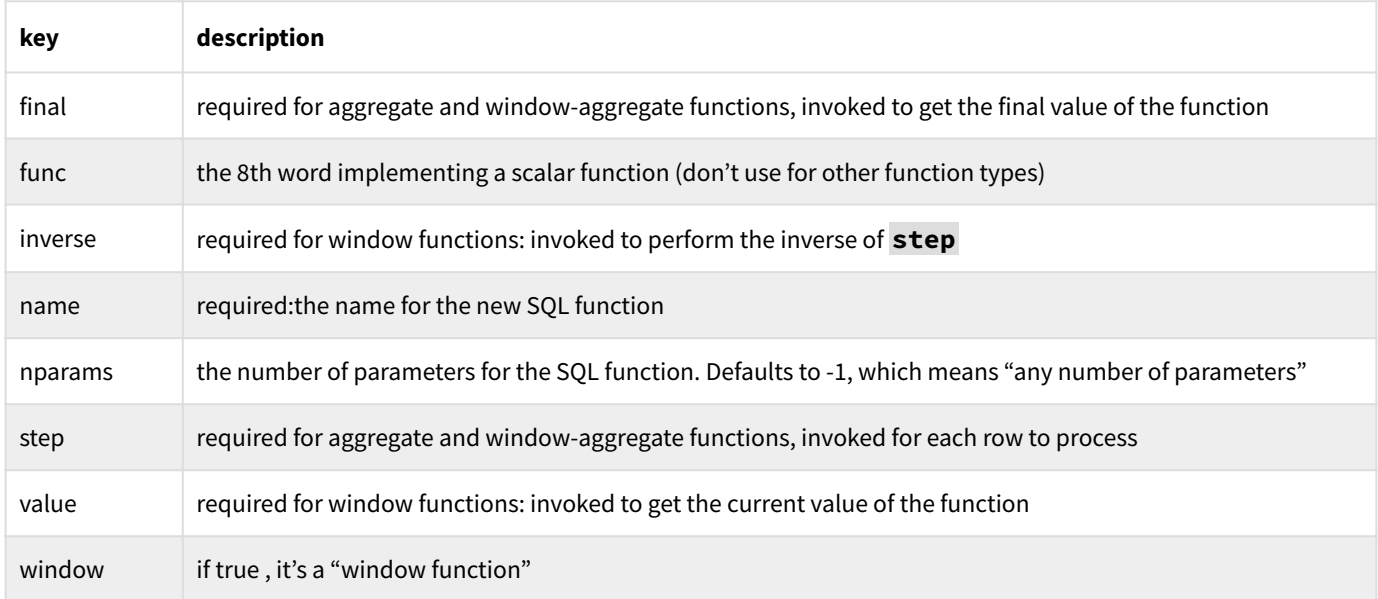

The **func** word receives an array which contains the parameters passed to the SQL function. It should process those parameters as appropriate, and leave a value on TOS which will be the result of the SQL function. SQLite understands a very limited number of types, so what you leave on TOS is interpreted as follows:

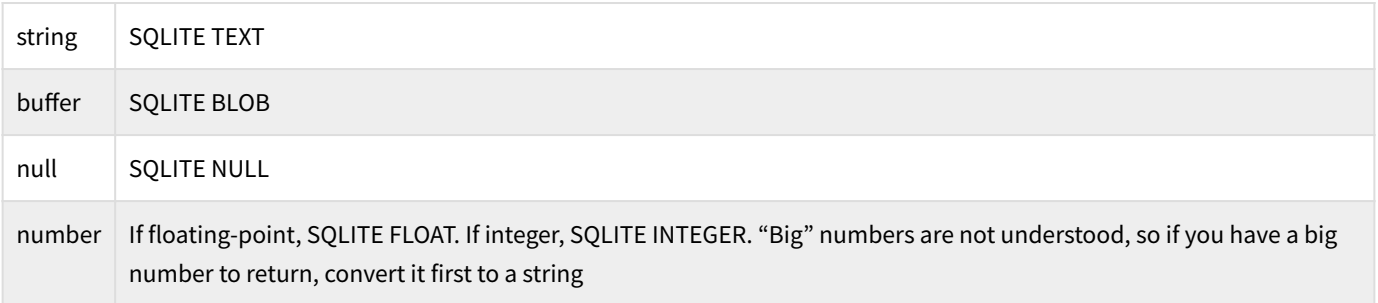

All other types are interpreted as an error, which causes the SQL statement to fail with an error code. So don't try to pass a map unless you first convert it to JSON text.

The step and inverse words are similar to **func** , but they are accumulators. So underneath the parameters array they get the current accumulated value, and they must leave a new accumulated value on TOS.

The final and value words receive the accumulated value and return the final value, or the current value, based on the accumulated value (usually it would be the same as the accumulated value).

All the 8th words are invoked in the same task as the SQL statement, e.g. the **db:exec** or similar. The stack is cleaned up automatically after the invocation of any of the words, so *do not* rely on leaving a trail of bread-crumbs on the stack.

#### 12.2.2 Encrypted SQLite

Creating an encrypted SQLite database is simple. Give **db:open** a map with the key **kind: "enc"** . For example:

```
{ kind: "enc", create: true, ro: false, file: "enc.db" }
db:open
mykey @ db:key
...
```
If you just use **db:open** with a string (as you would a normal SQLite database), 8th will treat the opened database as non-encrypted and will not encrypt it with **db:key** . So pass a map with any of the options:

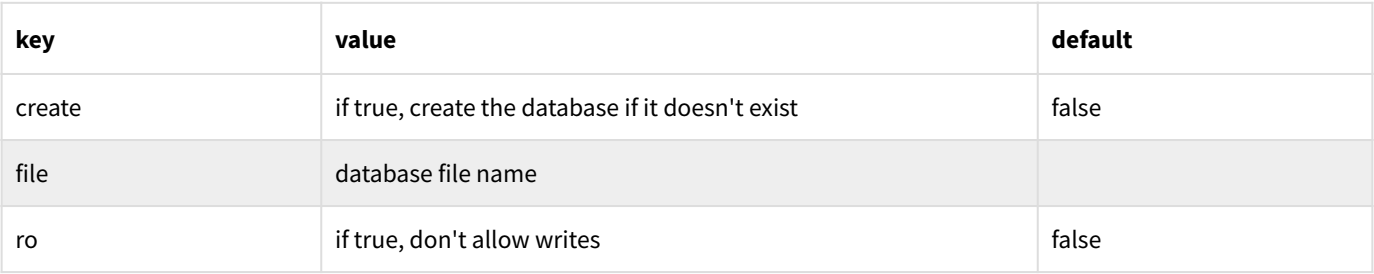

**Note:** The key **kind** is required to be **"enc"** for an encrypted SQLite database.

Once opened, use **db:key** to set the encryption key for the database. You must use that same key on subsequent opening of the database, unless you use **db:rekey** to change the key for the database.

See the sample **database/encrypted.8th** for more detail.

**Note:** As of version 20.04, the format of the encrypted databases has been changed in a non-backward-compatible manner. That means that if you are upgrading to 20.04 or later and have an encrypted SQLite database, you must decrypt it with your current version of 8th before upgrading!

**Note:** The encryption key must be either the result of **cr:randkey** (in which case you will need to save it somewhere safe), or the result of **cr:genkey** . The actual encryption of the database uses AES-256-GCM. The *entire* database is encrypted, including all metadata, making it impossible for an attacker to glean any information from it or modify it. Needless to say, the encryption key is not stored in the database, and if you lose or cannot recreate it, you will not be able to access the data!

Encrypted database support is *solely* for local SQLite databases. There is currently no support for encrypted MySQL or ODBC databases in 8th. Of course you can encrypt individual fields using the **cr:** words, prior to storing them in a non-encrypted database.

#### 12.2.3 MySQL / MariaDB

8th dynamically loads the "MySQL C Connector" if you want to access a MySQL or MariaDB database (or any other database using that connection protocol). So you must install the connector separately in order to connect to such a database, and if you distribute your application to others you need to ensure they also install the connector.

To open a MySQL database, you provide **db:open** with a map which describes the specific settings needed. For example:

```
{
   "kind" : "mysql",
   "host" : "db4free.net",
   "db" : "eighthdev",
   "user" : "user8th",
   "pwd" : "password"
} db:open
```
#### 12.2.4 ODBC

In order to access ODBC connected databases on Windows, the built-in Windows ODBC support is used. For non-mobile platforms other than Windows, you must install either **unixodbc** or **iODBC** .

Once a suitable connector is installed, any database with an ODBC driver is then available.

To open an ODBC database, you follow the same steps as for the MySQL example above, but change the **kind** from **mysql** to **odbc** . In addition, you need to add a **dsn** key which is a string containing the DSN connection string for your particular ODBC database connection.

#### 12.2.5 KV

The "KV" or "key-value" database is a very high-speed single-key to single-value database. You can think of it as a very large 'map', limited by disk-space. It is implemented using [LMDB](https://symas.com/lmdb/) , but is restricted in the 8th implementation to single values per key. If you wish to store multiple values for a key, store an array or map in the key.

To open a KV database, set **kind** to **kv** . You must also provide a **file** parameter which may be either a file or a directory. If the **file** doesn't yet exist, you must also have **create: true** or the db:open will fail.

Unlike the various other options, a "KV" database can store keys of any type, and values of any type. Typically keys are strings, but they don't have to be.

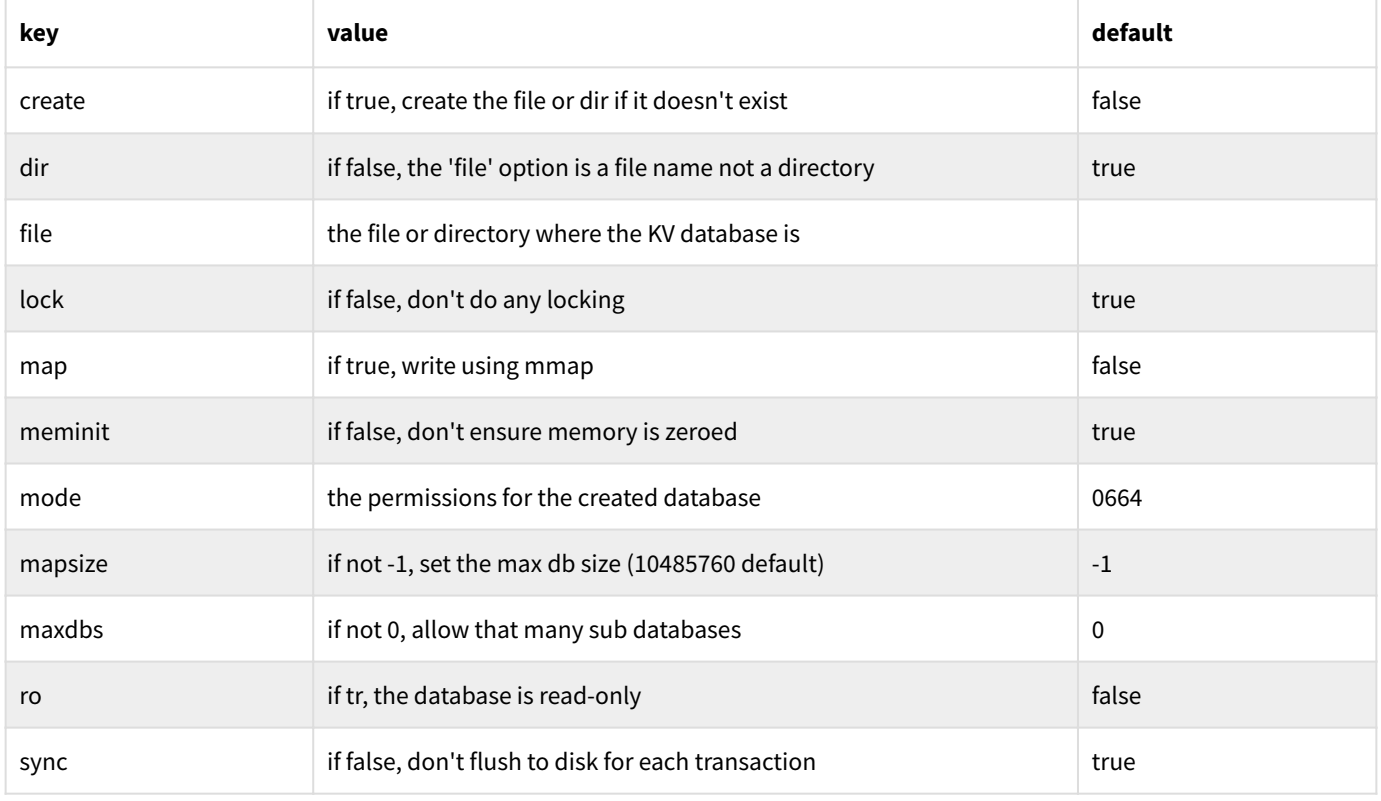

The map used to open the KV database can have the following keys:

Storing values is done with **db:set** and **db:set-sub** , while retrieving is done with **db:get** and **db:get-sub** . You can iterate the keys using **db:each** . Unlike the other database types, KV databases do not support SQL queries.

### 12.3 Sockets and network I/O

Sockets are fundamentally the same as files, but the words which deal with sockets have been placed in the **net** namespace. This helps clarify for example whether **bind** is the database or the network version. If you are familiar with the typical Unix sockets functionality, the 8th implementation is mostly just a thin layer over that, so it should be familiar.

In addition to the low-level socket words, there are some high-level ones to help make your use of internet APIs easier. **net:get** and **net:post** (from the **net/http** library) perform HTTP GET and POST calls, respectively. They may be used as building-blocks for other operations, for example, the **libs/net** utility words for JSON-RPC or SOAP. Besides **get** and **post** , there are also **delete** , **put** , and **head** to help you interact with RESTful services. These higher-level words are not built-in, but rather reside in the various **net** libraries, e.g. **net/http** for HTTP GET and POST.

All the words mentioned in the previous paragraph accept a map with information for the call. Note that the **libs/net** words may require additional fields. The fields which may be used by these **net** words are:

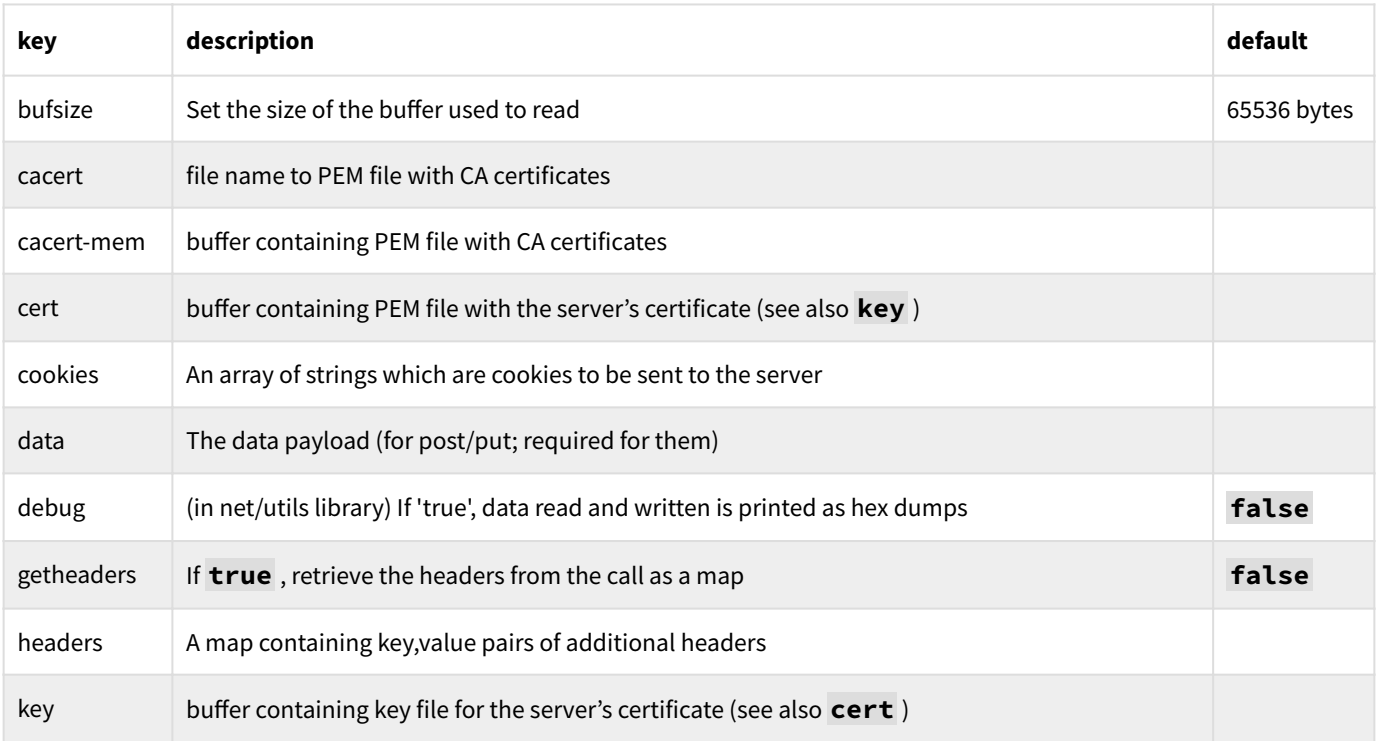

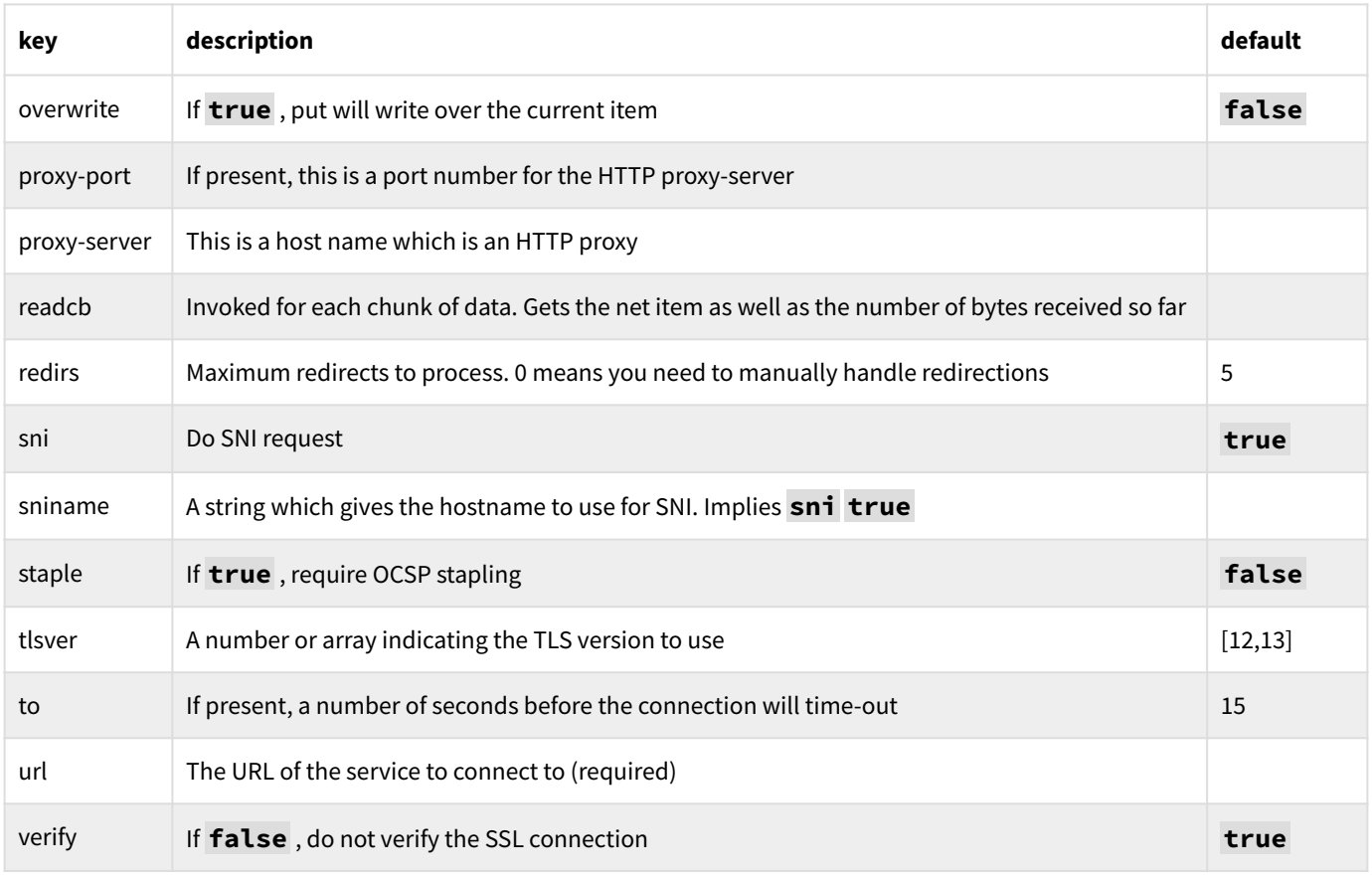

**tlsver** may be any one (or combination of) 10,11,12, and 13. The default is the most secure value, and should be left as-is unless you cannot connect for some reason to a particular server.

The **get** , **delete** , and **head** words may take a string instead of a map , due to their simpler nature. All the words are executed synchronously, and return a **true** and perhaps data on success, or **false** and an error code on failure. If an error code is returned it will be either an HTTP code or a negative number, and you should check **t:err?** for more information.

**Note:** Because of the *synchronous* nature of the calls and because network I/O can take a long time, you should run the query in separate task, and use the synchronization primitives to handle results.

The **net** words are proxy-aware, but you need to tell them what proxy to use. Do this using **net:proxy!** , which takes a map with proxy parameters **proxy-server** and **proxy-port** .

#### 12.3.1 Socket options

When creating a socket using **net:socket** , one may use a map of various options. The keys permitted are:

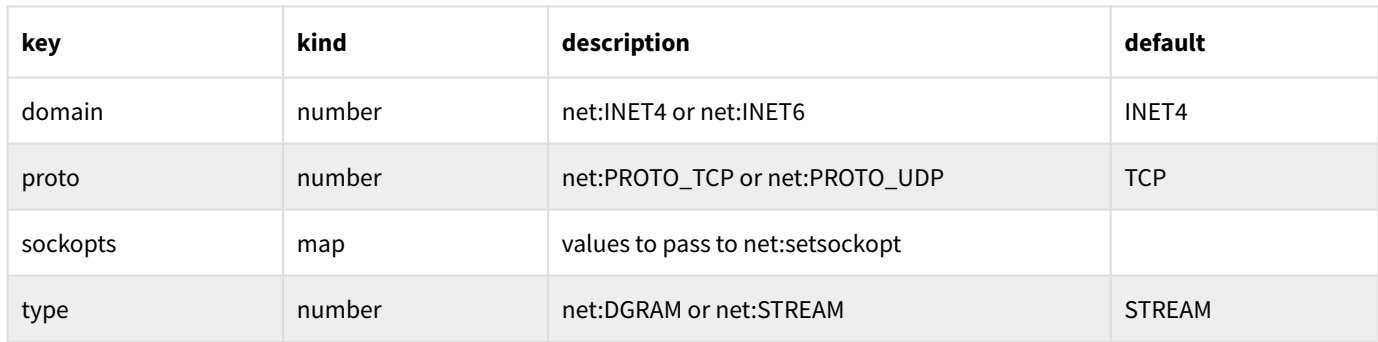

#### The keys currently understood for the **sockopts** map are:

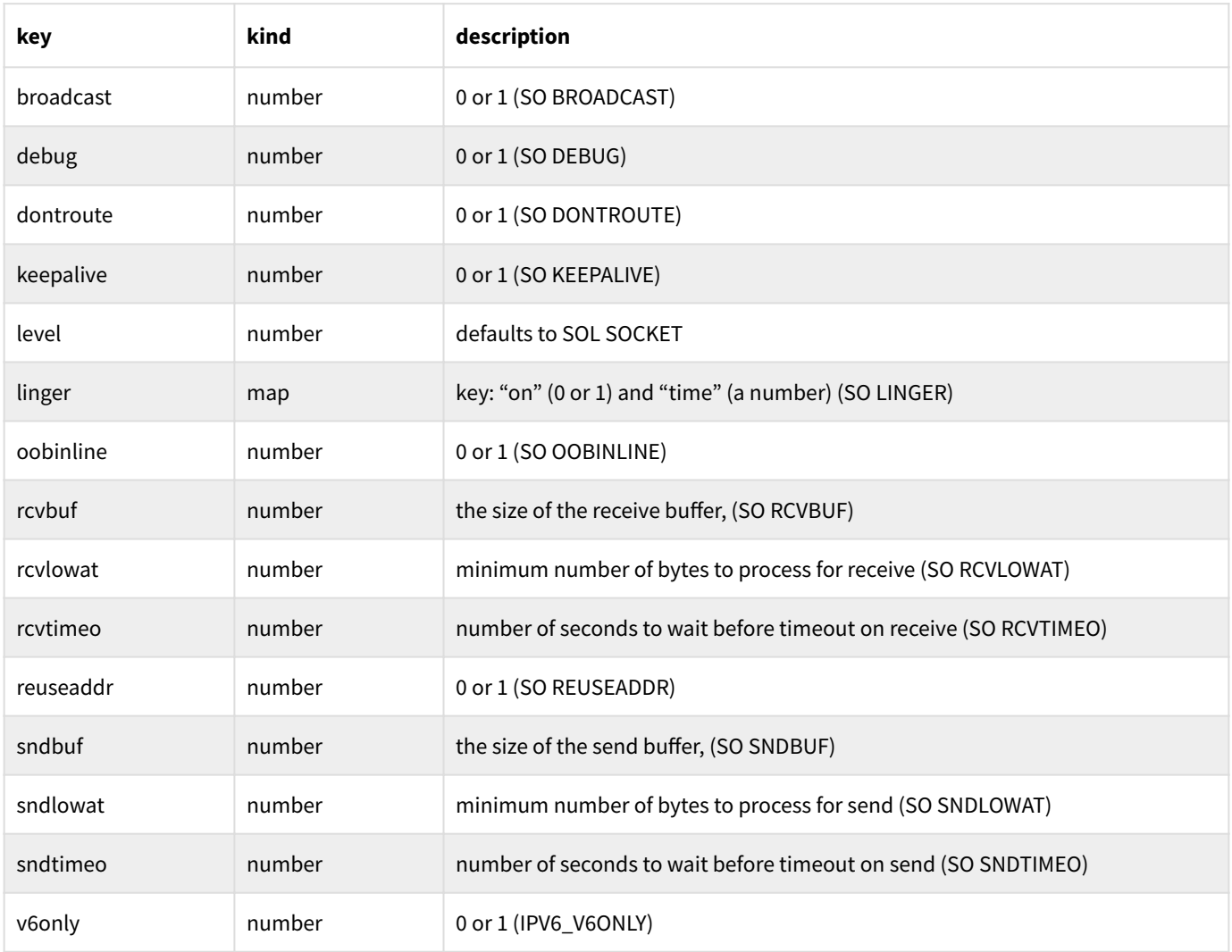

A map with the **sockopts** settings may be used on an existing **net** using **net:setsockopt** .

The high-level **net/connect** library (used also by **net/http** among others) automatically choose whether to use an IPV6 or IPV4 socket to connect to the target. This makes opening a connected socket as simple as:

# 12.4 Serial I/O

Hobby+ Support for serial I/O is present in Hobbyist, Professional, and Enterprise versions of 8th.

The words in the **sio** namespace control serial I/O. The **sio:open** word is passed a string which is the name of the serial-port to open. This is an OS-specific value: for example, **COM1** on Windows or **/dev/ttys0** on Linux. It is possible to query the system for valid names using **sio:enum** . That will return an array of names which are valid.

So in order to successfully use **sio:open** you must pass it a valid port name; however, that's not enough. That port must also be configured to be used, and on Linux at least, you must have read-write access to its corresponding **/dev** file. If the name given to **sio:open** does not meet those conditions, the return value will be **null** ; otherwise, it will be a **sio** which is then passed to the remaining serial I/O words.

Before one can use the **sio:read** and **sio:write** words, the serial port must be configured to use the correct baud-rate and other settings. This is done using **sio:opts!** , which takes a map whose keys represent the values to be modified. You can read the current values with **sio:opts@** , which returns a map with all the values which can be set.

Note that not all settings are applicable to all OS platforms, due to differences in the low-level handling of serial I/O on various platforms.

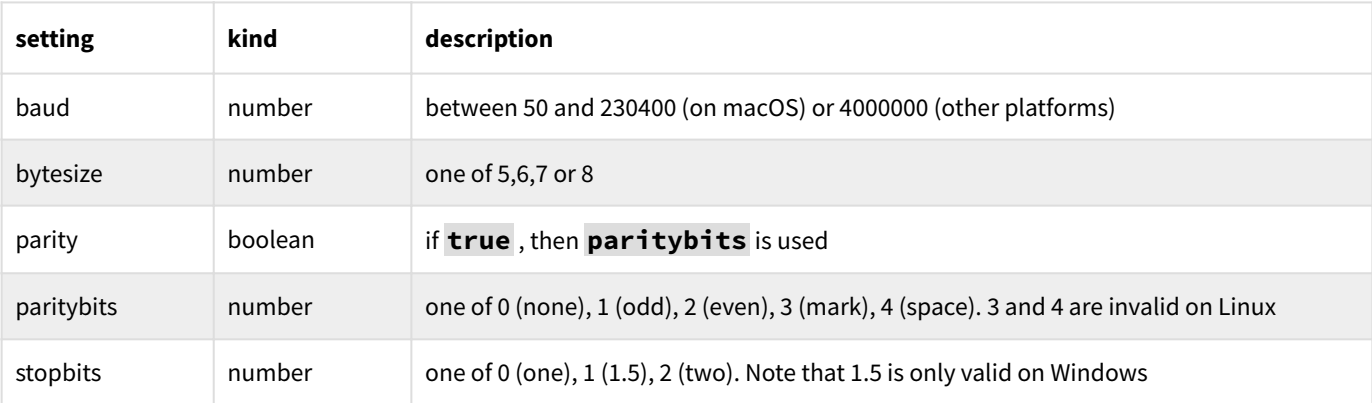

The most common settings to modify are:

## 12.5 Bluetooth

Pro+ Support for Bluetooth Classic and BLE is present in the Professional, and Enterprise versions of 8th. You are urged to consult the sample code in **apps/bt/bt.8th** , **hw/ble.8th** , and **hw/bluetooth.8th** .

**Note:** Linux and RPI users:

- You must have installed **bluez** and the bluetooth library, e.g. **sudo apt install bluez libbluetooth3**
- For BLE, you need to run as the root user (let us know if you find some alternate way of making BLE work)
- Ensure that all the BLE HW works correctly by running e.g. **sudo hcitool lescan** •

At present, BT and BLE only work completely properly on Android. We are continuing to improve the cross-platform availability of this important feature!

In order to use BT or BLE functionality, you first need to let 8th know you want to do that:

**requires bluetooth**

This section is still mostly empty, relying on the sample code as documentation. We will be filling it in in future versions…

### 12.6 Data persistence

Since you can read and write files and databases and sockets, you may wonder about the best way to persist data (and to transfer it).

If your data is simply a buffer, then it's simple enough to handle. But more commonly you will have structured data: a map or array or some other data item.

Here are the methods available to you:

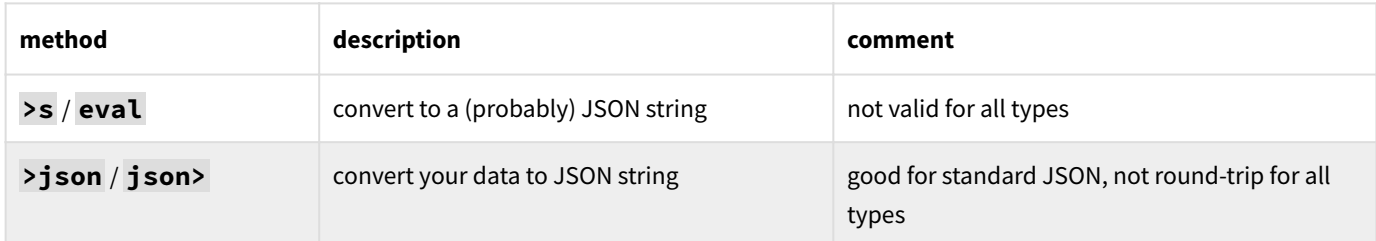

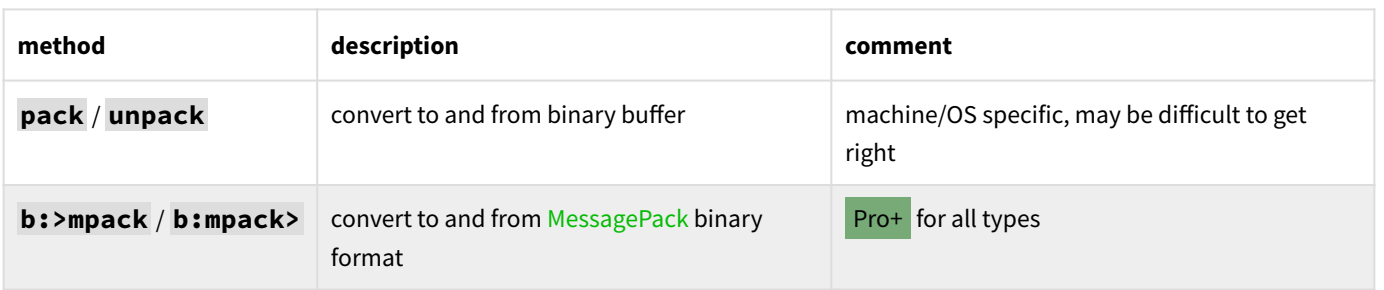

Note that you cannot persist all data types, simply because the support has either not yet been written, or doesn't make sense. So while you may want to persist a stack, you'll have to do it manually; and it makes no sense to try to persist a font.

When persisting a tree or graph, you must use the appropriate words to restore the comparison or weight functions after reloading the data. For example, **tree:cmp!** and **gr:weight!** . That is because the persistence words cannot necessarily properly restore those.

# Ch. 13 The 8th Console

"Console" is another word for the "terminal" or "command shell". 8th provides a number of words in the **con** namespace, which let you do I/O with the console.

If you are running on Windows, and using an MSys or Cygwin shell, then you *might* need to use the freely available **winpty** program in order for your console mode programs to work. Likewise if you're using an older version of Windows.

You may set text attributes using color-pairs, such as **red onWhite** . By default, 8th does not change your color settings.

**Note: red** by itself will not work, the **onWhite** is required! You may set or get the current text position using **gotoxy** and **getxy** . You can also move about the screen with **up** , **down** , **right** and **left** . Look in the word list of the **con** namespace for the complete list of capabilities.

If you want to change the default colors in the REPL, you can set the environment variable **EIGHTHCOLOR** prior to starting 8th. In **bash** , for instance:

```
export EIGHTHCOLOR="red onBlack"
8th ...
```
Doing this will set the color of the REPL console to red text on a black background.

If you want to grab keys one at a time you can use **con:key** , and you can query their availability using **con:key?** . The most interesting word, perhaps, is **con:accept** . It lets you input up to a given amount of text while taking advantage of the console editing keys. It has a sibling, **con:accept-pwd** , which does not display the entered text and which marks the returned text as requiring wipe on release.

The REPL uses a factor of **con:accept** internally, so the discussion of keys and codes etc. is relevant both in the REPL and when using **con:accept** .

### 13.1 Colors and text attributes

8th includes basic console functionality to begin with. You can use the **accept** words to get input, move the cursor around, clear the screen, and print text.

If you want to set colors or text attributes, you need to tell 8th to load more console support:

#### **needs con/loaded**

You can, alternatively, use requires:

**requires con**

That will enable the "foreground" colors (in the **con:** namespace): black, red, green, blue, magenta, cyan, white, and yellow. The corresponding "background" colors are prefixed with "on", e.g. "onBlack".

If you wish to have a "bright" color, invoke **bright** before the color:

**with: con bright blue onWhite bright red bright onBlue**

The attributes 8th knows about are: normal, bold, dim, italic, uscore, blink, fast-blink, reverse, conceal, strike, frame, encircle, and overline.

**Note:** Not all of these are available on all terminals! In particular, 'fast-blink', 'strike', 'frame', 'encircle', and 'overline' are not well supported. Unless you know a terminal supports the attribute, you should stick with the commonly supported ones.

An attribute is turned off using **end**

```
with:con
italic "Hi there" . end italic
```
However, for some reason I cannot fathom, **end bold** is not supported on most terminals (though the others seem to work). Use **normal** to disable bold, though that also disables *all* the attributes!

# 13.2 Editing keys

The 8th console gives you some editing capabilities which are similar to what you may be used to from shells like **bash** . Here is the exhaustive list of editing keys and their function:

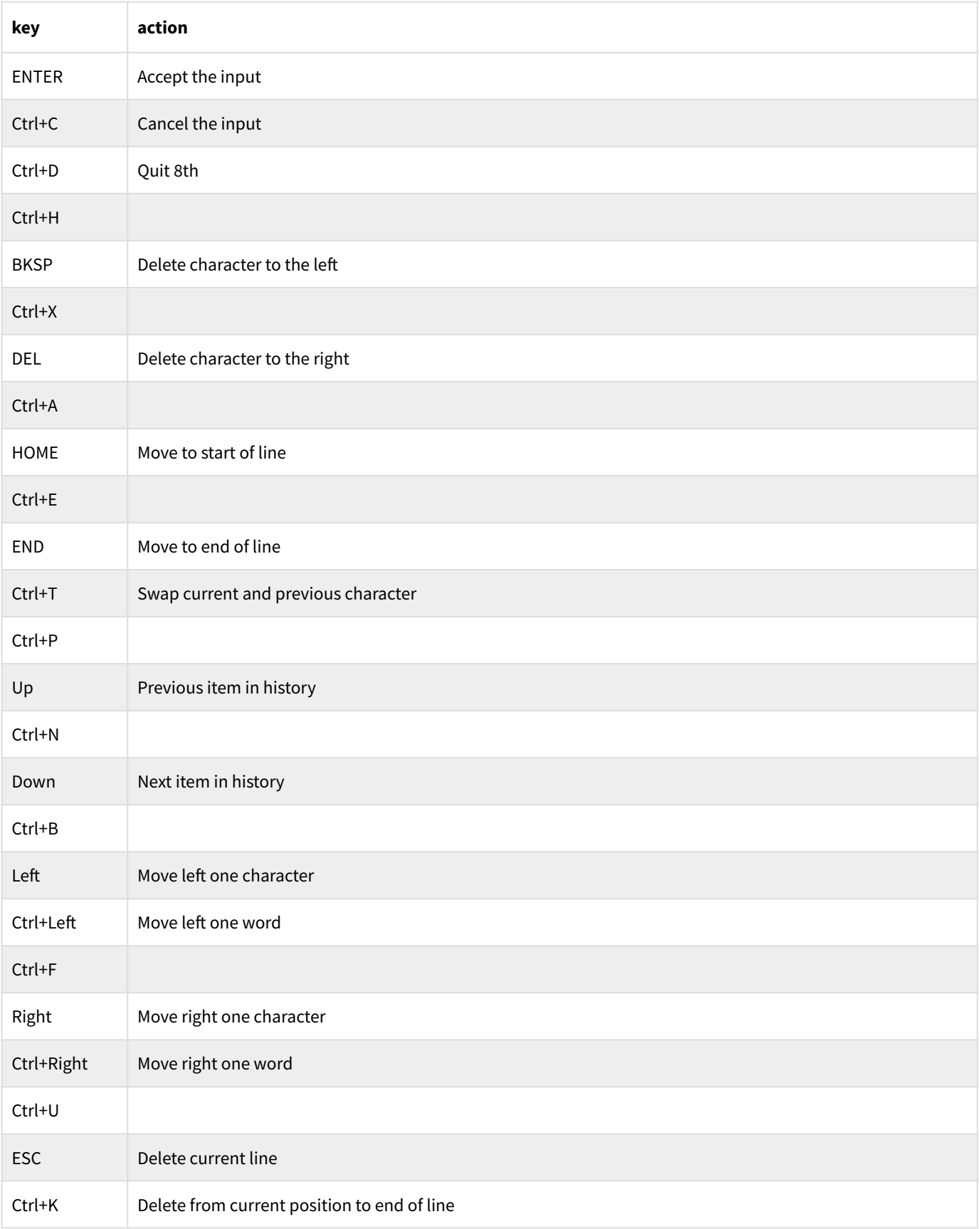

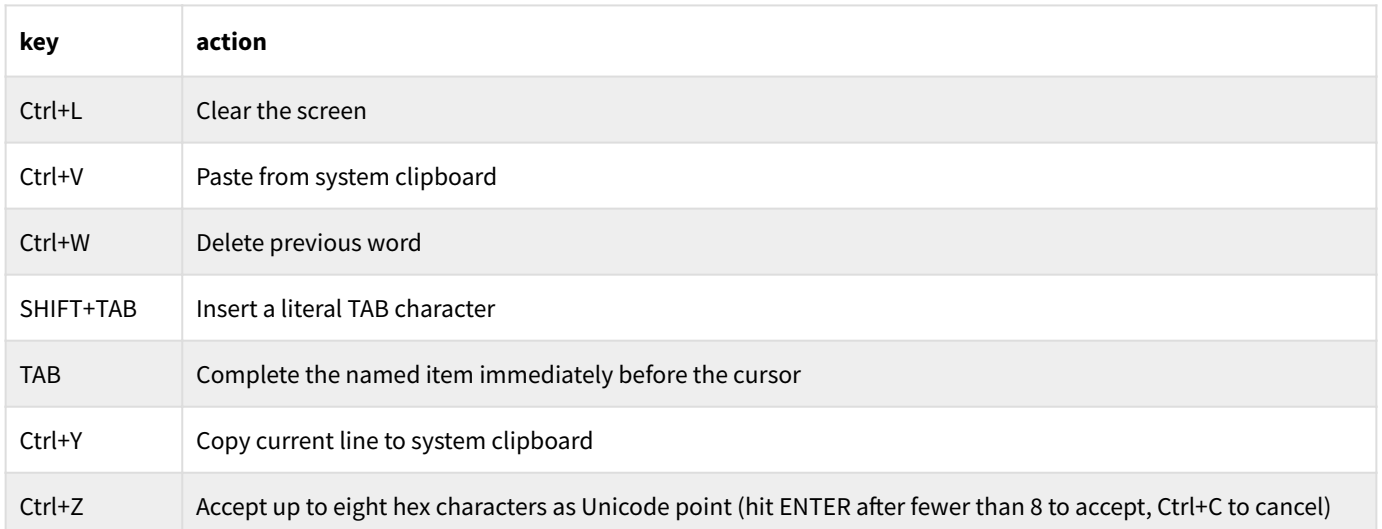

One last thing: if you start 8th in the console, a thrown exception will not quit 8th, unlike the behavior when 8th is executing a file or an application. This is intended to make it easier to deal with mistyped JSON (for example), which would cause an exception and dump you at the OS prompt.

If too many exceptions are thrown in a short time, 8th will quit.

# 13.3 TAB completion

While in the console, pressing the **TAB** key will cause 8th to attempt to perform word completion. It does this by taking the text you entered so far (on the current line), and taking the last space-delimited part. For example, if you entered **123 n:** and pressed **TAB** , the completion code would take the **n:** and attempt to complete it.

The default **tab-hook** (invoked by pressing **TAB** in the REPL) uses the **words-like** word to get a list of all named items which match the prefix you typed. It then filters that list so only items whose prefix matches what you typed so far are in the list. If there is only one item in the list, the completion is that item. If there are no items in the list, your original prefix remains. If there are multiple items, pressing TAB will cycle through them.

# 13.4 History

By default, the console remembers up to 100 lines worth of your commands. You can access previous history items using the up and down arrows, and once accessed you can edit them. By default, 8th does not save your history, but you can change that behavior by using the word **con:save-history** , which will save your history by appending it to the named file.

You can change the number of lines the history tracks by using the  $-\text{H}$  command-line option when starting 8th.

You may likewise restore the history to some previously saved (or manually edited) set, by using **con:load-history** to read in a named file with one history item per line, and a flag which indicates whether to overwrite or append to the current history.

# 13.5 The prompt

The ubiquitous **ok>** prompt which 8th presents in the console is actually more complex than it appears. Firstly, you as the user may change the prompt shown, by assigning a different value to the deferred word **prompt** . Before you run off and do that, however, you should know what the default prompt shows.

First of all, the **ok>** prompt is the normal state of affairs. It shows when 8th is awaiting new input to interpret in the REPL. If the prompt shows anything other than **ok>** , it is indicating a state of incompletion.

If the prompt includes the **"** character, it means a string was being entered but has not yet been completed. If it includes the **{** character, it means a map was not completely defined. Similarly, if a **[** is shown, then an array was not completely defined. Finally, if a **+** is included in the prompt, a word was being defined but not completed.

These indicators may be expected, for example, if you are entering a long bit of text at the console and are entering it on multiple lines. They may also indicate an error. For example, if you typed **".** instead of **" .** to terminate a string and print it.

# 13.6 Key codes

The **con:key** word returns a key-code, as mentioned. A "normal" key will return the Unicode character entered (which depends on the specific keyboard layout and OS language settings).

"Special" keys, such as the function or Ctrl/Alt/Shift modified keys, return a code starting at 0xe000 — the start of the "Unicode Private Use Area".

Modifier keys are SHIFT, CTRL, and ALT, which are "or-ed" with the key being modified. Shift is 0x0100, Ctrl is 0x0200, and Alt is 0x0400.

The special keys are:

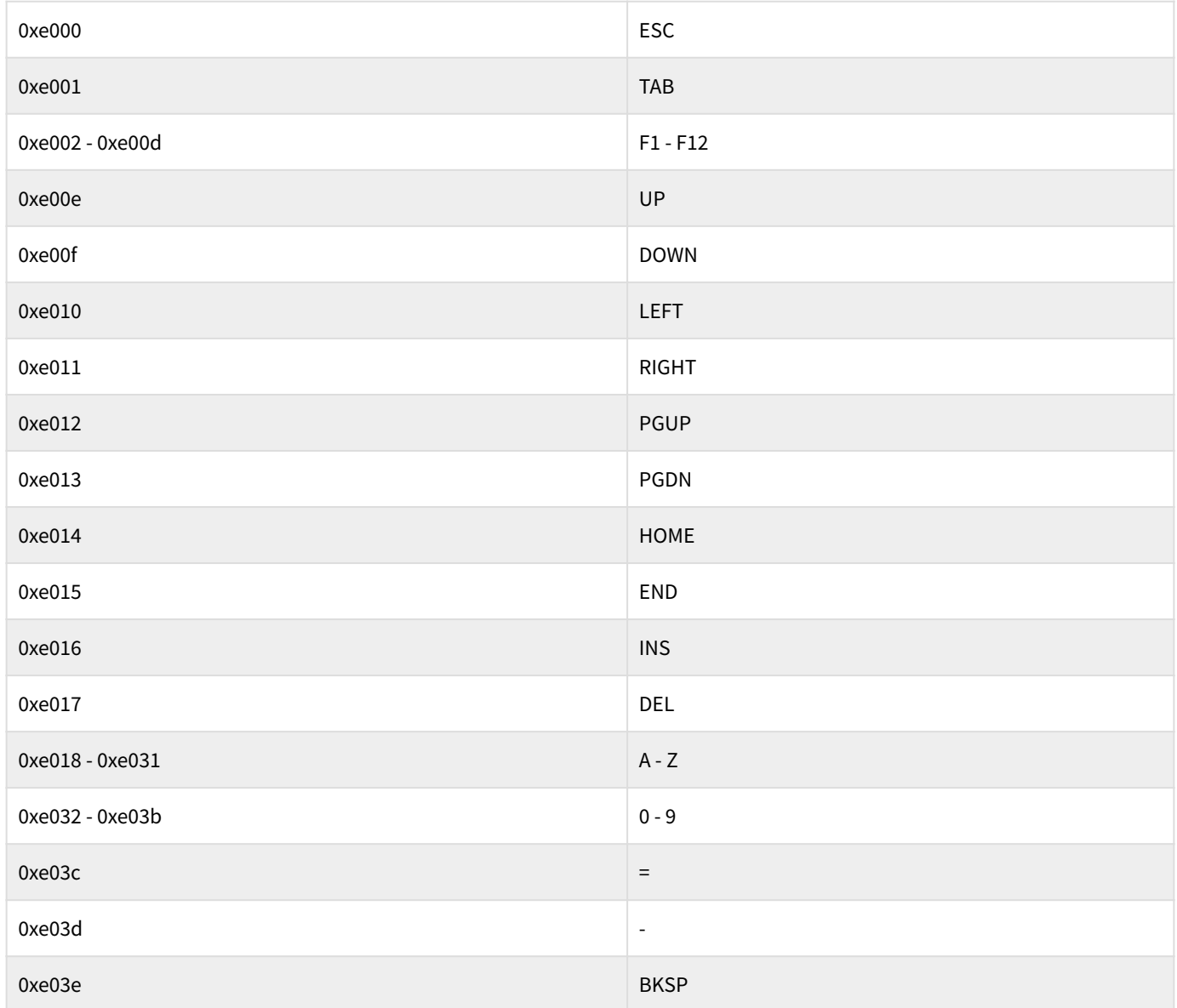

So "Ctrl+LEFT" is **0xe210** , which is the code for LEFT, ORed with the code for CTRL.

**Note:** Whether or not a key-code shows up on your machine is very much dependent upon the OS, your keyboard, and whatever shortcuts you've set up in your OS or window manager. You can use the sample **console/conio.8th** to see what **con:key** codes are available on your specific setup.

Also note that the console key-codes are independent of, and not in any way connected with, the key-codes returned by the **nk** subsystem!

# Ch. 14 Cryptography

**8th** *has* excellent built-in facilities for encryption, based upon the [LibreSSL](https://www.libressl.org) library and some other sources.

Cryptographic settings are *task-specific*. That means that setting the hash or cipher to use inside a particular task (including the main task) will affect *only* that task. The default settings are **aes-256-gcm** for the cipher, and **blake3** for the hash.

**Note:** As of 22.04, the variety of ciphers and hashes available is different from previous versions. Use the **cr:hashes** and **cr:ciphers** words to see the current list of available hashes and ciphers. See the section "Upgrading crypto from versions prior to 22.04" for details.

The sample **crypto/ciphers.8th** iterates over all available ciphers and tests them.

**Note:** It is now possible to use "callback words" to get and save data for the encryption and hashing words. See the help for **cr:>encrypt** for details.

### 14.1 Hashes (Digests)

The default hashing algorithm used in 8th is BLAKE3, which is a derivative of BLAKE2s. It is extremely fast and at least as secure as BLAKE2. However, you may need to use other hashes, so 8th lets you easily choose from a number of other hash algorithms. Just use code like: **"sha1" cr:hash!** .

The valid values which can be passed to the word **cr:hash!** vary from time to time as more are added or removed. The currently supported strings which may be used are found by invoking **cr:hashes** . All of the hash functions may also be used with HMAC. After having set the hash, the chosen hash function remains in force until changed.

The word **cr:hash** commences the computation of a hash, and likewise **cr:hmac** commences an HMAC hash. Further data to be hashed are passed to **cr:hash+** , and finally either **cr:hash>s** or **cr:hash>b** are invoked to finalize the hash and produce a result (a readable string in the first case, or a buffer with the hash data in the second).

The sample **crypto/hashes.8th** iterates over all available ciphers and tests them.

Hashes currently available are:

"blake" "blake2b" "blake3" "gost 28147-89 mac" "gost r 34-11-2012 (512 bit)" "gost r 34.11-2012 (256 bit)" "gost r 34.11-94" "gost-mac" "md4" "md5" "md5-sha1" "md\_gost94" "ripemd160" "rsa-sha1" "sha1" "sha224" "sha256" "sha3-224" "sha3-256" "sha3-384" "sha3-512" "sha384" "sha512" "sm3" "streebog256" "streebog512" "whirlpool"

# 14.2 Random data

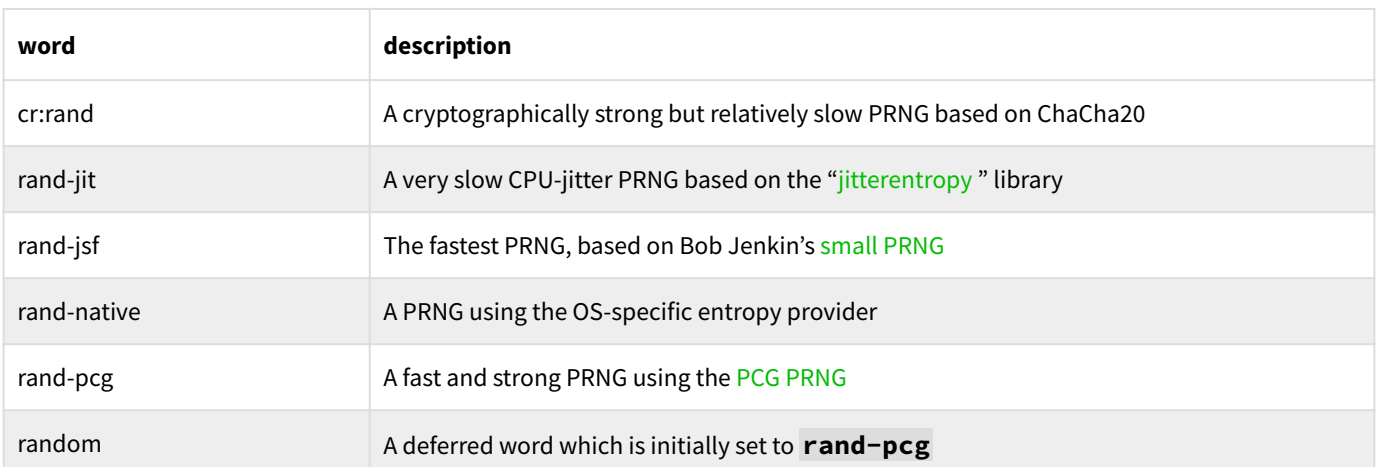

8th has several words providing random data. They are:

When 8th starts up, it initializes the entropy for the crypto routines with a combination of the OS-specific entropy provider, and the "jitter" entropy provider, if it is available on the specific hardware being used.

Only **cr:rand** is guaranteed to be cryptographically strong, and should be used if your application requires that. Using **random** and setting it to the PRNG desired at runtime is a convenience for the programmer.

The word **cr:randbuf** returns a buffer with bytes randomly generated using rand. If you don't need cryptographically secure randomness, then **cr:randbuf-pcg** will be much faster.

A random seed for **rand-pcg** and **rand-jsf** is generated on startup. If you want *repeatable* sequences you need to initialize the PCG PRNG using **rand-pcg-seed** . Currently, the JSF PRNG does not have a seed word.

**Note:** The PRNGs are task-local, meaning that each task has its own seed and PRNG state. Thus setting the PCG seed in one task will not affect **rand-pcg** invoked from another task.

#### 14.2.1 The internal cr:rand algorithm

As stated above, **cr:rand** uses an algorithm based on ChaCha20. It is in fact inspired by [Stephan](https://github.com/smuellerDD/chacha20_drng) [Mueller's "chacha20\\_drng"](https://github.com/smuellerDD/chacha20_drng) .

The algorithm has two parts:

"stir":

- 1. initialize a chacha20 state with a random key and iv, taken half from the system random generator, and half from the jitterentropy generator.
- 2. do the same with the internal random buffer
- 3. perform one round of ChaCha on the random buffer

"produce": when bytes are requested, repeat until all bytes have been produced:

- 1. if more than 600 seconds or 2^30 bytes have been produced, "stir"
- 2. perform three rounds of ChaCha on the random buffer
- 3. extract up to three bytes (from beginning, middle, and end of random buffer)

Prior to 22.04, 8th used the ["Fortuna" PRNG](https://en.wikipedia.org/wiki/Fortuna_(PRNG)) , but the LibreSSL library doesn't include it, using **arc4random()** instead. Since that implementation sometimes relies solely on the OS random provider, I deemed it insufficiently secure, and sought a solution. The "chacha20\_drng" mentioned above looked promising, and I modified it to make it more random.

As implemented, the current **cr:rand** seems to be as random as the Fortuna based older version, but is five times faster. It is also instantiated separately for each task, but is only initialized if it is used in the task. This means no locking is necessary, and task PRNGs are entirely independent.

## 14.3 Passwords and key-generation

There are several methods for producing an encryption key in 8th. The simplest is **cr:randkey** , which simply produces a buffer of appropriate size for the current cipher, filled with random data. One could just as easily use **cr:randbuf** which takes the number of bytes and returns a buffer with that many random bytes, though the key returned by **cr:randkey** is also set to autowipe as a security feature.

If you want to take a user-provided password and convert it to a key, you can use **cr:genkey** , which implements the [PBKDF2](https://www.pbkdf2.com/) algorithm. You provide it the user's key, a salt string and the number of iterations, and it will return a 32-byte buffer to use as a key. To input the password in a console-based application, you can invoke **con:accept-pwd** .

#### 14.3.1 Best practices: keys and passwords

It is important to realize that the "key" you create from a password is *even more sensitive* than the password itself, since it is what is *actually* used to encrypt or decrypt data. Therefore, you must always avoid storing the key or password.

#### What should you do, then?

If you need to validate a password (for example, as part of a log-in sequence), you could store a *hash* of the password, suitably salted; then, store both the salt value as well as the hash of the password for later comparison. Of course, you should use a strong hash like one of the BLAKE ones, and ensure the password is not a short, weak one.

A better solution is to *not store* the hashed password at all. Instead, use one of the "boxed" cryptographic words, such as **cr:>aes256gcm** to encrypt the data. In that case, the decryption will fail if the user's password is not valid, so you know implicitly whether or not the password is valid. This provides less "attack surface" for a hacker to exploit.

### 14.4 Encryption

#### 14.4.1 Public key encryption (PK)

8th currently supports the RSA public-key (PK) encryption and decryption scheme.

RSA PK encryption is done using **cr:rsa\_encrypt** , which takes an RSA public key and data to encrypt, returning an encrypted buffer. RSA PK decryption reverses that process using **cr:rsa\_decrypt** which takes the RSA private key corresponding to the public key used to encrypt and the encrypted buffer. It returns a decrypted buffer. The SHA256 hash function is used during the RSA encryption or decryption.

RSA public and private keys are generated using **cr:rsagenkey** , which takes the size of the key (1024, 2048 or 4096 bits) and returns a pair of keys to be used with the RSA encryption words.

At present there is no facility for importing RSA keys from third-party systems.

It is also possible to sign using **cr:rsa\_sign** , which takes the hash of a message and a private RSA key and produces a buffer which is the signature. Then one may verify that signature using **cr:rsa\_verify** , which takes the hash of the message, the public RSA key and the signature, and produces a **true** or **false** response.

Note that RSA encryption is slow, so the typical usage is to encrypt an encryption key (e.g. an "AES" key) so then the actual encryption is done using a much faster algorithm.

#### 14.4.2 Symmetric encryption

The ciphers currently available for symmetric encryption are:

"aes-128-cbc" "aes-128-cbc-hmac-sha1" "aes-128-cfb" "aes-128-cfb1" "aes-128-cfb8" "aes-128-ctr" "aes-128-ecb" "aes-128-gcm" "aes-128-ofb" "aes-192-cbc" "aes-192-cfb" "aes-192-cfb1" "aes-192-cfb8" "aes-192-ctr" "aes-192-ecb" "aes-192-gcm" "aes-192-ofb" "aes-256-cbc" "aes-256-cbc-hmac-sha1" "aes-256-cfb" "aes-256-cfb1" "aes-256-cfb8" "aes-256-ctr" "aes-256-ecb" "aes-256-gcm" "aes-256-ofb" "aes128gcm" "aes256gcm" "bf-cbc" "bf-cfb" "bf-ecb" "bf-ofb" "camellia-128-cbc" "camellia-128-cfb" "camellia-128-cfb1" "camellia-128-cfb8" "camellia-128-ecb" "camellia-128-ofb" "camellia-192-cbc" "camellia-192-cfb" "camellia-192-cfb1" "camellia-192-cfb8" "camellia-192-ecb" "camellia-192-ofb"

"camellia-256-cbc" "camellia-256-cfb" "camellia-256-cfb1" "camellia-256-cfb8" "camellia-256-ecb" "camellia-256-ofb" "cast5-cbc" "cast5-cfb" "cast5-ecb" "cast5-ofb" "chacha" "chacha1305" "des-cbc" "des-cfb" "des-cfb1" "des-cfb8" "des-ecb" "des-ede" "des-ede-cbc" "des-ede-cfb" "des-ede-ofb" "desede3" "des-ede3-cbc" "des-ede3-cfb" "des-ede3-cfb1" "des-ede3-cfb8" "des-ede3-ofb" "des-ofb" "desx-cbc" "gost 28147-89" "gost89" "gost89-cnt" "gost89-ecb" "id-aes128-gcm" "id-aes192-gcm" "idaes256-gcm" "idea-cbc" "idea-cfb" "idea-ecb" "idea-ofb" "rc2-40-cbc" "rc2-64-cbc" "rc2-cbc" "rc2 cfb" "rc2-ecb" "rc2-ofb" "rc4" "rc4-40" "rc4-hmac-md5" "sm4-cbc" "sm4-cfb" "sm4-ctr" "sm4-ecb" "sm4-ofb"

Select whichever of them you wish using the word **cr:cipher!** , which will throw an exception if the chosen cipher is unknown (thus preventing you from making a typographical error in your code during development).

#### 14.4.3 Ed25519 and ECC

The [Ed25519](https://ed25519.cr.yp.to) elliptic-curve is available using **cr:ed25519** (to generate a key-pair) and the accompanying **cr:ed25519-...** words to effect signing, verification, and secret exchange. Use this kind of key for the **cr:>edbox** etc. words.

Similar words exist for other predefined elliptic-curves. The full list of such curves is returned by **cr:ecc-curves** , which is an array of maps. Each map has a key **id** which is a number, and **desc** which is a textual description of the curve. For example:

**{"desc":"SECG/WTLS curve over a 112 bit prime field","id":704}**

In order to use the **cr:ec-keygen** word you must give it a valid **id** from this list. Then, you use the accompanying **cr:ec-...** words to sign, etc., just as with the Ed25519 curve.

#### 14.4.4 Boxing words

A number of convenience words have been added to make it much easier and safer for normal users to take advantage of the strong cryptography features in 8th. We'll list the most important high-level boxing words — so named because they put everything in a box which the user needn't worry about:

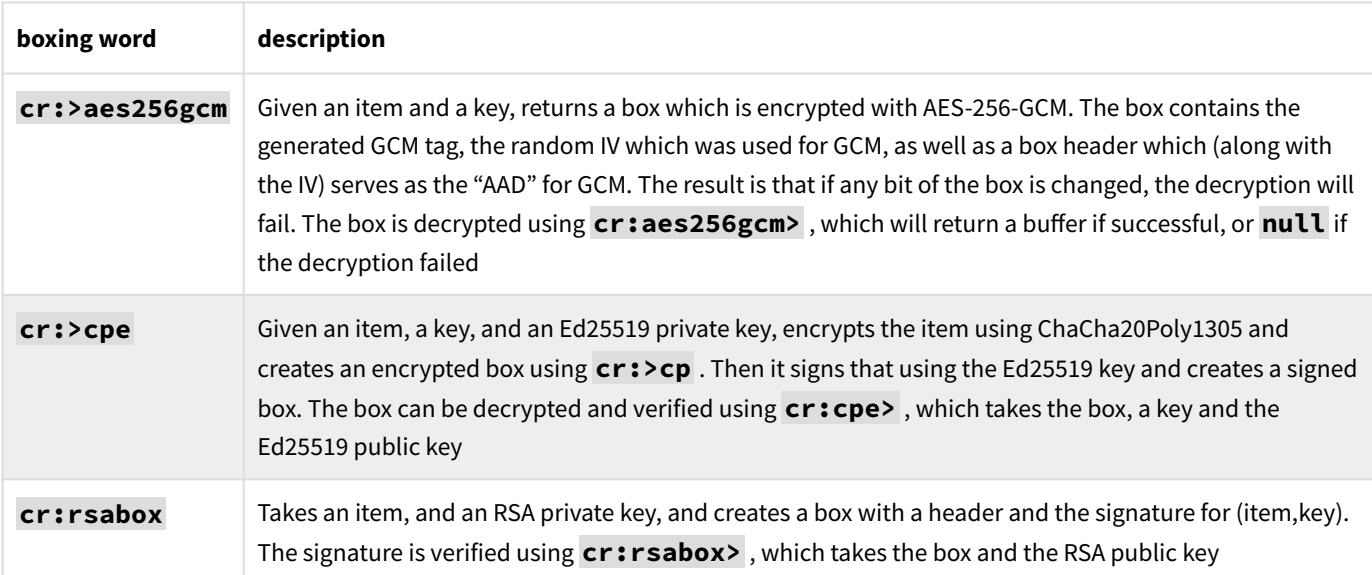

There are more high-level encryption words available, you are encouraged to view the word-list.

#### 14.4.5 Sharing secrets

It is possible to share secret keys using either Ed25519 or ECC keys. The appropriate words are **cr:ed25519-secret** and **cr:ecc-secret** .

You may also share secrets using Shamir's Secret Sharing System, which is implemented using the words **cr:shard** and **cr:unshard** . In this process, you "shard" the secret into Y pieces, of which any X must be used to recreate the secret.

# 14.5 Upgrading crypto from versions prior to 22.04

As of version 22.04, the support libraries for cryptography were changed from "TomCrypt" and "TomsFastMath" to "LibreSSL". This necessitated a reworking of the crypto layer in 8th, and resulted in some rethinking of how it should work.

Notable changes:

- the **cr:dh-...** words are gone. DH crypto was already limited to just Curve25519 and Ed25519. Now, only Ed25519 remains, in the **cr:ed25519...** words.
- selecting a cipher now *must* use one of the values returned by **cr:ciphers** . •
- similarly, selecting a hash now *must* use one of the values returned by **cr:hashes** . •
- it is no longer possible to select the crypto mode separately from the cipher. •
- the mode words, e.g. **cr:OFB** no longer exist. •
- the default hash is now "blake3" instead of "<u>blake" (BLAKE2s)</u> .
- $\boldsymbol{\cdot}$  it is now possible to give callback words to the encryption and hash words using a map, in addition to the prior behavior of taking data from TOS

So, for example in the past you might say **cr:OFB "aes" cr:cipher!** , you now would say **"aes-256-ofb" cr:cipher!** .

The words **cr:aesgcm** and **cr:chachapoly** still work as before, as do the boxing words.

If you want the old default hash behavior, invoke **"blake" cr:hash!** .

# Ch. 15 Hardware query and control

The hardware interfacing abilities of 8th are relatively simple. The three major areas handled by 8th are general queries, camera control and sensors.

### 15.1 General queries

There are a number of words whose purpose is to determine the physical nature of the device 8th is running on, for example the amount of installed RAM. They are all in the **hw** namespace, and amply described in the words documentation. The device's operating system is given by **G:os** .

### 15.2 Camera

Hobby+ Camera support is provided in Hobbyist and above.

**Note:** Currently, this is not available on mobile (iOS and Android).

To use a camera, first query the hardware using **hw:camera?** which returns **null** if no cameras are present, or an array of maps, one per camera. The map provides a description of the camera, including formats and resolutions permitted.

If there are cameras present, you may request the use of one with **hw:camera** , passing it one of the arrays in the **fmts** key returned from the **hw:camera?** query for a particular camera. If the camera is available in the format requested, a **hw** is returned which is used in subsequent camera invocations. Otherwise, **null** is returned.

If a valid **hw** was returned, you may then request a picture to be taken using **hw:camera-img** which will return an **img** if the camera has one to return, or **null** if one is not available.

#### 15.2.1 Raspberry Pi

In order to use the camera on a Raspberry Pi, you need first of all to enable the camera with the **raspi-config** utility, and select "Enable Camera". Then you need to load the appropriate kernel module:

#### **sudo modprobe bcm2835-v4l2**

(or whatever is appropriate on your specific hardware) in order for 8th to talk to the camera.

### 15.3 Sensors

8th can read the following kinds of sensors:

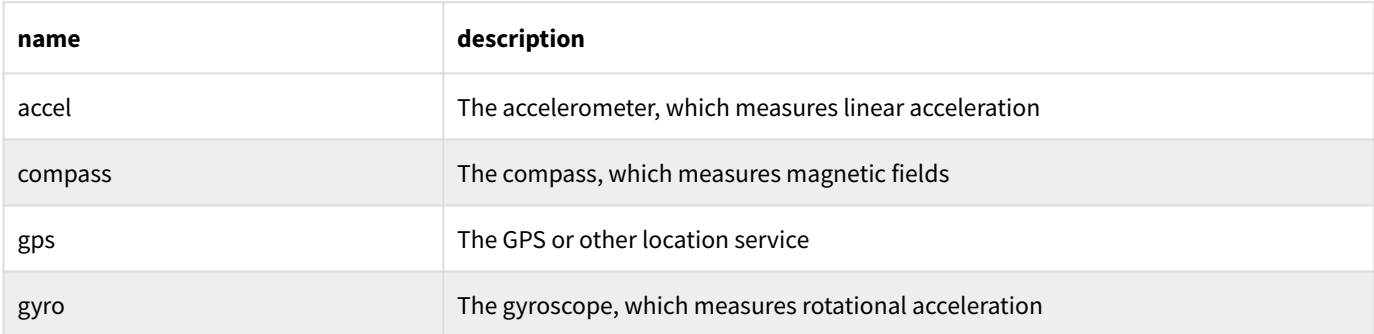

In order to use any of them, the steps are the same:

- Ask for the sensor, passing a string (e.g. "accel") to **hw:sensor** 1.
- If that returned a hw (and not **null** ), start the sensor using **hw:start** 2.
- Periodically ask for data using **hw:poll** 3.
- When done, relinquish the sensor using **hw:close** 4.

The string to pass to **hw:sensor** is any of the ones on the left-side of the above table. If the sensor does not exist or is unavailable, **null** will be returned.

The data returned by **hw:poll** is a map whose keys are specific to the kind of sensor and are listed in the documentation for **hw:poll** .

It is your responsibility to poll the hardware, and the polling should be done in a task so as not to block the main GUI or REPL tasks.

# 15.4 GPIO

Hobby+ On platforms which support GPIO, you may access that hardware using the words **hw:gpio@** , **hw:gpio!** , **hw:gpio-cfg** and **hw:gpio-set** . Currently only Linux, Android, and Raspberry Pi support GPIO access.

**Note:** These words may require root access. So you need to have done **sudo -s** or the equivalent, or set up file access permissions properly, in order to take advantage of the GPIO words.

Furthermore, the physical pin layout corresponding to the GPIO registers *may vary between devices*, and so you *must* know what those values are, in order to safely use these words!

# 15.5 I2C

Hobby+ On platforms which support I2C communications with peripheral devices, you may use **hw:i2c** , **hw:i2c@** and **hw:i2c!** to perform that communication. Currently only Linux and Raspberry Pi support I2C.

Just as with GPIO, root access may be required. And just as with GPIO, it is important to know the details of the hardware device with which you are communicating, since improper access may destroy the peripheral or otherwise cause damage. In addition, you must run **raspi-config** on an RPI to enable the I2C interface, and also run **modprobe i2c-dev** prior to using I2C functionality.

**Note:** 8th and AHT Associates LLC. are *not liable for*, and take *absolutely no responsibility for* any damage or financial loss caused by use of these low-level hardware accessors!

Please be careful to check and double-check any hardware connections and the corresponding pin numbers or registers before you use the GPIO or I2C words.

### 15.6 SPI

Hobby+ On platforms which support SPI communications with peripheral devices, you may use the **hw/spi** library.
It creates a namespace **spi** , and the words **open** , **read** , and **write** as well as various mode and other control words. The sample **hw/bme280.8th** is a "work in progress" sample which aims to demonstrate how to use a peripheral which can be connected with either I2C or SPI interfaces.

# Ch. 16 FFI: Foreign Function Interface

The FFI, or "Foreign Function Interface" is how an 8th program communicates with third-party libraries — whether built-in to the operating system, or from a vendor or other party.

Because 8th's built-in data types do not and cannot map directly onto those used by external libraries (usually based on C types), the FFI must hook up some "plumbing" to make the data flow correctly between the 8th and the external code, and back again.

Fortunately for you, doing this is reasonably straightforward.

### 16.1 Declaring and invoking FFI routines

In order to access an external routine, 8th *must* know first of all what library that routine is in. To do that, declare the library like so:

**"user32.dll" lib u32**

This declaration creates a new word called **u32** , which when invoked will put the identifier of the external library named **user32.dll** on TOS. It also makes that library the one which will be used in subsequent FFI function declarations. The identifier will be **null** if the library was not located or could not be loaded for any reason. That fact may be used to perhaps choose a different library at runtime.

Windows users already have **k32** declared (**kernel32.dll** ), while Linux, RPI, and macOS users already have **libc** declared (**libc.so** or **libc.dylib** ).

**Note:** The name passed to **lib** may be an OS-specific one, as in the above example: **user32.dll** . It may *also* be just the base name, **user32** . In this latter case, the library will be searched for as follows:

1. Using the name given: **user32** , then

- With the OS-specific suffix: **user32.dll** (or .so or .dylib), then 2.
- With the **lib** prefix: **libuser32.dll** 3.

This allows you to write code which uses a common shared-library across platforms without worrying about the OS naming details.

Functions within that library are then declared as follows:

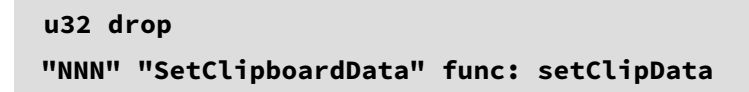

The first line tells 8th that subsequent FFI declarations will use the library loaded by **u32** . Each declaration consists of a parameter list, the name of the routine as exported by the library, and the name of the new word which 8th will use to access that routine.

### 16.2 Parameters

The parameter list mentioned in the previous section is simply a string, where each letter indicates the type of the item passed or received. 8th takes care of translating between its internal data representations and those of the external library, based upon this list.

The first character in the parameter list is the return value. That may be one of:

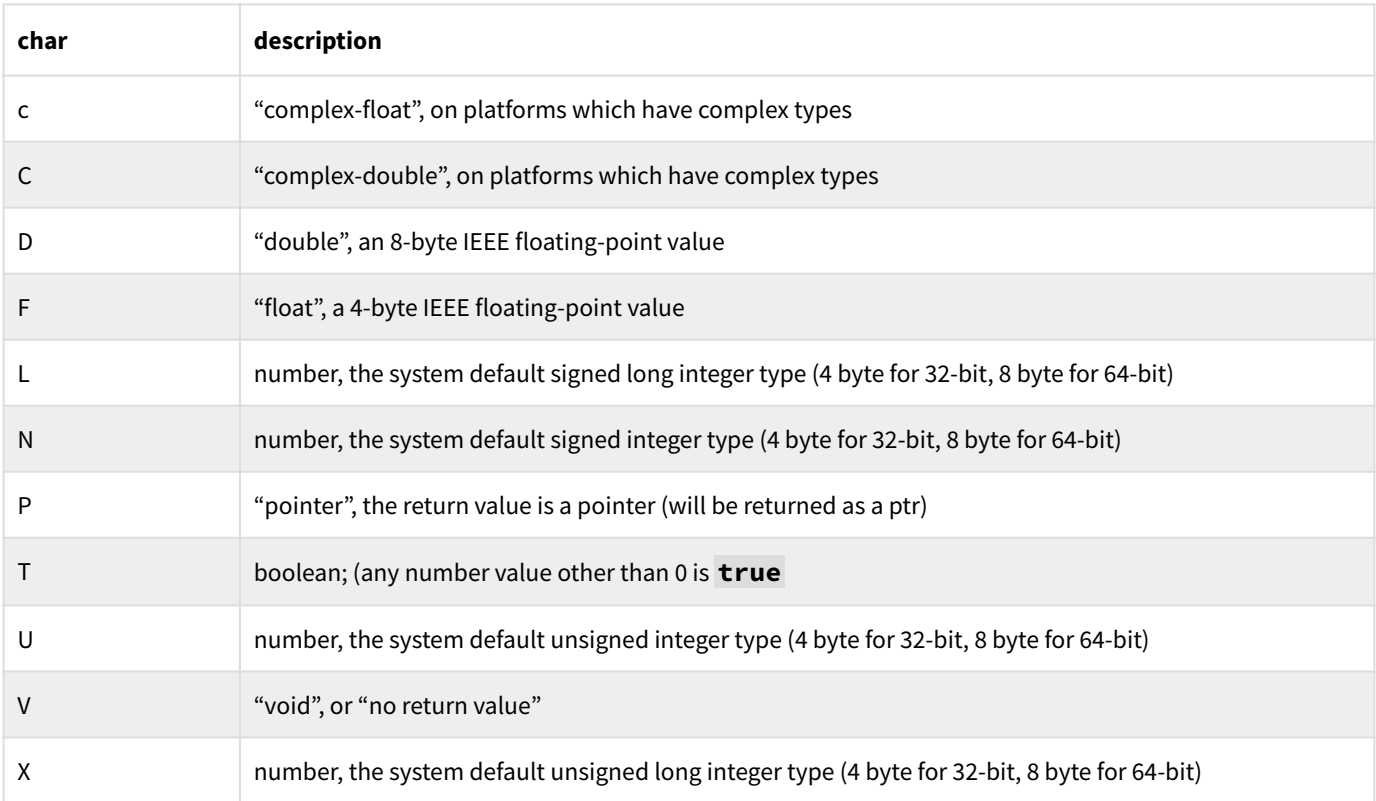

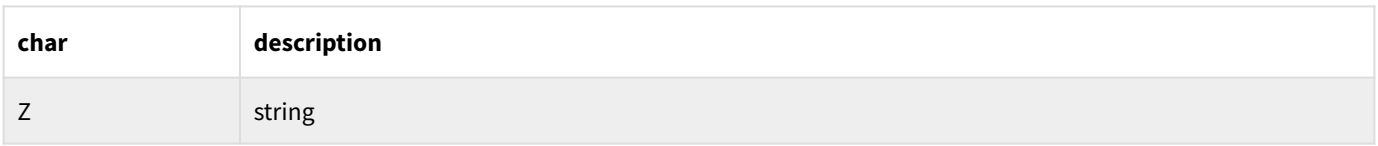

Any other value will result in an **out of bounds** exception being thrown.

The rest of the parameter list is the type of each parameter, as expected by the receiving external function. Conversions from 8th types to these will be performed at run-time. Valid types and possible modifiers are:

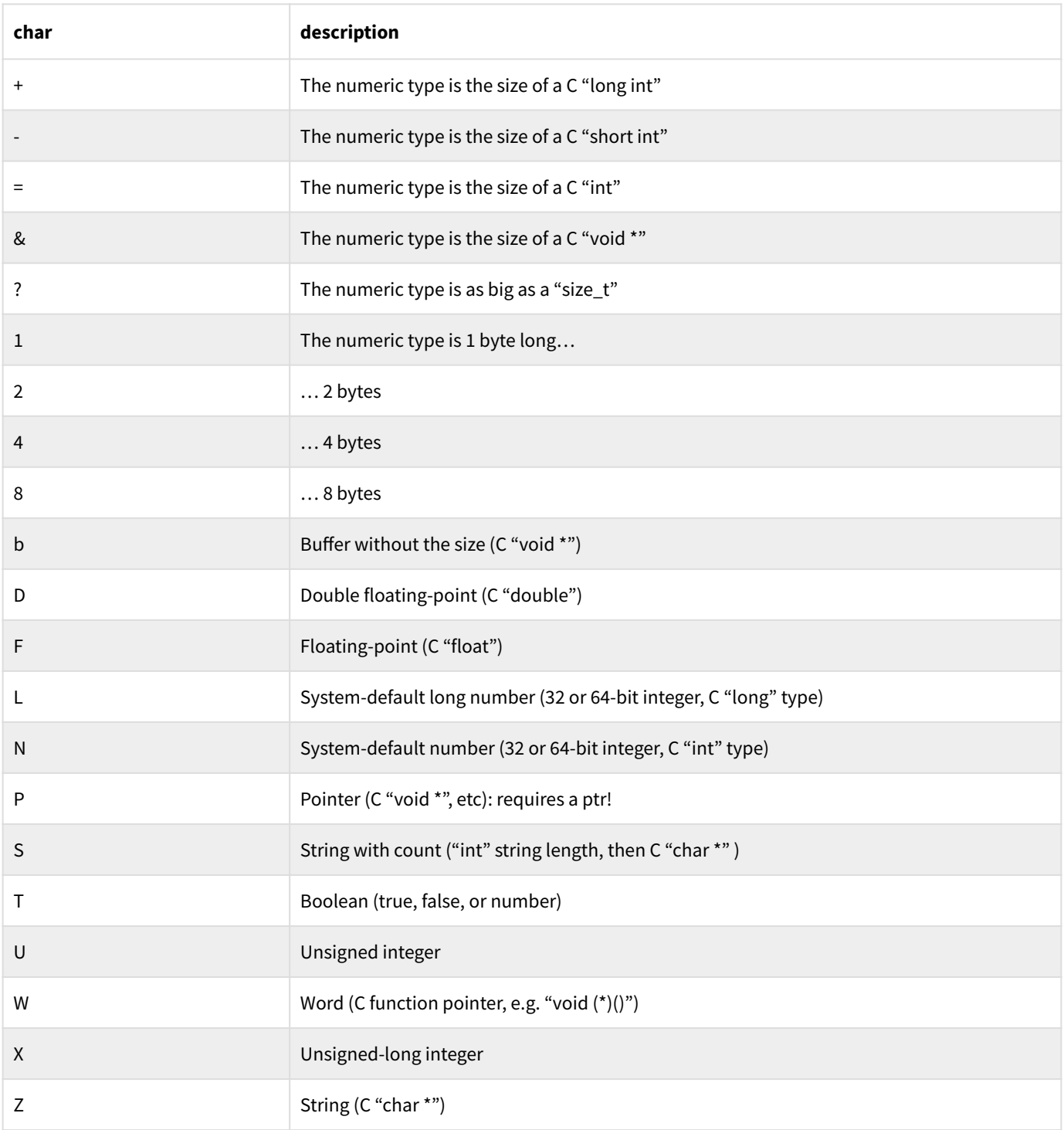

Note that the **B** and **S** both accept either buffer or string values, and work as expected. The string length is the number of bytes of string or buffer data, *not* the number of characters.

If the function requires a pointer to a standard type (for example, a pointer to an **int** ) then you must use the **ptr** data type to safely encapsulate that call. See **samples/ffi** for proper usage.

If a numeric modifier is given, it must appear *before* the item it modifies. For example, **8N** means the item is a number which is 8-bytes long. Similarly, **?B** means to treat the buffer as a pointer to the contents, followed by a length which is as big as a **size\_t** .

The parameter list describes what the external function expects. At run-time, the FFI verifies it can convert between the item on the stack and its corresponding parameter type. If it cannot, an **out of bounds** exception is thrown. If you incorrectly describe the FFI signature of the external function, the likelihood is that 8th will crash. If **null** is given as a parameter, it will be considered the equivalent of a NULL pointer.

**Note:** You may also pass an array of items to be sent over the FFI, rather than just push them on the stack. This is particularly useful if you want to keep pointers around for subsequent use after the FFI call.

#### 16.2.1 vararg — C-style variable-argument lists

8th can also handle foreign functions with variable argument lists. The way this works is simple: declare the **func:** as usual, but make the parameter list include only the fixed parameters. Then at runtime, you *must* use an array to create your parameter list, with the last element being an array with the variable parameters. That array will have as its *first* element a string which is a type-list for the variable parameters, so that 8th can map them correctly. See the **ffi/ffi.8th** sample for the practical details.

## 16.3 Dealing with arbitrary data ("structs", etc.)

Because the 8th data types do not map directly to external types, you may need to do further remapping. Specifically, if an external routine returns a C struct, you will probably have to split it apart in order to get at the data you need. This is easily done using the **pack** and **unpack** words, something like this:

#### **\ Routine returns struct with four 32-bit int values "iiii" unpack**

After this, there will be a number on TOS with the value **16** (the number of *bytes* processed), and an array under it containing four integer numbers, corresponding to the format string passed to **unpack** . The format could also have been specified as **4i** .

Similarly, if you need to pass a "struct" from 8th to an FFI routine, you will need to create a buffer with appropriate data, using **pack** to convert an array with the struct's fields. You then tell the FFI that the function took a pointer, and 8th's FFI will convert the buffer appropriately.

The format string for **pack** and **unpack** has the syntax: **{[0-9]\*x}+** . That means that each element may have a count, which is an integer saying how many times to repeat the element, followed by **x** which is the element specifier. This (count, element) group may be repeated as many times as necessary to complete the layout, and there must be at least one such group (if **count** is omitted it defaults to 1).

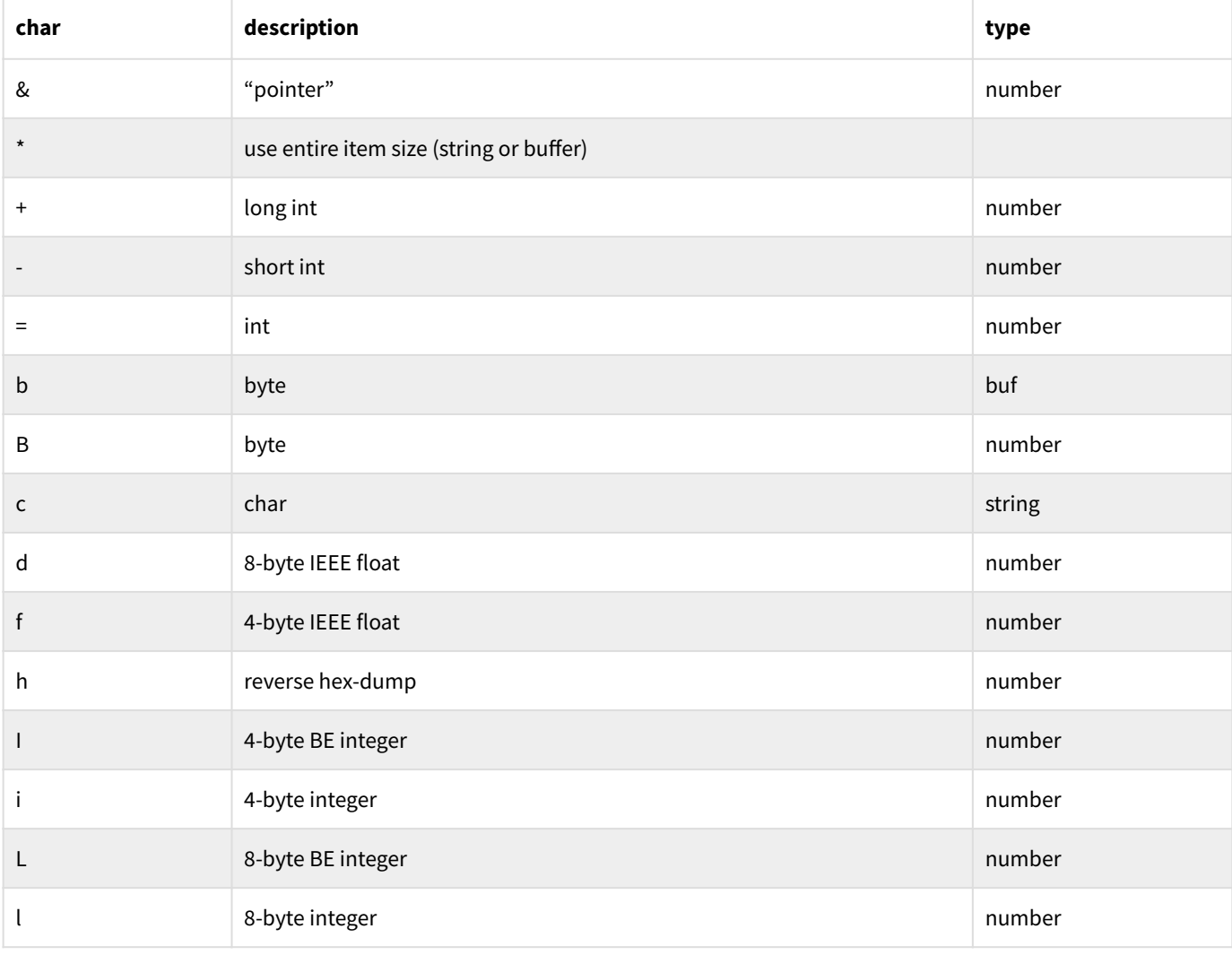

Valid element specifiers, their meanings and the types they become with **unpack** are:

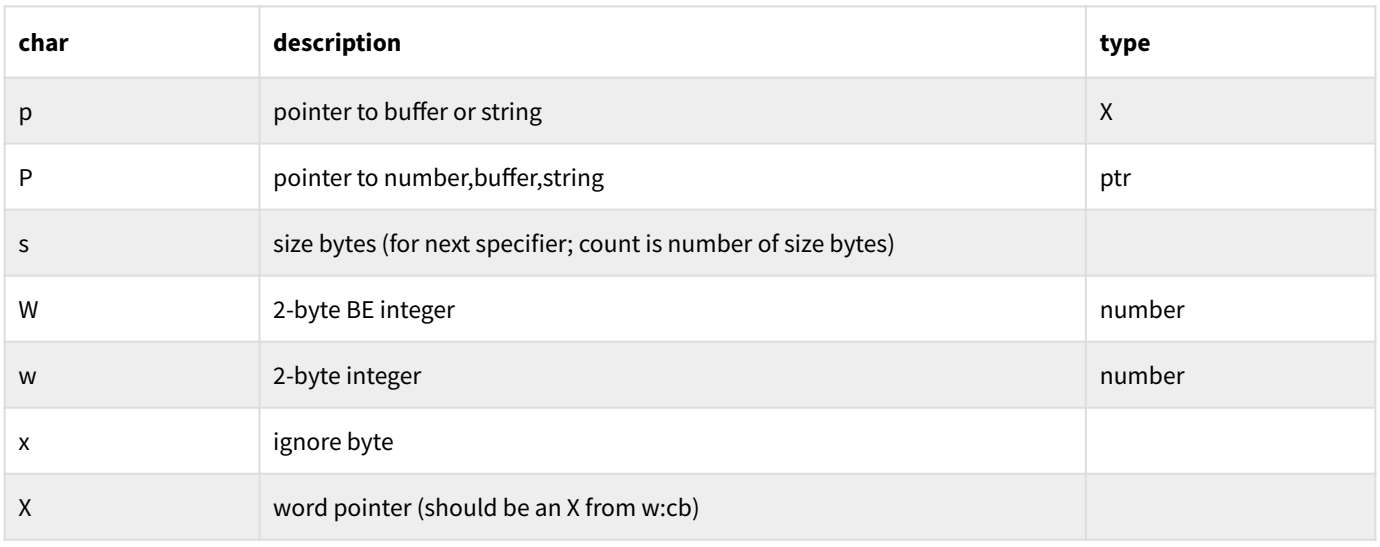

If the **s** or **S** size-byte specifiers are used, the preceding count, if any, is the number of bytes in that size (default is 1). If a **b** or **c** specifier is used, then the number format becomes **x:y** , where **x** is the repeat count, and **y** is the number of bytes. If **y** is **\*** , then the entire buffer or string is used. In that case, it is recommended to make sure the item is the correct size desired.

**Note:** If you wish to create a buffer "big enough" to hold arbitrary data from an FFI call, you can invoke **pack** with **null** instead of an array of items; the returned buffer will be as big as the format string specified.

# 16.4 Creating callback functions

Some external libraries will call back to your code. 8th has additional functionality to make this possible.

Creating a callback is rather simple: take a word to be called-back, and a string containing a description of the parameters the callback will receive as well as the return-type, and then invoke **w:cb** . The resultant **X** is what needs to be passed to the FFI when invoking the external function which will, in turn, call-back to your 8th word.

See the sample in **ffi/ffi.8th** for a working example of this. At present, the callback functionality in 8th is limited:

- Does not yet work on ARM systems (RPI,Android, and iOS) •
- Only accepts **N** (int) and **z** (char \*) parameters
- Only returns **N** (int) or **V** (void) values •

Note too, that the callback is not run in the normal 8th context. That is, it is possibly running in a different thread (but not a task!). So if you need to modify 8th's global state, you should take care to use locking to prevent unexpected results.

## 16.5 Custom libraries

One use of the FFI interface is to utilize code you've written in C in order to do some processing which might be otherwise cumbersome to do in 8th alone. An example might be image processing.

When designing your own custom libraries to work with 8th, take into account the fact that 8th can parse JSON efficiently. Thus, if you wish to transfer a struct from C to 8th, it may be worthwhile to convert that to a JSON representation first, in your C code, and then return the JSON string.

## 16.6 Java interface (Android only)

It is possible to access arbitrary Java code from within 8th, using the Java FFI words **jclass** , **jmethod** and **jcall** . These follow the JNI conventions, so you should be familiar with those before trying to use them. As an example, to call the **Thread.sleep** method, you could do this:

```
\ First get the class on the stack:
"java/lang/Thread" jclass
\ And now make a method item:
"sleep" "(J)V" jmethod
\ And finally, invoke the method:
[ 200 ] swap jcall
```
This is particularly useful if you want to enhance your Android application using any APIs which 8th doesn't expose. Simply write a Java class which performs whatever you need done, modify the manifest file accordingly if necessary, and include an appropriate Java invocation in your code to run the Java code. Take advantage of the easy JSON interfaces in both Android and 8th to ease passing complex results back to 8th.

## 16.7 Danger!

**Note:** Passing data across the FFI must be done with care. You have *no guarantee* that the external routine will behave nicely, so data returned to you *should be checked* to ensure you have been given something reasonable. Certainly you should not pass a returned string to **eval** , as that allows the external library direct access to your application's internals (unless you've restricted the interpreter using **only** )!

As a rule you will also want to check that the library you desire to load was in fact loaded. A wise precaution would be to also check that the version of the library is what you expected (if the external library provides a routine to give that information). If an FFI word is invoked and either the library is not loaded, or the function cannot be found, 8th will throw an exception.

Furthermore, you must be careful when defining the string used to declare the parameters for the FFI function. An incorrect parameter declaration can cause 8th to crash as mentioned above.

# Ch. 17 Graphical User Interface: GUI

### 17.1 Overview

Cross-platform GUI support in 8th is provided by the "Nuklear" library. The GUI interfaces are provided in the **nk** namespace, which is a thin layer on top of Nuklear.

This manual refers to Nuklear as "NK" hereafter.

### 17.2 What is Nuklear?

The Nuklear library is an "immediate-mode UI". The formerly used JUCE library is a traditional "stateful UI". The difference is that a stateful UI creates UI "objects" which maintain their own state based on system inputs, and allow the programmer to interact with them only through specialized APIs. An immediate-mode UI requires the programmer to manage (almost all) the UI state, and exposes all of the internals of the UI.

Formerly, you created a "GUI item" by describing it using JSON. That item was instantiated by the JUCE library and its internal functioning was entirely opaque. Now you create any GUI item on-the-fly, within a "render loop". This usage pattern fits 8th's architecture much better than the former stateful code did.

There is a lot of sample code in **samples/nk/** , which amply demonstrates how to use the GUI as presented by NK.

## 17.3 GUI Glossary

The following terms are used throughout all our documentation. Please note:

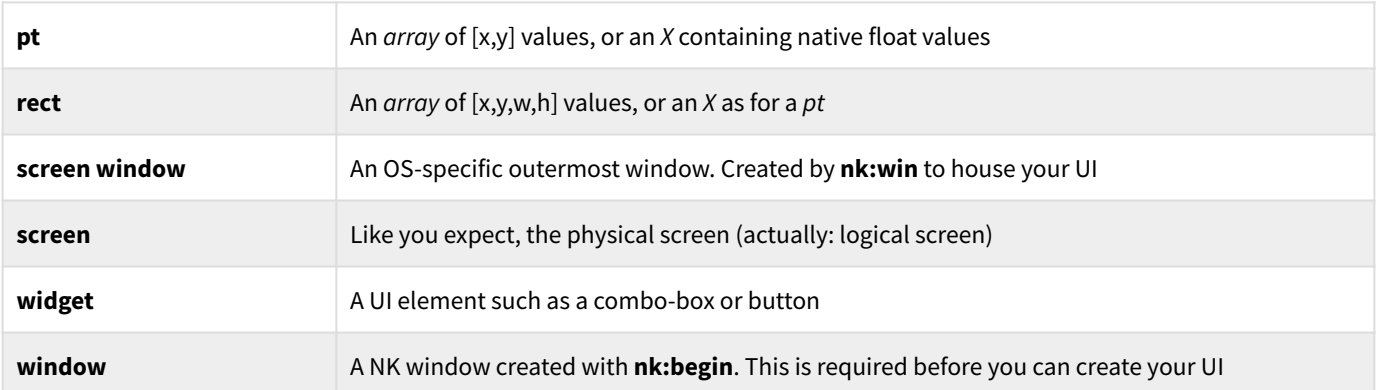

# 17.4 Sample code

You are *urged* to study the samples in **samples/nk/**, they provide explanations of the major features, and can be used as templates for your own GUI applications.

### 17.5 Initialization

Your GUI application will probably invoke **needs nk/gui** . This pulls in a number of support libraries you'll find useful, such as the enumeration definitions. In either case, **nk:init** is invoked to ensure the NK subsystem is ready to operate.

Within your **app:main** , you must create at least one screen window which is where your application will create its UI. You might perform any other necessary initialization (such as loading fonts or images), and then you'll invoke **nk:render-loop**, passing it your rendering *word* as well as an event-loop timeout in milliseconds.

Your rendering *word* will be invoked by **nk:render-loop**, and it is there that you create and process your UI.

**Note:** Instead of UI items which maintain state on your behalf, *you* control all the UI state directly. So logic such as when and what to display is handled directly in your code and not by widgets.

# 17.6 Various

You can get the current screen size with **nk:screen-size**

There are now (as of 23.05) a set of words for doing "move-to" style drawing. The sample **samples/nk/12\_move\_to.8th** shows how to use them.

What you need to know if using them is that you set the pen and fill colors, the pen width, font for text, radius (for circles and corners of rectangles) just once in your render loop (unless you want to change them). They remain set.

Similarly, the "current position" set by **nk:move-to** is the starting point for drawing, and is updated by the various other such words.

## 17.7 UI Components

This is an exhaustive overview of all the UI components provided by the 8th NK layer.

#### 17.7.1 Screen Window

Before you can do any UI work, you need an OS-specific window, called a "screen window", to contain your UI. The relevant *words* are:

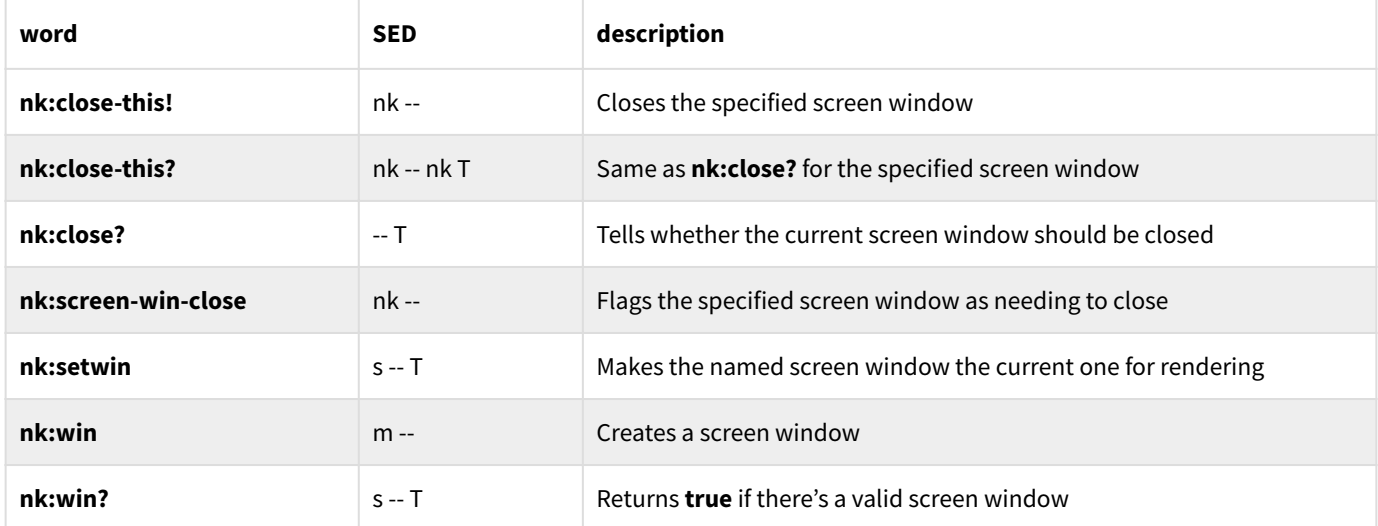

The *map* given to **nk:win** may have the following keys:

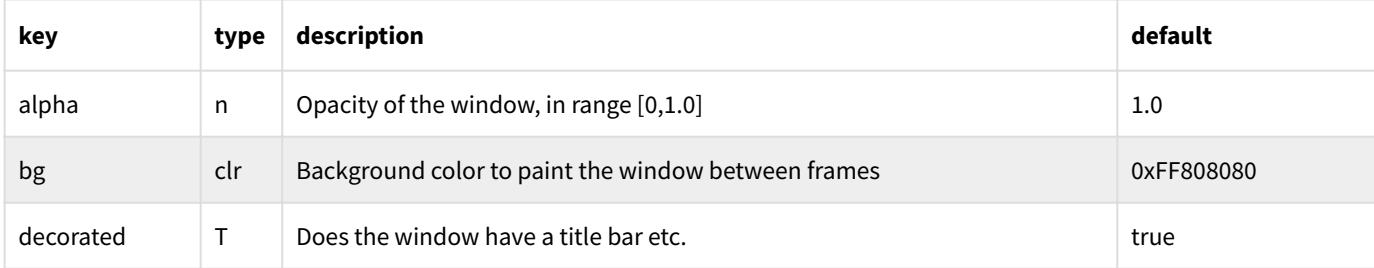

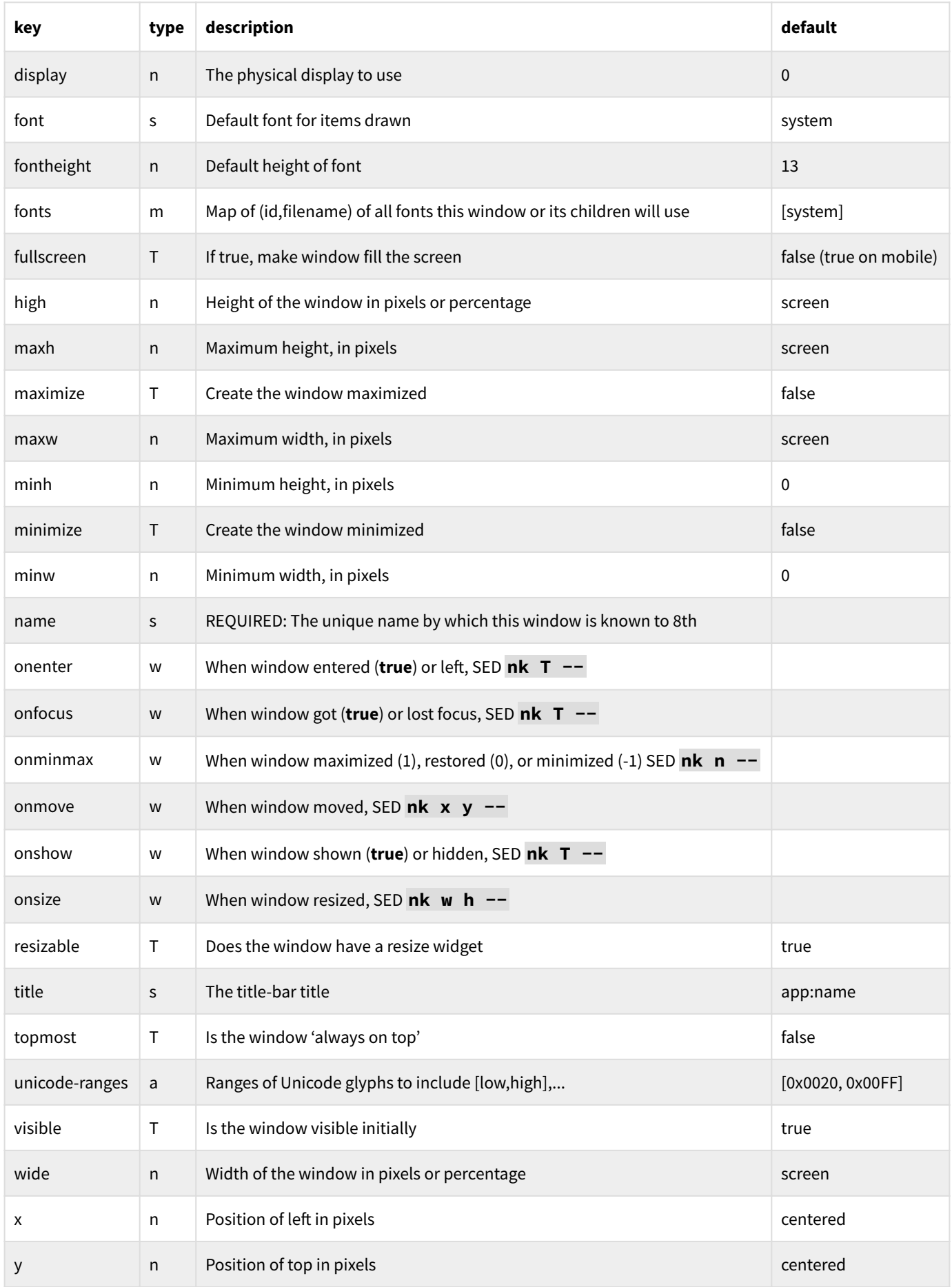

An exception will be thrown if:

- No valid fonts were given •
- No name is given, or the name already exists •
- An OS drawing context cannot be created •
- The window could not be created for some reason •
- The NK subsystem has not been (or could not be) initialized •

**Note:** The "fonts" key is deprecated in favor of using the global font atlas.

**Note:** The **fullscreen** key, if **true** , makes the entire *client area* of the window fill the physical screen, so the title-bar is no longer visible. If you want the title-bar to be visible, use **maximize** instead.

The x, y, wide, and high keys are in **pixels**, unless they are in the range (0,1]. In that case they represent a fraction of the screen size. If wide or high is omitted, the default is the screen width or height. If x or y is omitted, the default is to center within the "display" screen.

**Note:** These screen window coordinates are in the *logical space* of all physical displays, so (0,0) will not necessarily be in what you think of as the default window. You can find out all the information 8th has on your displays by invoking **nk:display-info**, which returns an *array* of *maps* for each physical display on your system.

Once a screen window has been created, you can create a (NK) window inside it, or use the drawing primitives.

### 17.7.2 Window

"Windows" are the NK construct which is the main persistent UI state. You create a window with **nk:begin** and terminate its definition with **nk:end**. The "begin… end" must be within your render loop, which means you are "creating" your windows all the time.

**Note:** You **must** pair **nk:begin** and **nk:end**, and you **must** invoke **nk:begin** prior to creating other UI.

The *map* given to **nk:begin** may contain any of the following. A default value of with **win** means the value comes from the enclosing screen window:

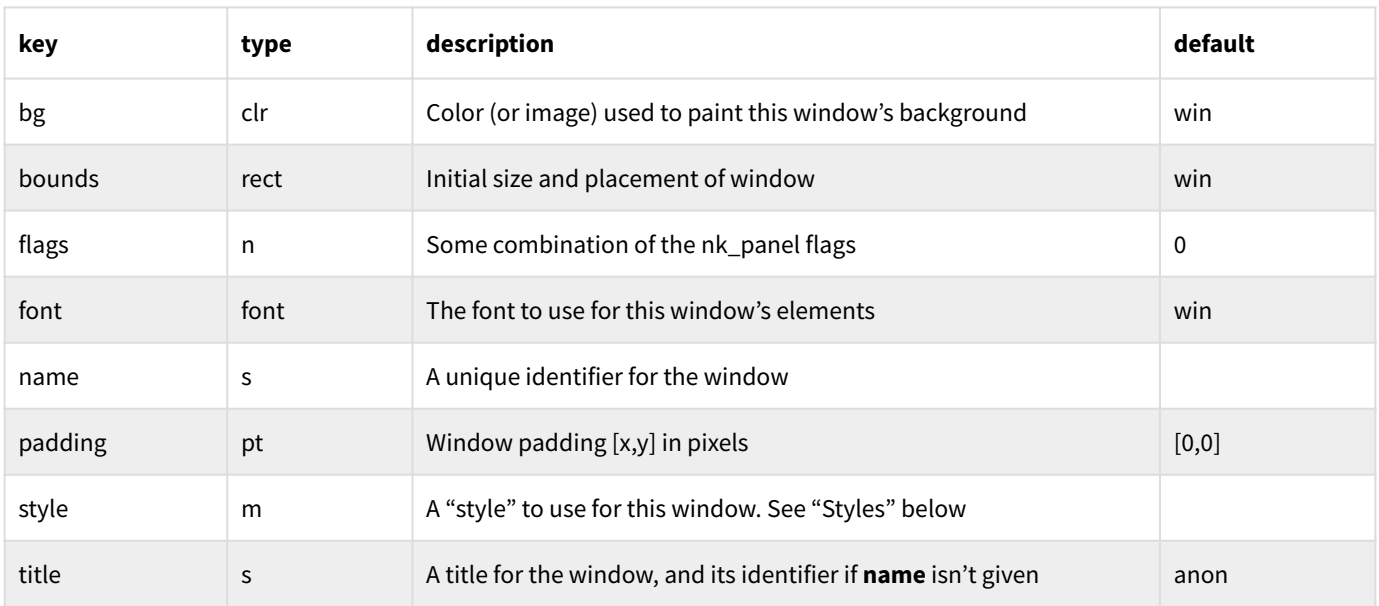

#### Throws if **nk:win** was not invoked first.

Relevant flag values: WINDOW\_BACKGROUND WINDOW\_BORDER WINDOW\_CLOSABLE WINDOW\_MINIMIZABLE WINDOW\_MOVABLE WINDOW\_NO\_INPUT WINDOW NO SCROLLBAR WINDOW SCALABLE WINDOW SCALE LEFT WINDOW\_SCROLL\_AUTO\_HIDE WINDOW\_TITLE

Relevant *words*: nk:begin nk:end nk:win-bounds nk:win-bounds! nk:win-close nk:win-closed? nk:win-collapse nk:win-collapsed? nk:win-content-bounds nk:win-focus nk:win-focused? nk:win-hidden? nk:win-hovered? nk:win-scroll-ofs nk:win-scroll-ofs! nk:win-show

#### 17.7.3 Fonts

Currently, fonts are created solely from existing TTF (TrueType) or OTF (OpenType) font files. They may be specified in a few ways. Assuming the font file is **font.ttf** and we want a 20 pixel high font, pass a *string* like:

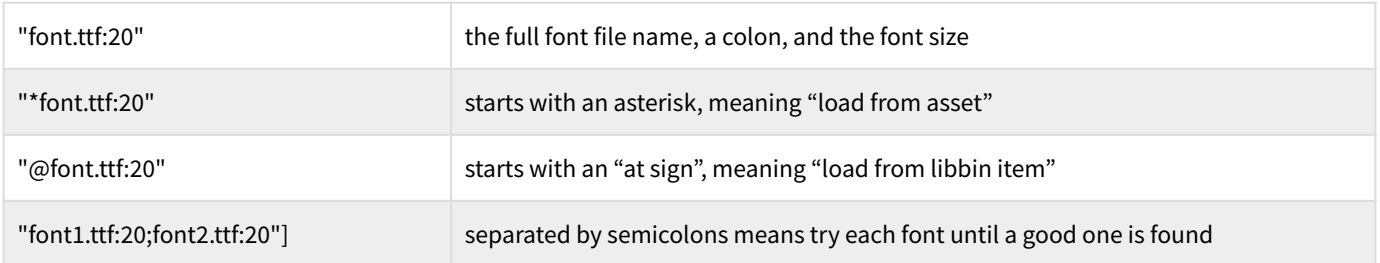

The font file may be loaded into a buffer first, and passed to **font:new** for example.

You may use **font:system** to get a system-specific font in a given size, without having to worry about the name or location of the font files.

Where a size parameter is given in the string, if the percent character **%** follows the number, then the size is that percentage of the default font size (**font:default-size** , or 12 if not changed).

To access a font by name (or number) elsewhere in your code (for example, in a window definition), you can stash the font in the "font atlas", either by using the word **font:atlas!** or by giving the font a name (by passing a "name" key in the map you give **font:new**). The **font:atlas!** returns a number which is the specific index of that font in the atlas; however, you can access the font by its name as well (the more common scenario).

#### 17.7.4 Layout

"Layouting" in general describes placing widgets inside a window with a position and size. There are several APIs for performing layout, each with different trade offs between control and ease of use.

You start layouts with one of the following:

**nk:layout-row-dynamic** SED: **h c --** Lay out rows with **c** columns of widgets, and row-height **h**. Putting more widgets than **c** starts a new row with the same layout.

**nk:layout-row-static** SED: **h w c --** Like layout-row-dynamic, but each widget gets the same width **w**, and the row size doesn't grow with the window.

**nk:layout-row-begin** SED: **fmt h c --** Begin a series of rows using **nk:layout-row-push**, until **nk:layout-row-end**. Unlike the two previous, it does not automatically repeat.

**nk: layout-row** SED: **fmt h** [ratio] -- If the layout of each row is the same, you can use this one to lay out rows in terms of [ratio], which is an *array* of *numbers*. If the values are less than 1, they are a percentage of the window width. Otherwise they are pixel values. Automatically repeats.

**nk:layout-row-template-begin** SED: **n --** Start a row template, for a row-height of **n** pixels. Once the template has been established and **nk:row-layout-template-end** invoked, subsequent widgets are layed-out according to the established template. You create each widget's template within the row by invoking one of **nk:layout-push-dynamic**, **nk:layout-push-static**, or **nk:layout-push-variable**. See the help for what those specifically do.

**nk:layout-space-begin** SED: **fmt h c --** Allows direct placement of widgets within the window. Coordinates begin at the end of the last row; so you generally would use this for an entire window. Pair with **nk:layout-space-end** to terminate the layout, and **nk:layout-space-push** to position the next widget either as a pixel location or a ratio of the space.

#### 17.7.5 Group

Groups are basically windows inside windows. They allow you to subdivide space within a window, to layout widgets as a group. Almost all more complex widget layout requirements can be solved using groups and basic layout functionality. Groups, just like windows, are identified by an unique name and internally keep track of scrollbar offsets by default.

Relevant words: **nk:group-begin** and **nk:group-end**, which must be paired.

#### 17.7.6 Tree

Trees represent two different concepts. First, the concept of a collapsible UI section that can be in either a hidden or a visible state. They allow the UI user to selectively minimize the current set of visible UI.

The second concept is tree widgets for visual UI representation of trees.

Trees can be nested for tree representations and multiple nested collapsible UI sections. All trees are started by invoking **nk:tree-state-push** and ended with **nk:tree-pop**. Or more conveniently one may use **nk:tree-push**, which saves the state in the *var* given or in the window's map under the key *string* given.

**Note: tree-pop** *must only be invoked* if the tree-push *words* returned **true**.

### 17.7.7 Widget

The **nk:widget**\* *words* operate on the current layout slot. **nk:widget** creates space for a new widget inside the current layout. If these words are used inside custom widget creation code, they operate with the previous layout slot, not the custom widget.

Take a look at the **nk/widget** samples for ideas on how to implement your own widgets.

#### 17.7.8 Label

Labels are simply read-only text. The *words* available to create them are: nk:label nk:labelcolored nk:label-wrap nk:label-wrap-colored

#### 17.7.9 Button

Buttons are clickable UI elements which initiate some kind of action. There are a few *words* to create them: nk:button nk:button-color nk:button-label nk:button-symbol nk:button-symbollabel

The workhorse is **nk:button**, which takes a *map* of options; see the help for details on what the options are.

The important bit to remember is that you *must* provide a *word* for the button to invoke. If you've used **nk:button** to create the button, then the *map* you gave it is also passed down to the *word* when it is invoked, allowing you to pass arbitrary information to the button handler word.

#### 17.7.10 Checkbox, Radio button (Option)

These are essentially the same, in that they're handled by the same underlying code in NK. However, you create them differently and they look different.

Checkboxes are created using nk:checkbox.

Radio-buttons are called "options" in NK, and are created with nk:option

### 17.7.11 Selectable

Creates an item which is like a toggle switch: create with nk:selectable. You can display an image, a predefined NK symbol, or nothing along with the text.

#### 17.7.12 Slider

This is a slide-control which allows you to select a range of integer or float values. Implemented in nk:slider, but ease-of-use wrappers are in the **nk/sliders** library (nk:slider-int and nk:sliderfloat).

#### 17.7.13 Progress bar

A "progress-bar" which goes from [0..max]. Created with nk:progress.

### 17.7.14 Color picker

A color-picker widget, created using nk:color-picker. You give it a color to start with and it returns the chosen color (which may be the same as given).

#### 17.7.15 Properties

A "property control" widget, which is similar to a "slider" except that you can directly enter a value in the associated edit control. Basic implementation in nk:(property), and ease-of-use wrappers in the **nk/property** library (nk:prop-int, nk:prop-float).

### 17.7.16 Text edit

A fairly versatile text-editing widget created with nk:edit-string. The 'filter' provide can be a *word*, in which case you can decide what characters to allow. Built-in filters are any of PLUGIN\_FILTER\_ASII, PLUGIN\_FILTER\_FLOAT, PLUGIN\_FILTER\_DECIMAL, PLUGIN\_FILTER\_HEX, PLUGIN\_FILTER\_OCT, and PLUGIN\_FILTER\_BINARY.

The keys which the editors use for special functions are different from the ones used in the console:

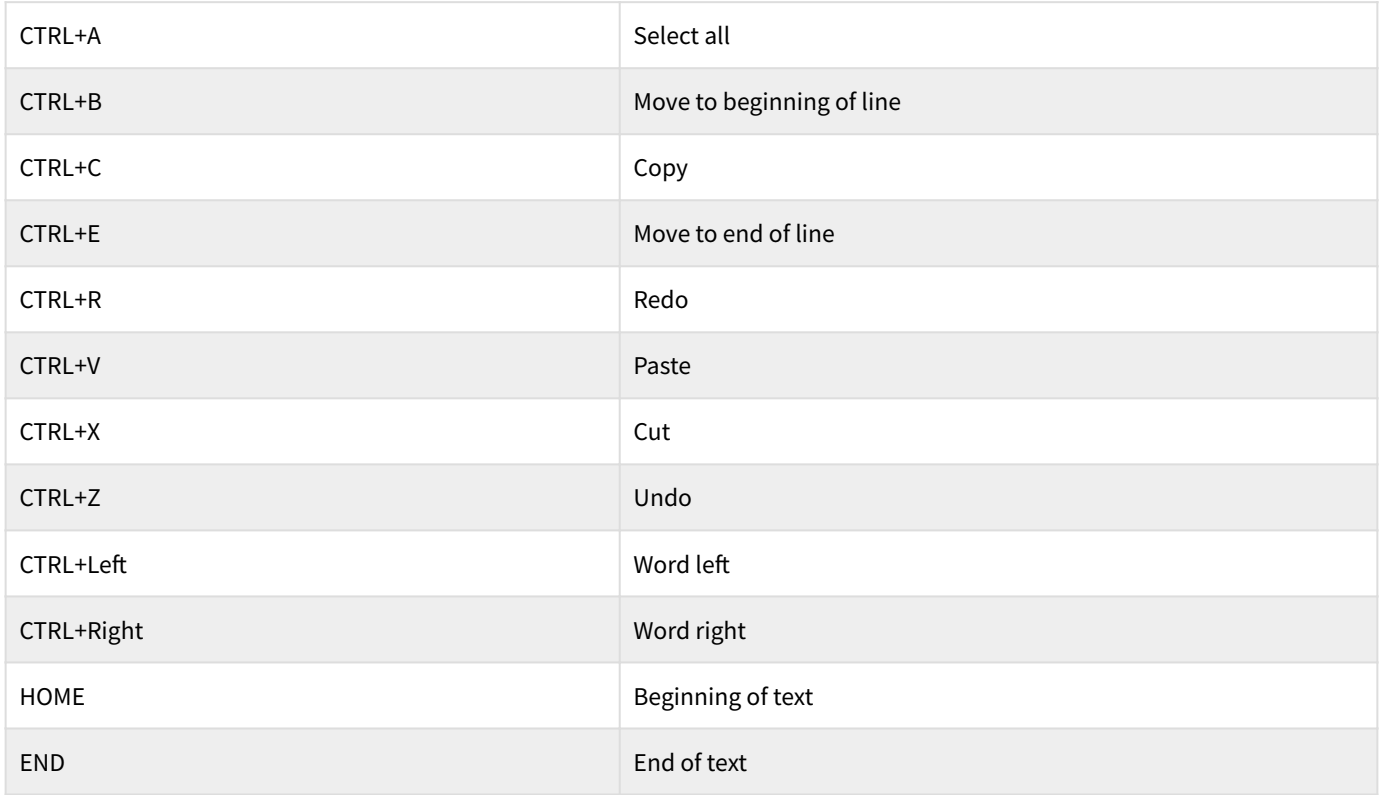

### 17.7.17 Chart

Serveral kinds of chart: line and bar, created using nk:(chart-begin) and nk:(chart-begincolored) until nk:(chart-end). More commonly using nk:chart-begin and nk:chart-end (loaded in the **nk/loaded** library).

#### 17.7.18 Popup

A "popup-window" which may be a menu or any other sort of window overlayed on the current window. Start with nk:popup-begin and end with nk:popup-end. Within the popup you define layout or draw on it as you would a regular window.

#### 17.7.19 Combo box

A "combo-box" created with either nk:combo or nk:combo-cb. You determine the size of the drop-down and the current selection; the new selection (which may be the same) is returned to you.

#### 17.7.20 Contextual

A "contextual-menu", typically initiated with a right-click. Start with nk:contextual-begin and end with nk:contextual-end. Other words of import: nk:contextual-close nk:contextual-item-text nk:contextual-item-image-text nk:contextual-item-symbol-text.

#### 17.7.21 Tooltip

Show a "tooltip" using nk:tooltip.

#### 17.7.22 Menu

Full-fledged menu widget. Start with nk:menu-begin until nk:menu-end. In between, use nk:menu-item-label, nk:menu-item-symbol, or nk:menu-item-image. Also nk:menu-close to force-close a menu.

#### 17.7.23 Image

Images are handled via the **img:** namespace. They are created using img:new, which can load a PNG, BMP, TGA, GIF, PIC or JPEG image. Output formats (with img:>file) can be PNG, BMP, TGA, or JPEG.

*More later…*

#### 17.7.24 List

A "list control" created with nk:list-new, which keeps list state, and rendered between nk:listbegin and terminated nk:list-end. See the **database/foodlist.8th** sample for how it's used.

#### 17.7.25 Drawing

There are a variety of drawing primitives you can use. Currently supported are (all in the **nk** namepace):

fill-rect fill-rect-color fill-circle fill-arc fill-triangle fill-poly draw-image draw-text draw-text-high stroke-line stroke-arc stroke-curve stroke-rect stroke-circle stroke-try stroke-polyline strokepolygon

You can apply affine transforms such as "rotate" etc, bearing in mind that they transform the underlying coordinate system. The sample **nk/transform.8th** demonstrates their usage.

**Note:** The ability to get drawing data (paths) directly from fonts is not yet implemented.

#### 17.7.26 Input

You can check for various input events using the following **nk** words:

clicked? hovered? down? released? key-pressed? key-released? key-down? text?

### 17.7.27 Style

Are you unhappy with the default styling? Is it too dark and depressing?

Well don't worry! You can easily change the styles used, either on a whole-window basis or for specific widgets.

The simplest word is nk:style-from-table, which takes an array of numbers which are color values, and uses it. The values, in order, correspond to:

```
COLOR_TEXT, COLOR_WINDOW COLOR_HEADER, COLOR_BORDER, COLOR_BUTTON,
COLOR_BUTTON_HOVER, COLOR_BUTTON_ACTIVE, COLOR_TOGGLE, COLOR_TOGGLE_HOVER,
COLOR_TOGGLE_CURSOR, COLOR_SELECT, COLOR_SELECT_ACTIVE, COLOR_SLIDER,
COLOR_SLIDER_CURSOR, COLOR_SLIDER_CURSOR_HOVER, COLOR_SLIDER_CURSOR_ACTIVE,
COLOR_PROPERTY, COLOR_EDIT, COLOR_EDIT_CURSOR, COLOR_COMBO, COLOR_CHART,
COLOR_CHART_COLOR, COLOR_CHART_COLOR_HIGHLIGHT, COLOR_SCROLLBAR,
COLOR_SCROLLBAR_CURSOR, COLOR_SCROLLBAR_CURSOR_HOVER,
COLOR_SCROLLBAR_CURSOR_ACTIVE, COLOR_TAB_HEADER
```
The most complex word is nk:make-style, which takes a map describing all the style parameters, and is used in conjunction with nk:use-style. The map may contain any or all of these keys (all items default to the style values of the enclosing screen window if missing):

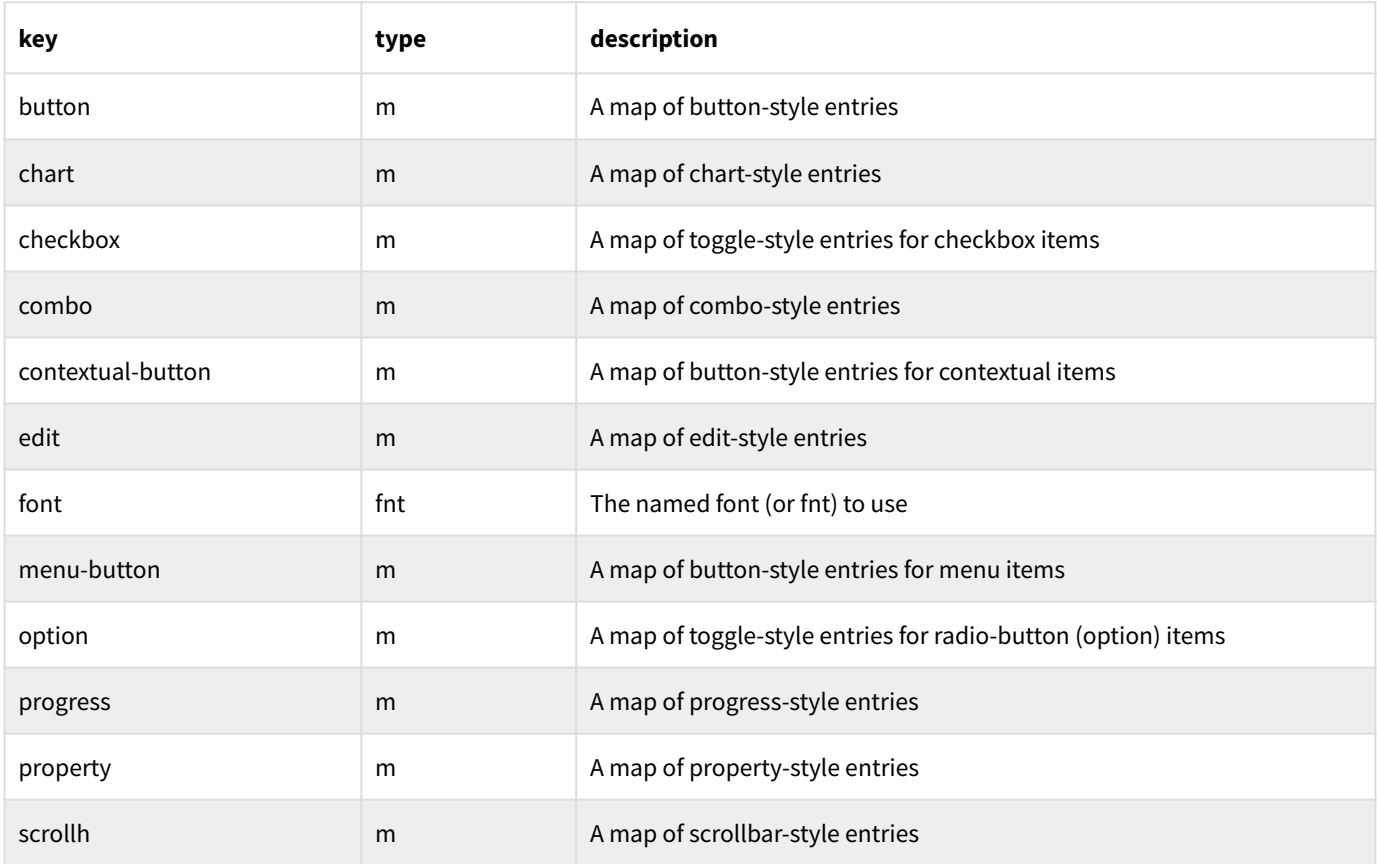

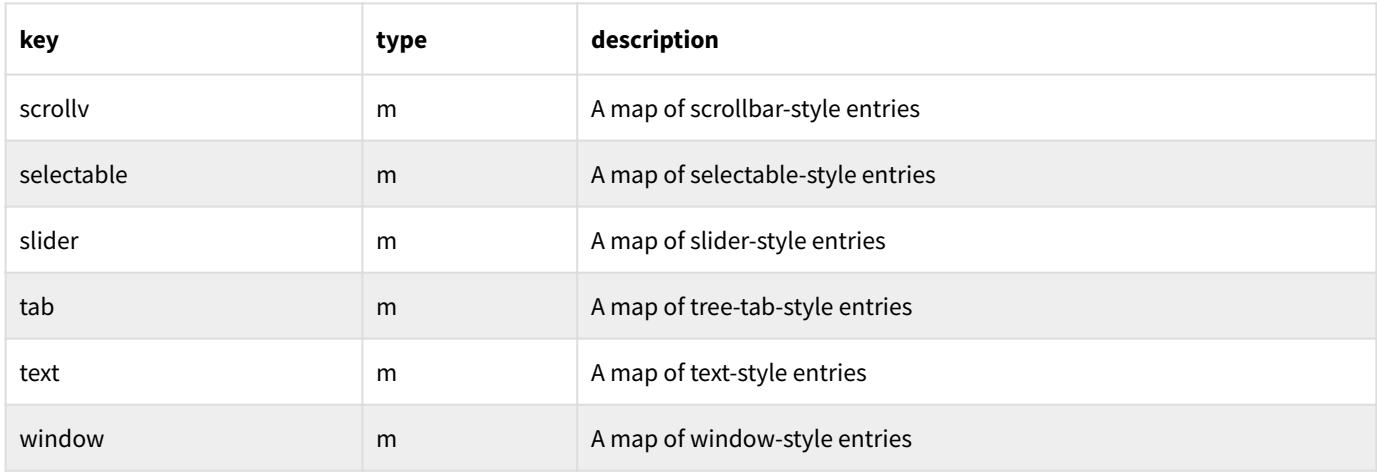

#### **Button style**

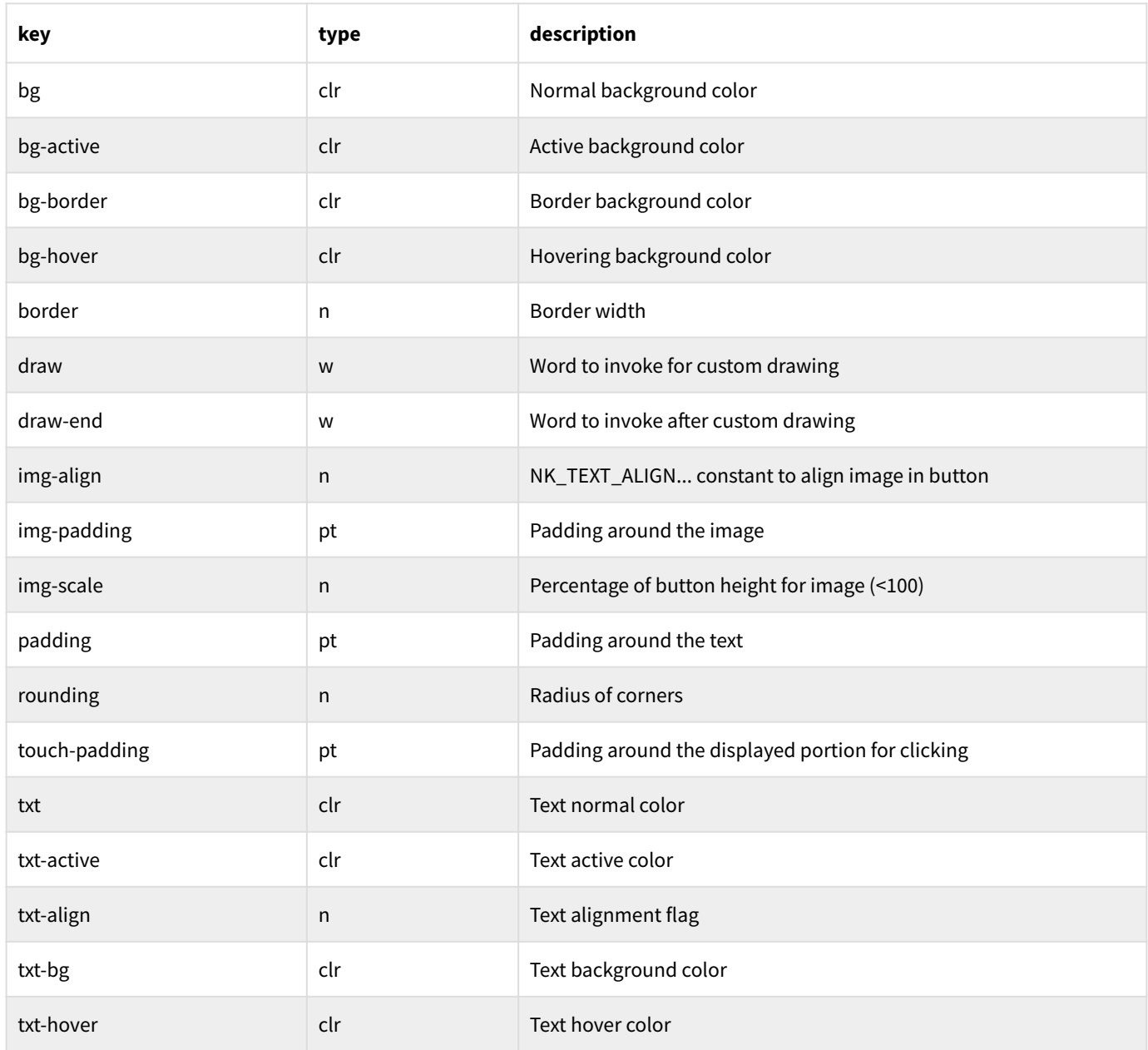

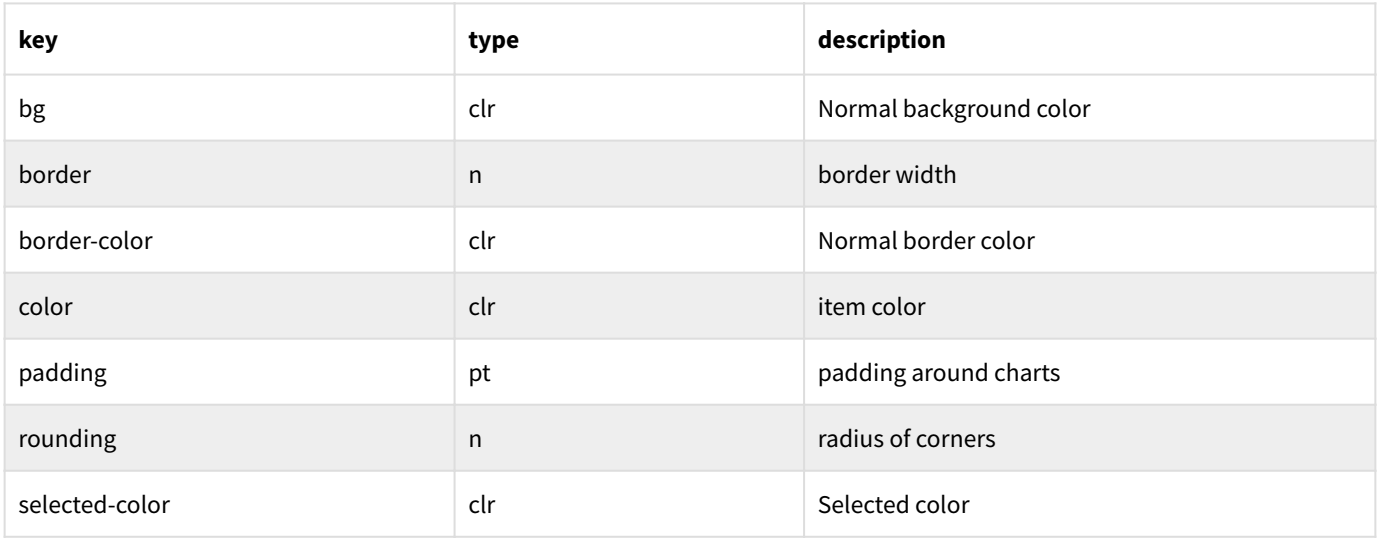

#### **Combo style**

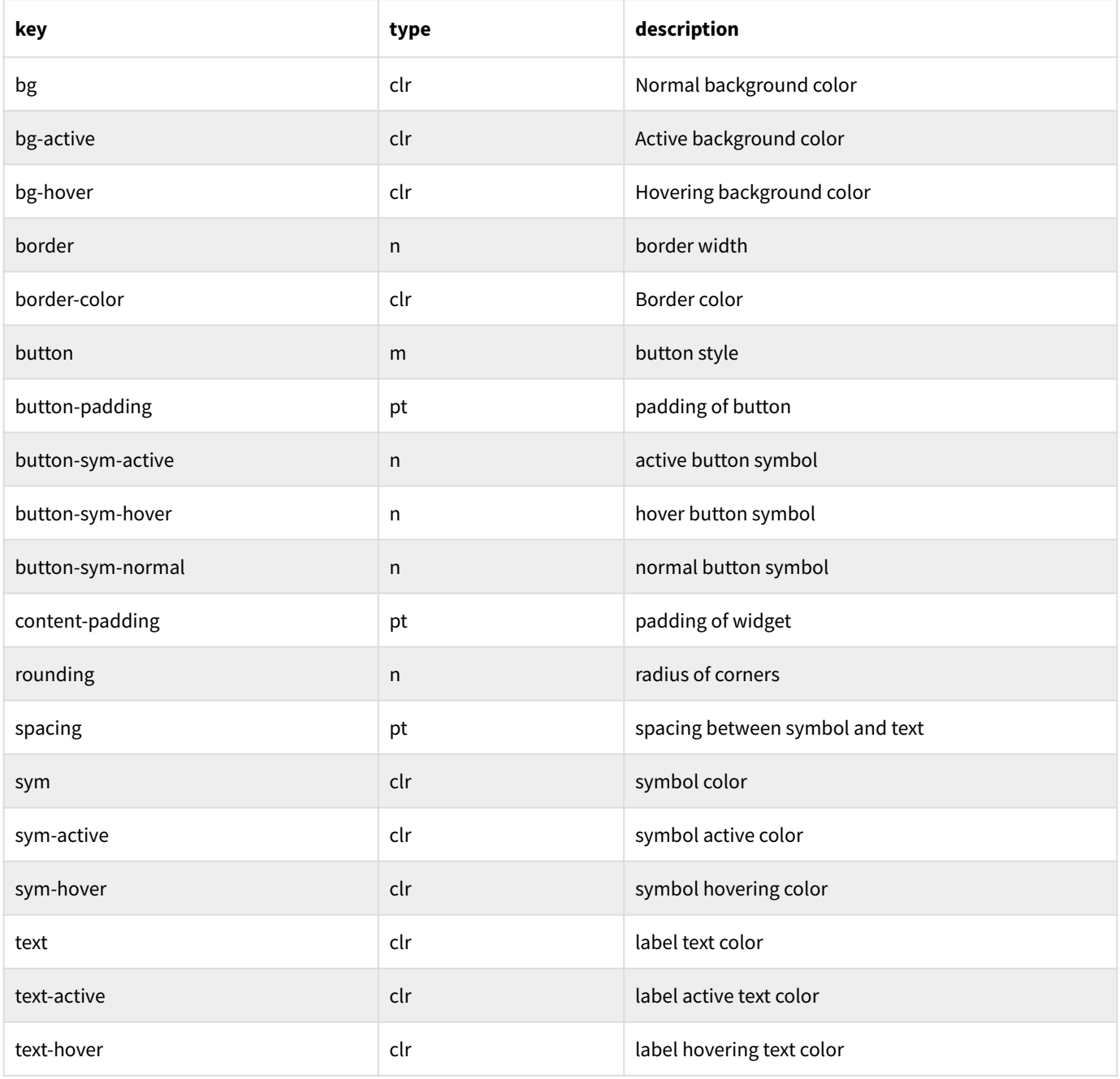

#### **Edit style**

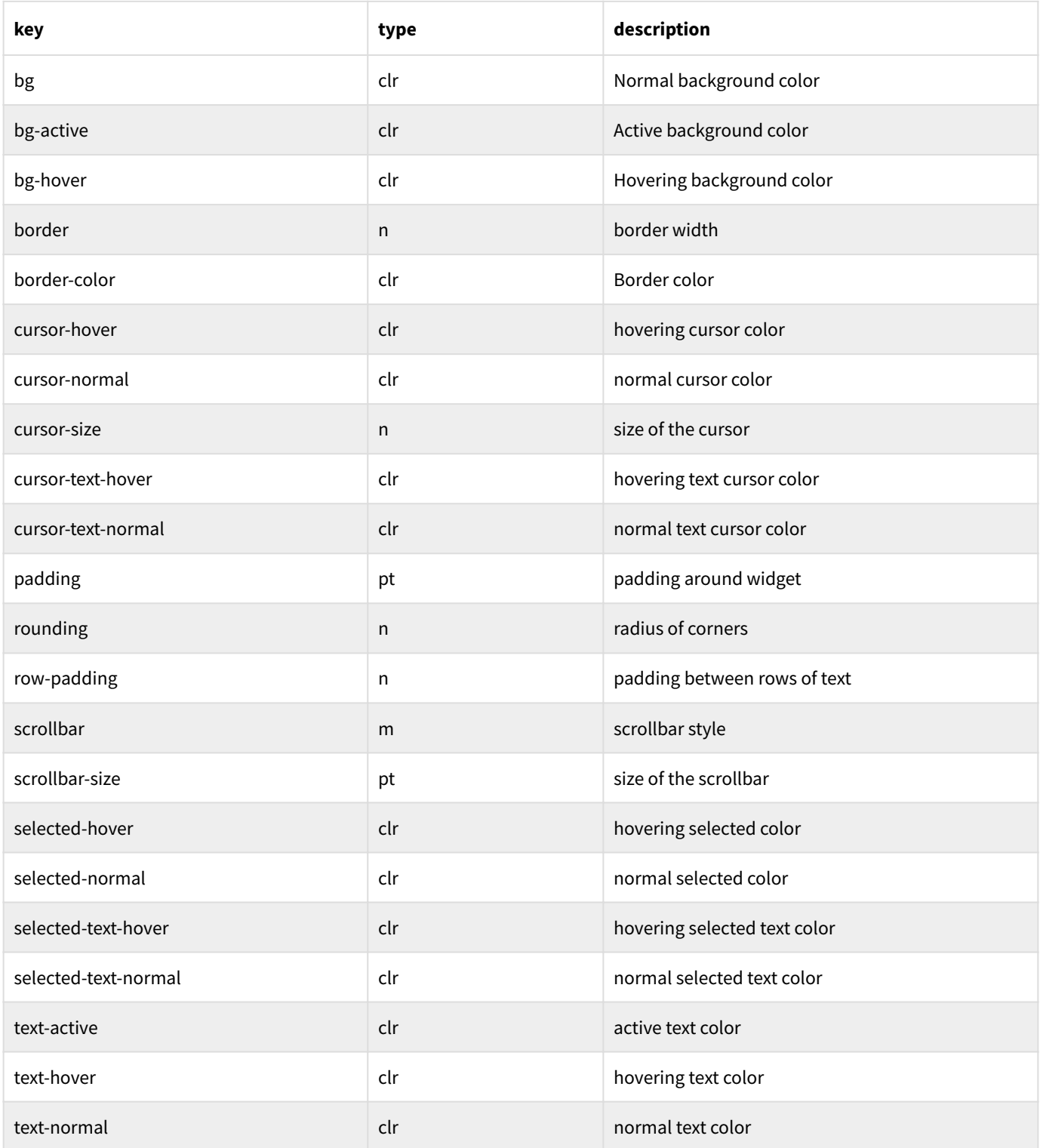

#### **Progress style**

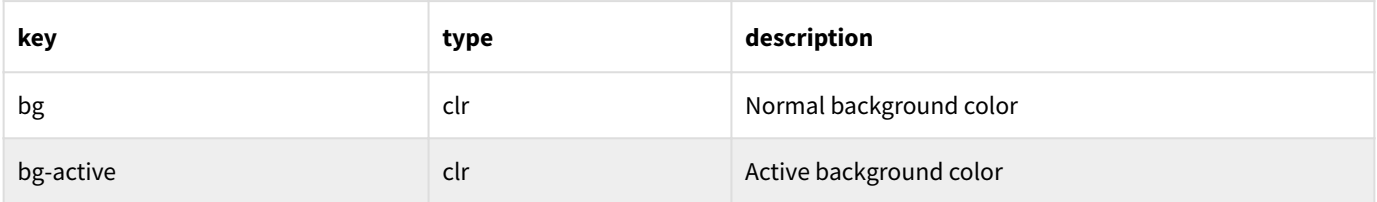

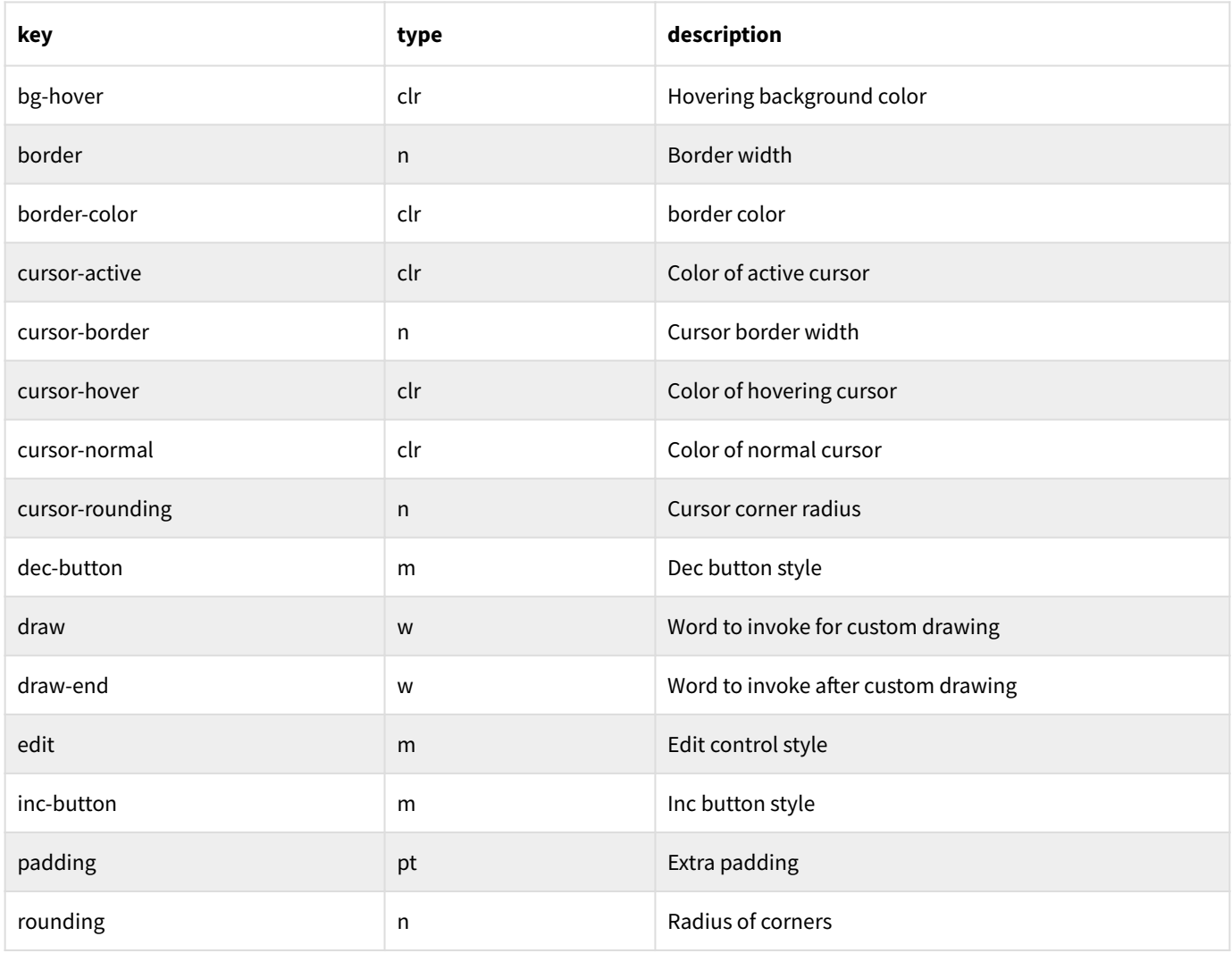

#### **Property style**

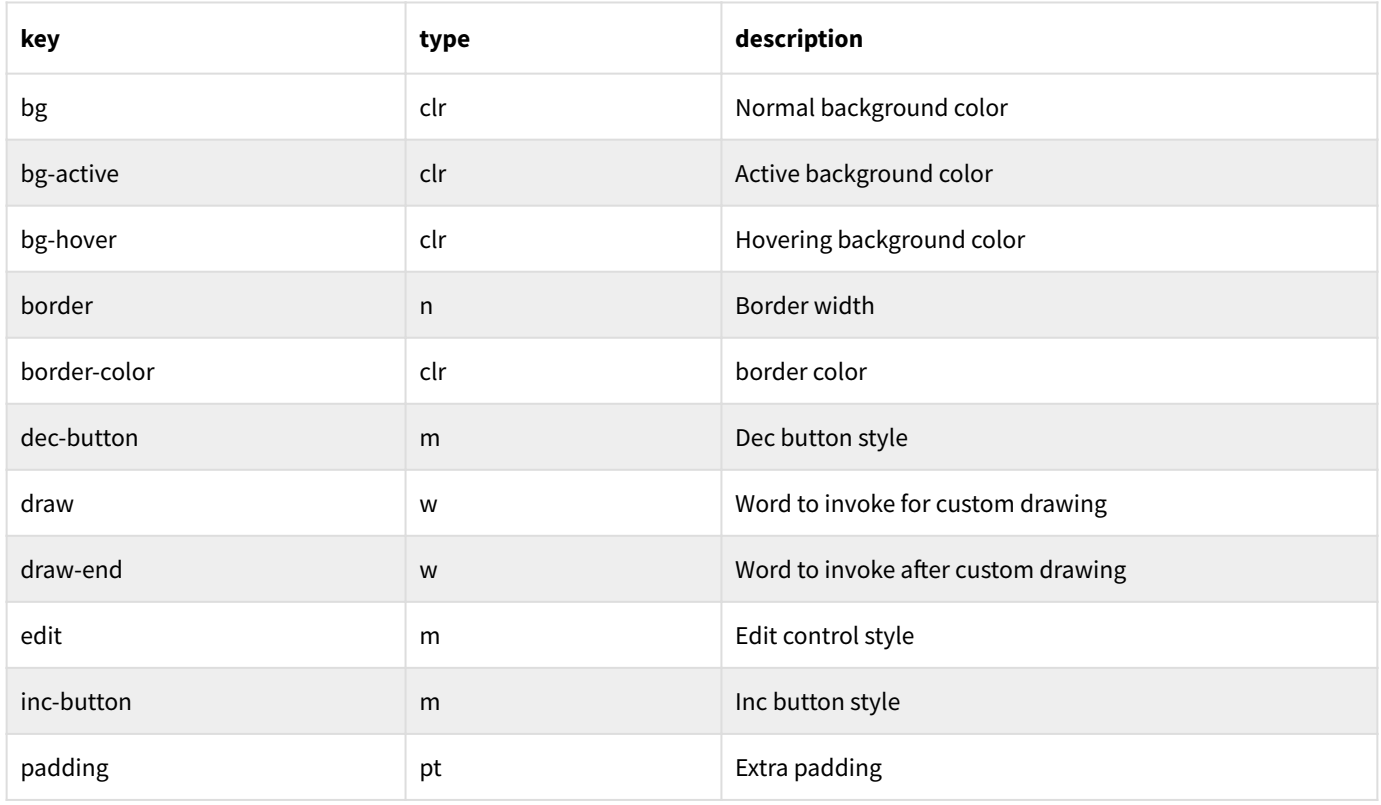

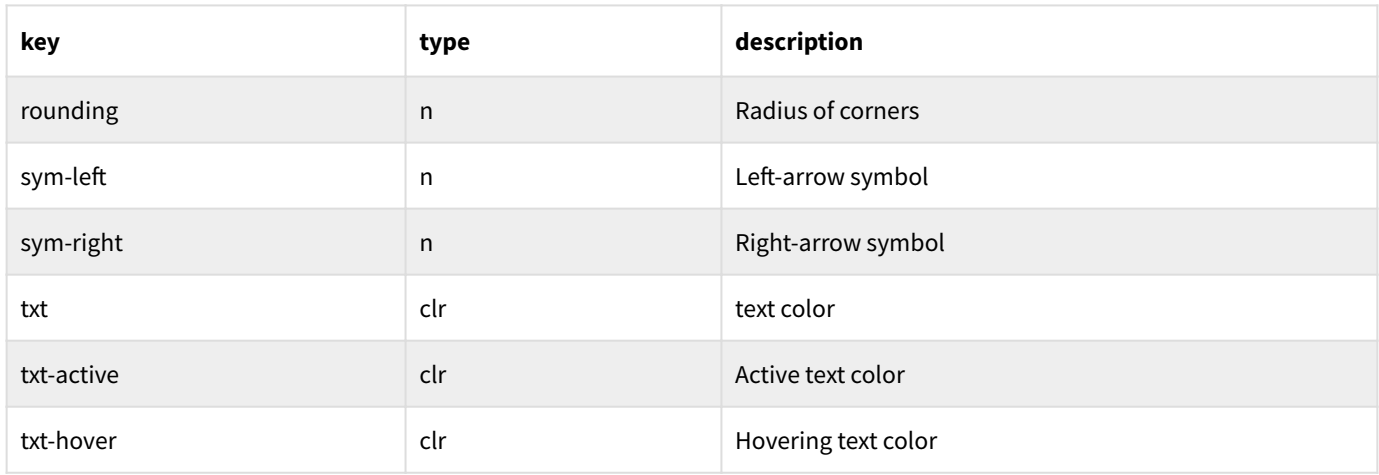

#### **Scrollbar style**

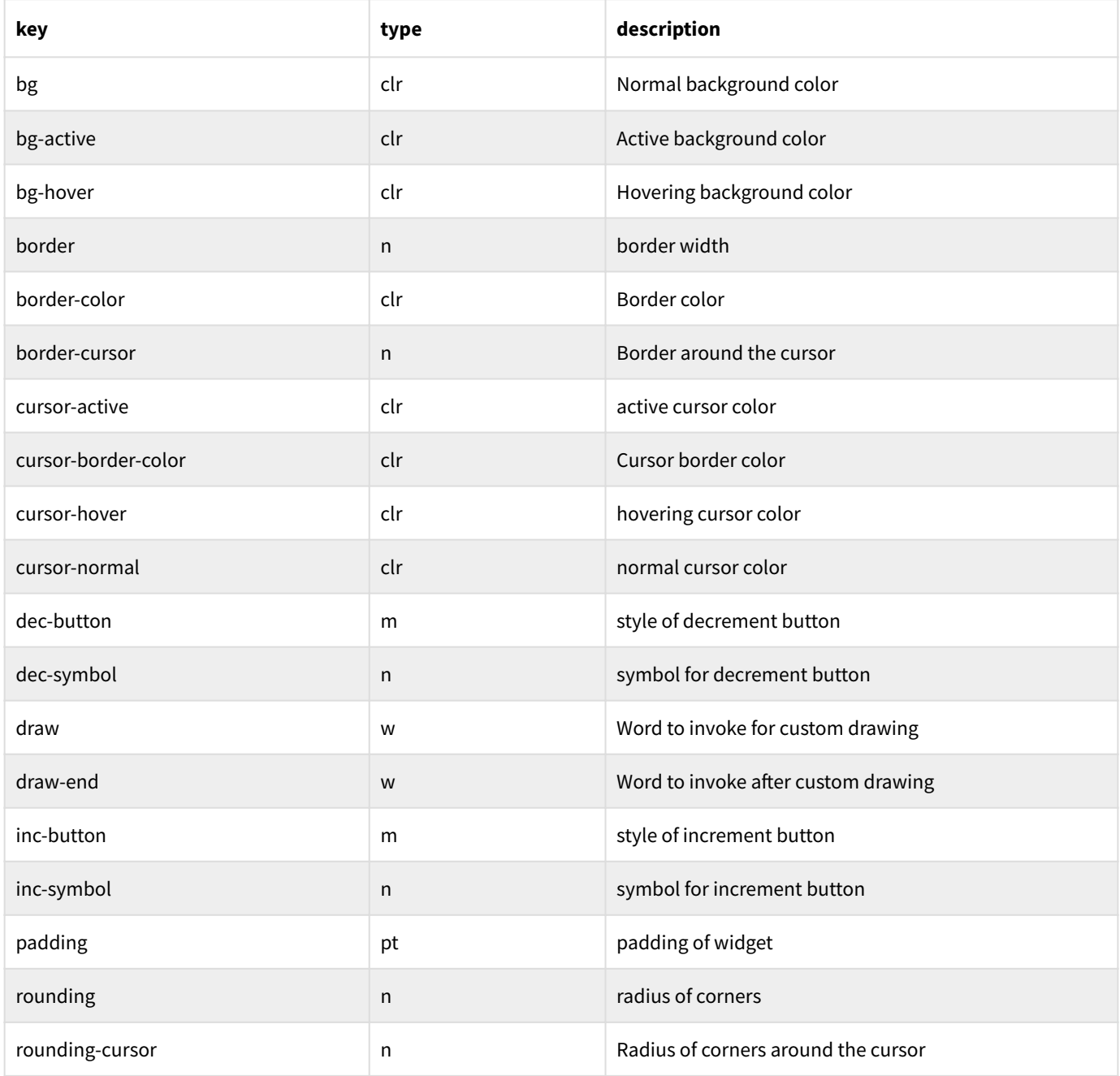

#### **Selectable style**

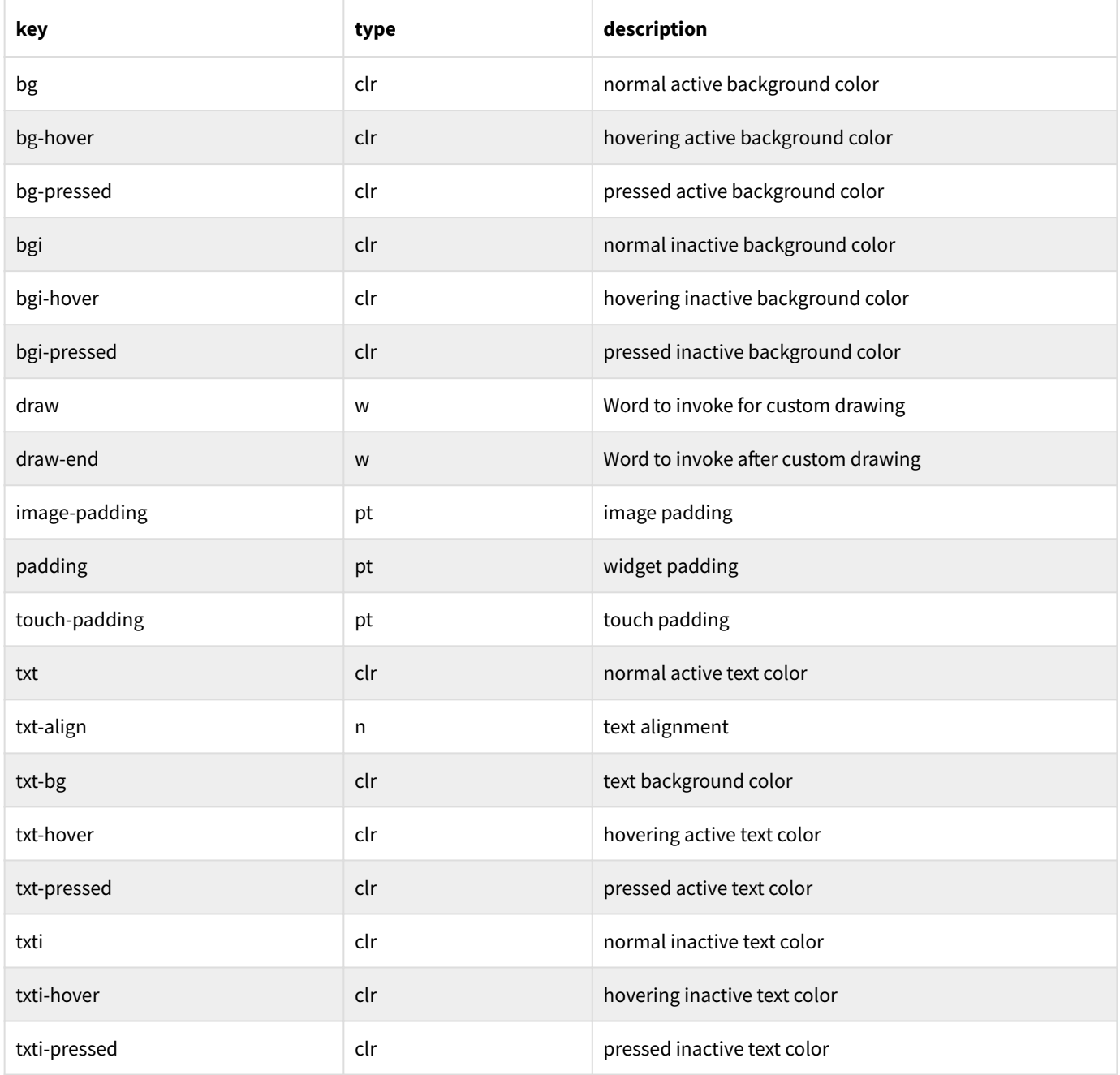

#### **Slider style**

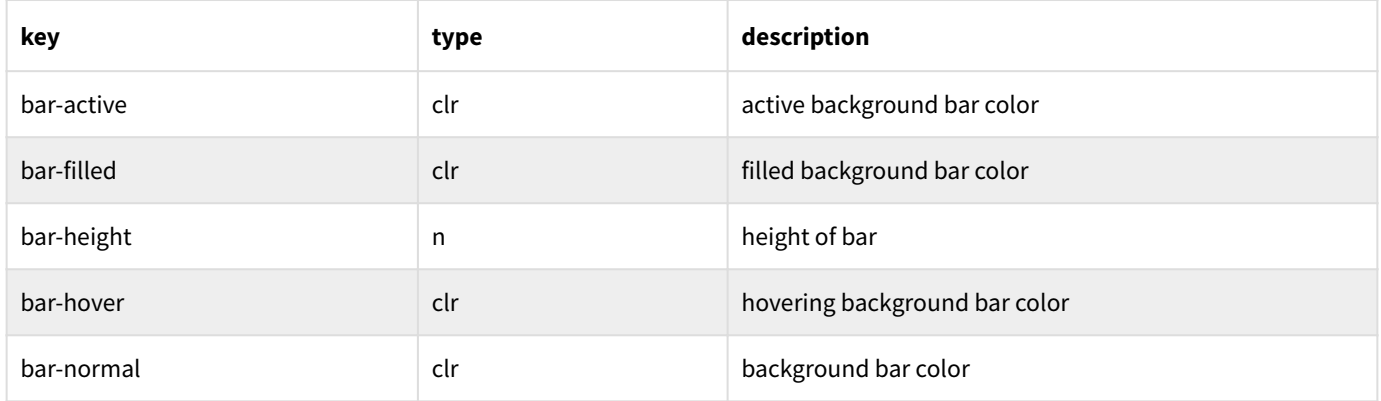

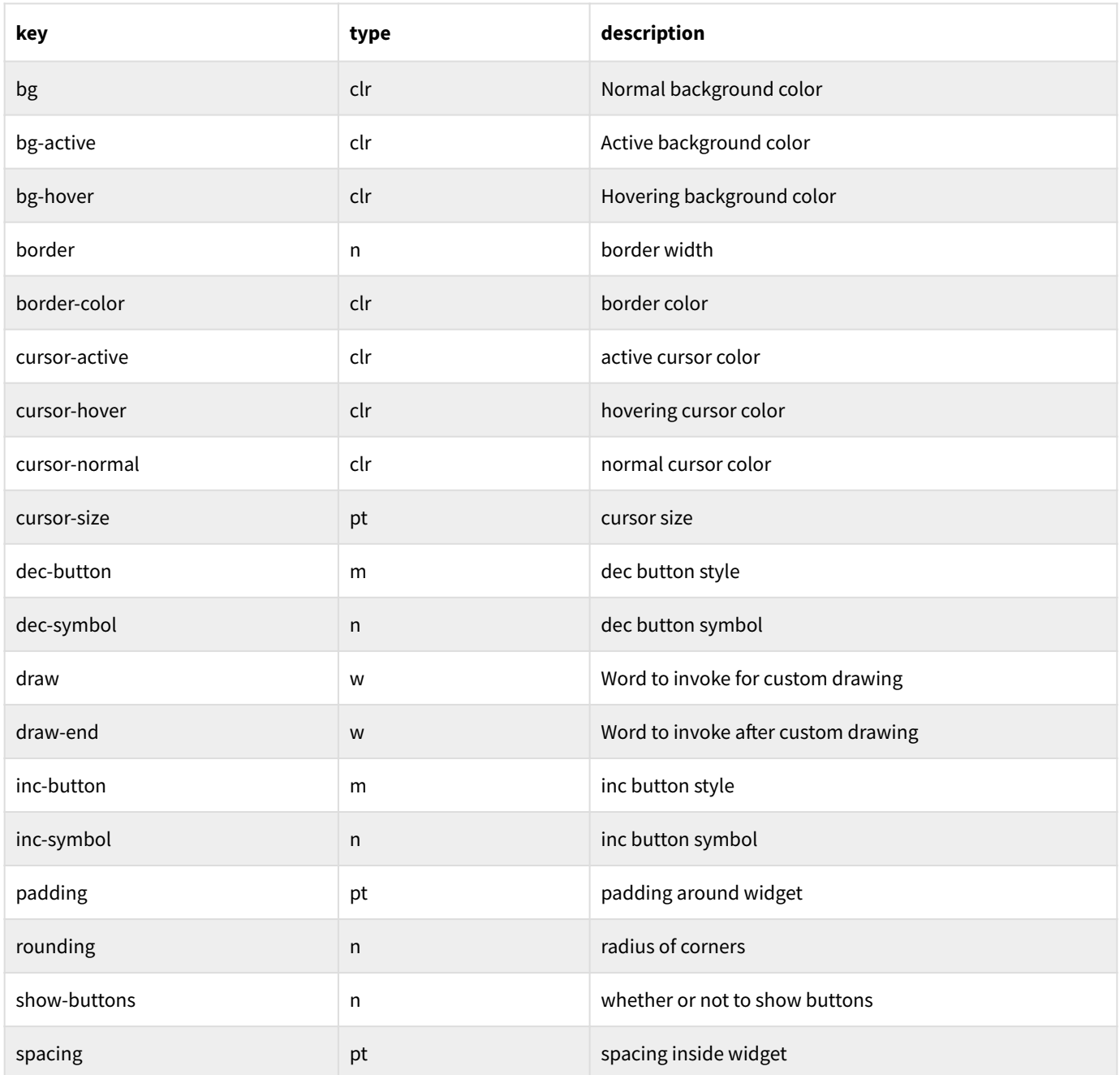

#### **Tab style**

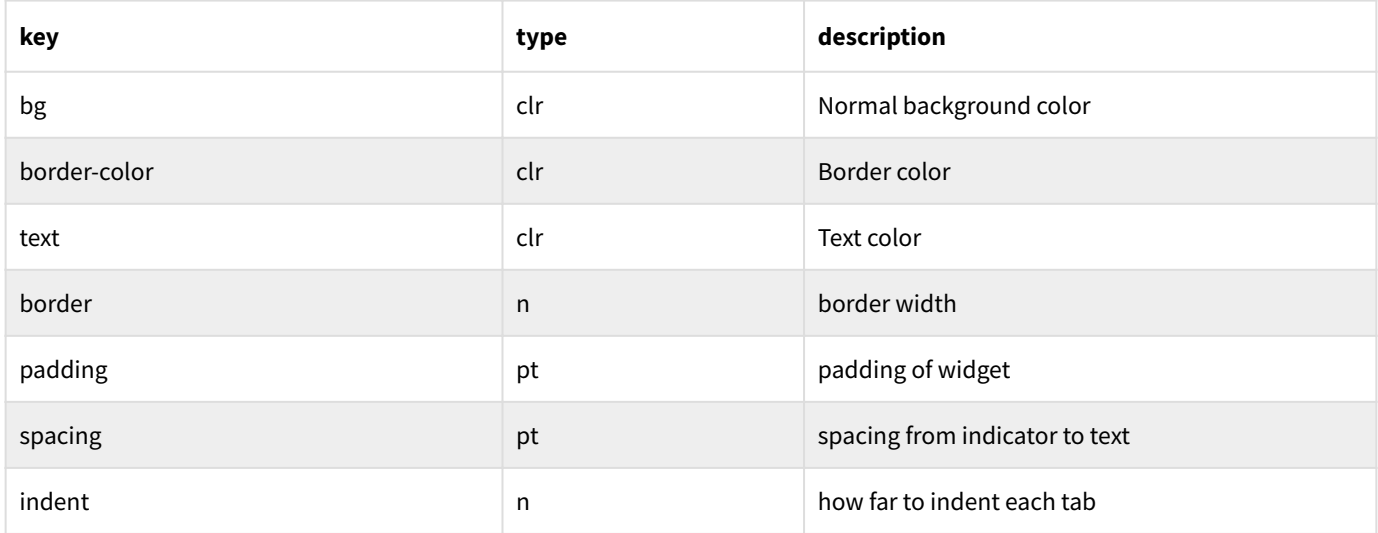

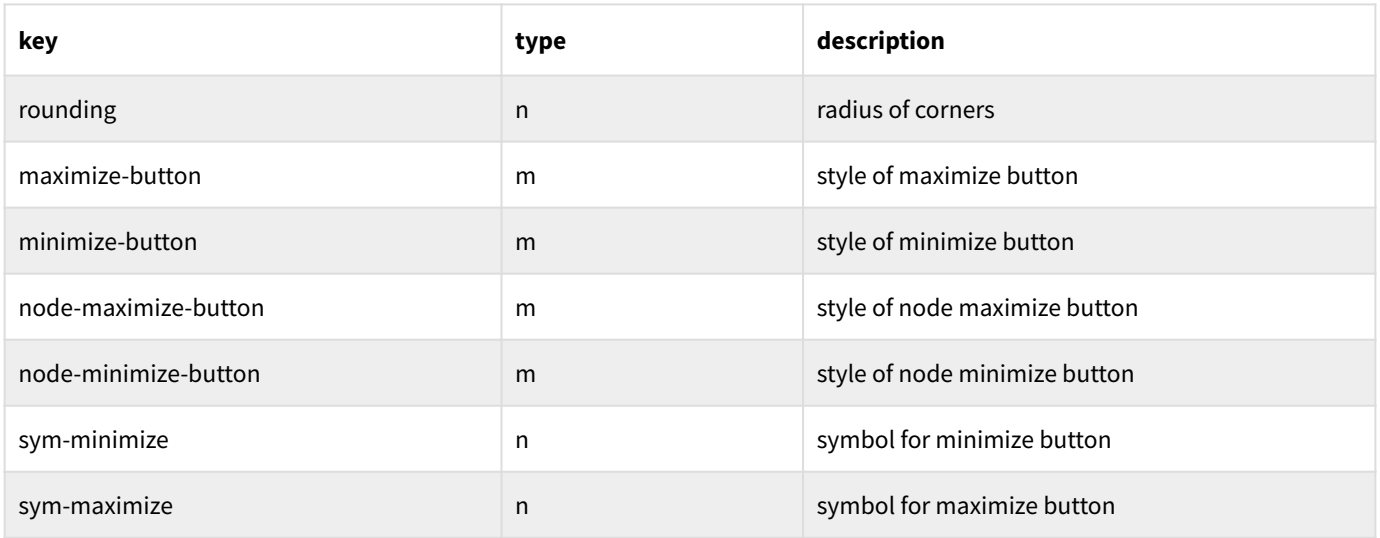

#### **Text style**

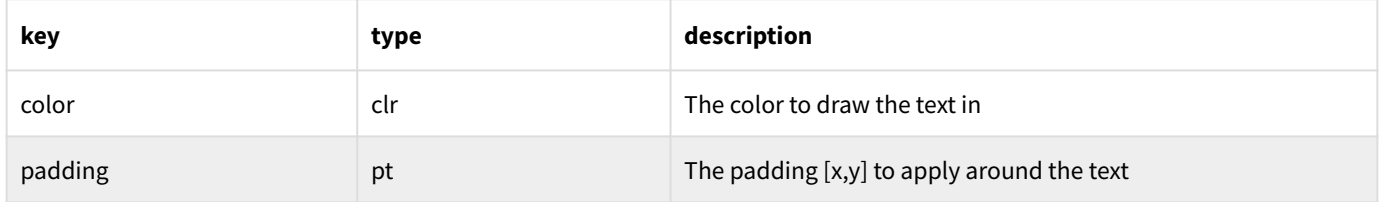

#### **Toggle style**

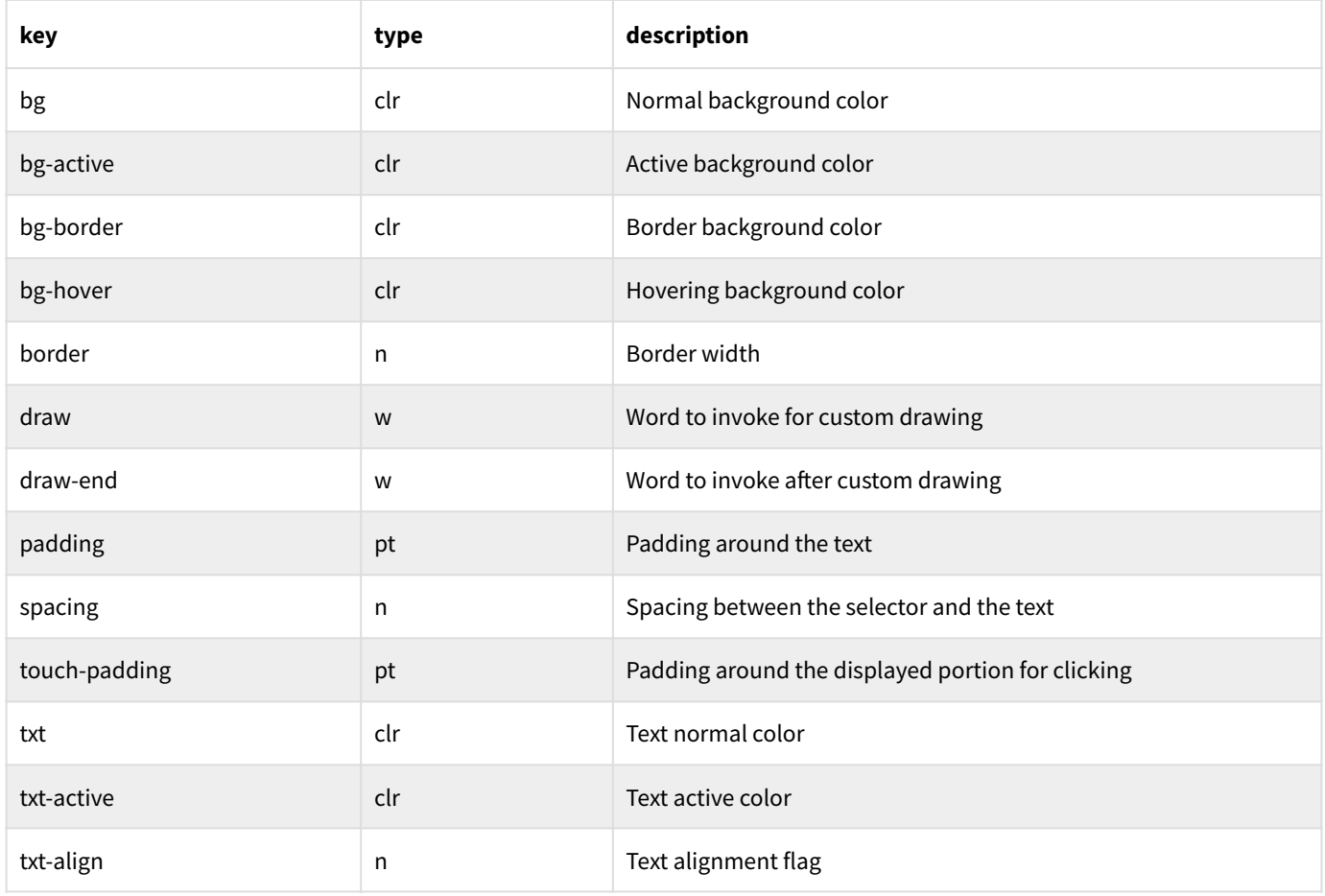

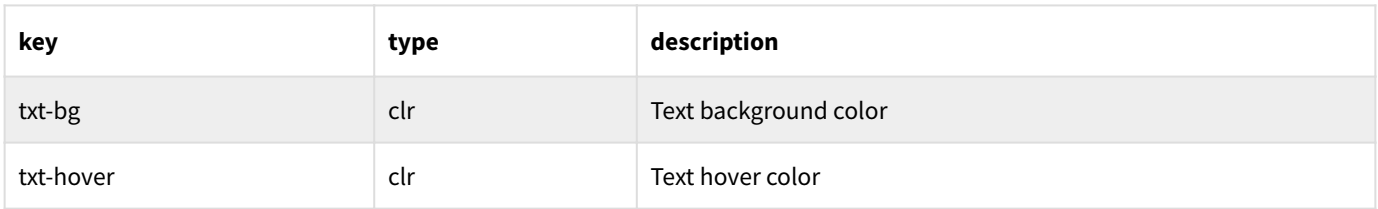

#### **Window style**

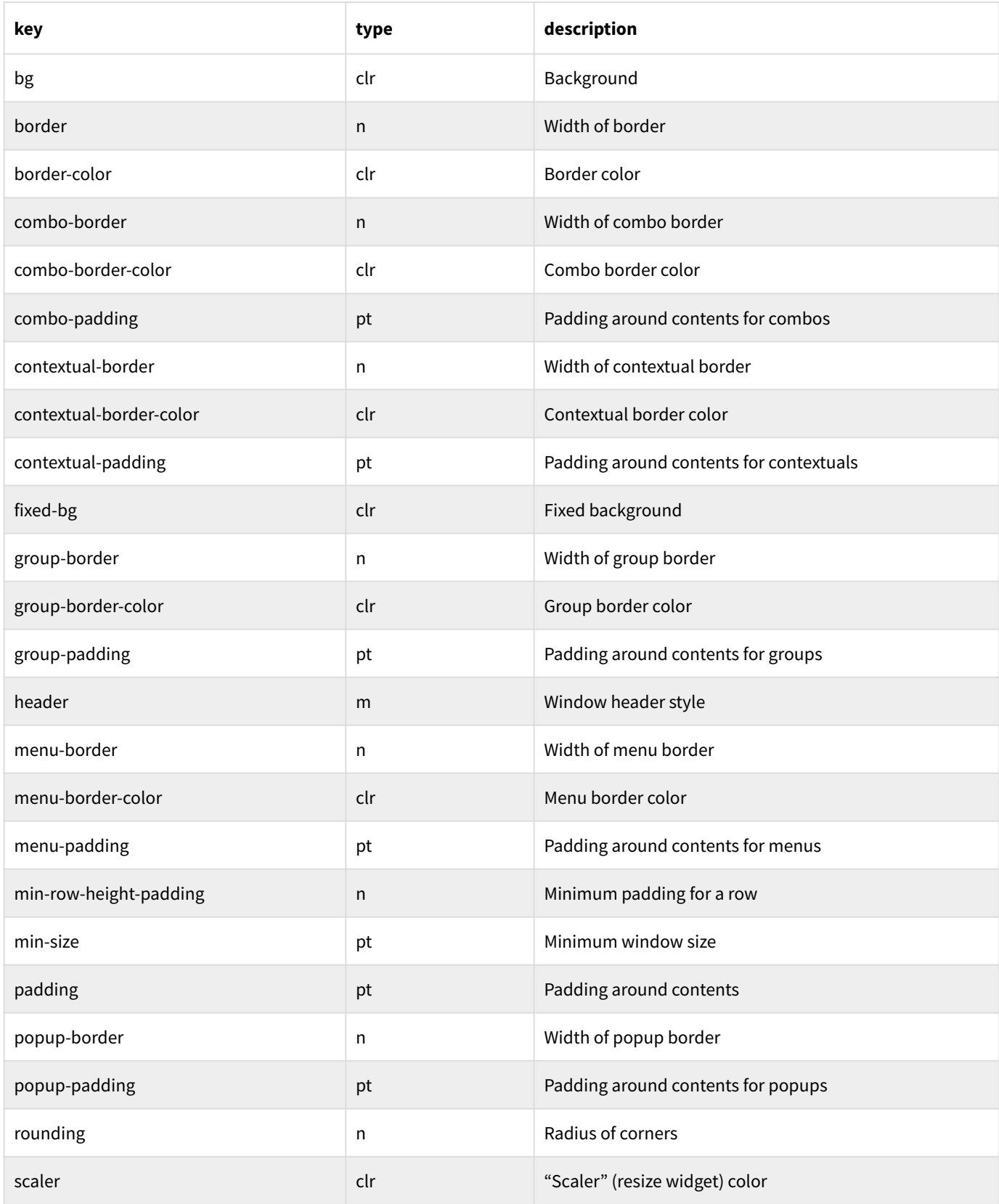

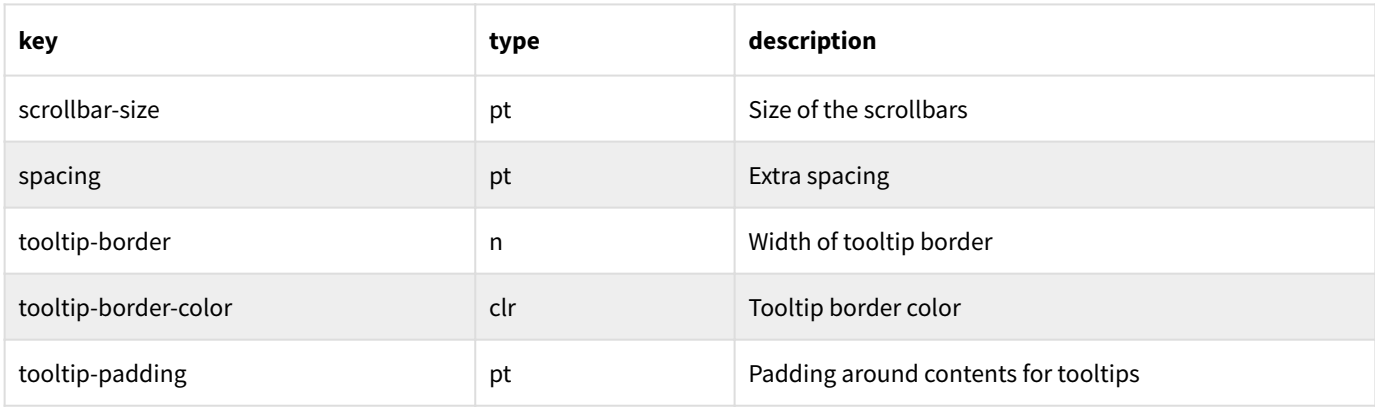

#### **Window header style**

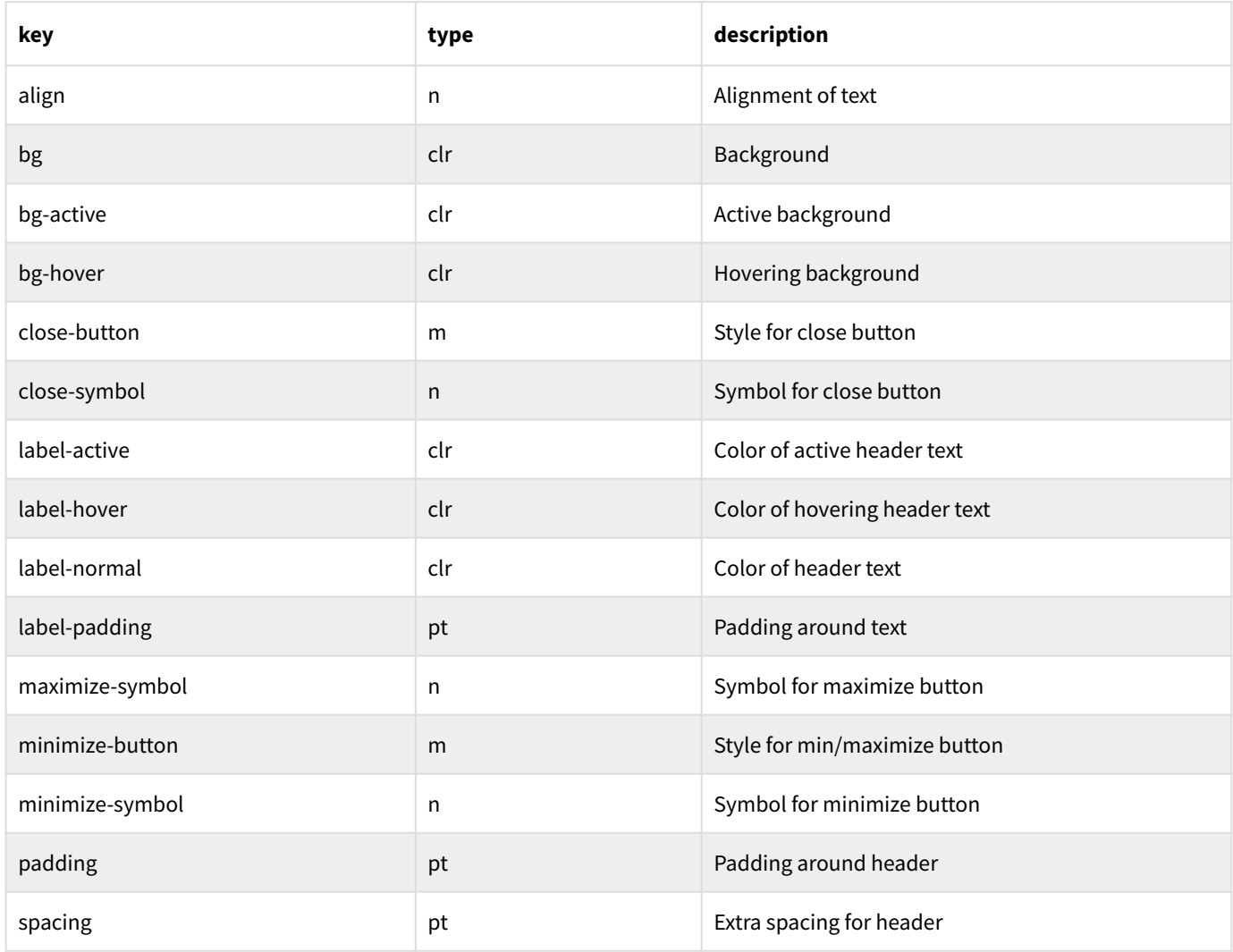

# Ch. 18 Tasks and parallelism

### 18.1 Introduction to tasks

A task in 8th is the same as a thread in other languages. You create one using either **t:task** or **t:task-n** — the first simply invokes the word it is given on a separate task, while the second transfers the top **N** items from the current stack to that of the new task.

```
: the-task-word ... does something ... ;
' the-task-word t:task
```
A task will run as long as the word you gave as its starting point continues to run. When that word terminates, the task is complete; if there are no references to it, it cleans-up after itself and disappears. If you do hold a reference to it, you can retrieve the last value on its TOS using **t:result** (which will be **null** if there was no result).

Using this facility, you can place long-running tasks in the background so they don't interfere with your foreground GUI (or console). You can also split tasks into smaller pieces which can be run independently of each other, and perhaps gain a speedup. If you have a multi-core system, you will be more likely to experience a speedup than if you don't. However, placing "blocking" or long-running tasks in a background task will make your user's subjective experience better because the application will be more responsive.

### 18.2 Creating a task

The word **t:task** is used to create a new task, as shown above. It can be invoked either with a single word on TOS, or with a map containing options. In either case, there must be a word which the task will invoke. Once that word exits, the task is finished and its exit code may be retrieved using **t:result** as mentioned in the previous section.

#### If starting the task using a map, a number of options may be set:

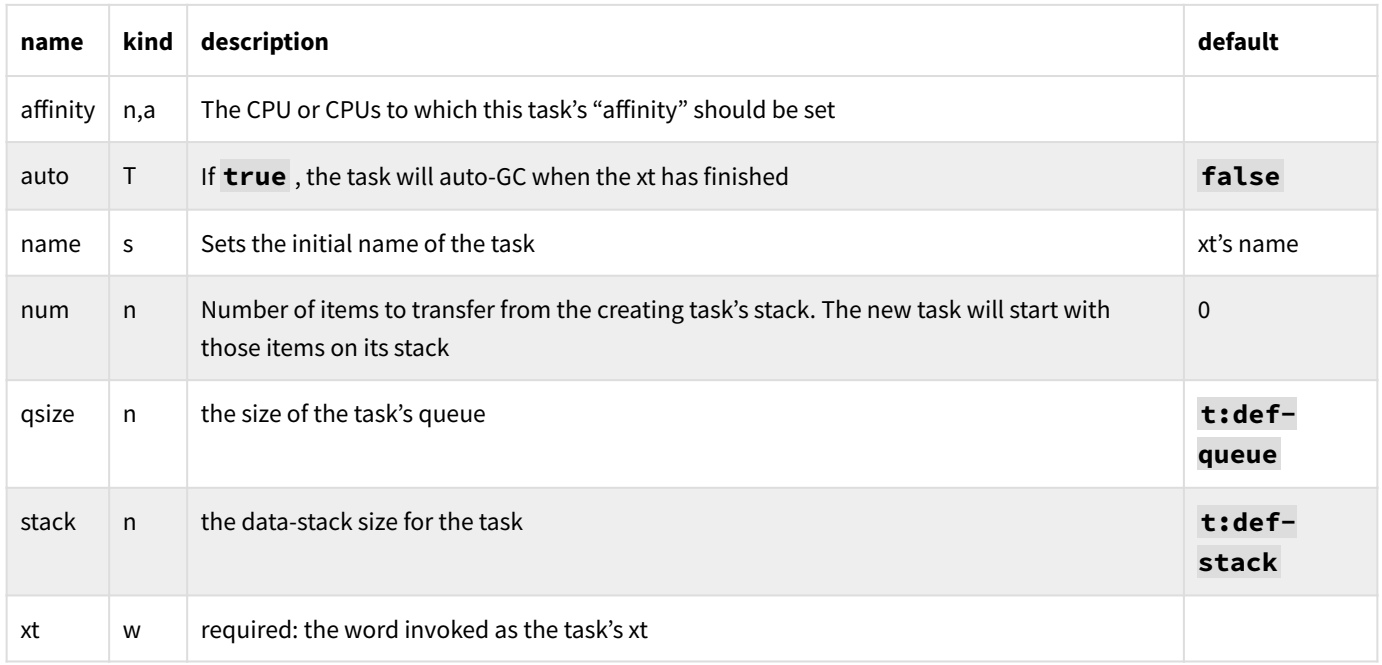

### 18.3 Task stacks

Each task receives its own set of data- and r-stacks. This gives you the freedom to do whatever you need to on the task's stack without being concerned you might mess up the main stack.

The default size of a task stack is set by **t:def-stack** , and originally is 128K items. This default value You may also specify a particular task's stack size by passing a map to the **t:task** or **t:task-n** words as listed above.

There is usually no need to make the stack size smaller, because the memory for it is only reserved and not committed until used. So even though the default stack has room for 128K items, it will only be committed in 4K sized chunks (on most OSes).

## 18.4 Multitasking and locking

By default, 8th does not lock in most situations! That means that if you have an array which you access *simultaneously* from more than one task, you may end up with bugs which are difficult to diagnose — up to, and including, random crashes. 8th doesn't lock by default because it doesn't need to. Items are allocated from task-specific pools, and those pools are only accessed from within a particular tasks's context. This greatly increases 8th's speed.

However, it is sometimes necessary to lock when you're running multiple tasks in an application, to prevent data corruption. The specific case where it's necessary is when multiple tasks can access the same item simultaneously:

```
0 var, counter
: task-word
   counter lock
   1 n:+!
   counter unlock drop ;
' task-word t:task drop
' task-word t:task drop
```
This shows how **task-word** may safely increment the global variable **counter** even though it is running in two different tasks. By using the **lock** and **unlock** words judiciously, you will avoid data corruption problems.

**Note:** Be careful that you don't create a deadlock situation when locking, where one task has locked an item but did not unlock it before another one needed it.

The **queue** data type *does* do locking, since it is generally intended to be used simultaneously from various tasks. You do not use locking on that data type!

**Note:** *container types* generally require locking, since they are mutable. So in the above example, the var itself is locked, but the item contained within it is not. Similarly, many *utilities* such as regexes require locking because they hold state which should only be modified within a single task.

#### 18.4.1 Critical sections

As of 23.09 you may use the **critical:** and **critical;** words to delineate a "critical section" (CS) of code. This is code which multiple tasks *should not* access at the same time.

For example, if you have code which accesses a regex or container which is embedded in the code, then enclosing access to it in a CS will ensure that a multitasking app will not simultaneously enter that section and access the item.
Caveats: a CS works by locking the *word* it is embedded in. That means that a CS *must* be contained entirely within the same word. You cannot start a CS in one word and end it in another. Likewise, you cannot start it in a word and end it inside an enclosed embedded word.

#### 18.5 Using task queues

A task also includes a queue. That queue's size is determined by **t:def-queue** (the default is 8 items), or by a map key qsize given to t:task.

To push an item onto another task's queue, use **t:push** . You need to have the task as created by **t:task** in order to do that. You can also push onto the main task's queue by using t:main as the identifier. 8th always creates one task, the REPL, which is also the main task on which a GUI application runs its render loop.

**Note:** If your task consumes data from its queue but doesn't produce new data, you will build up a large free-list for the pools of those items which are not created. So for example, if you push maps to another task, and that task doesn't create new ones (which will be allocated from the pool's free list) then there will be a memory usage increase (not exactly a leak, but in effect the same as one).

Inside the recipient task, you use **t:pop** to retrieve any items which have been pushed to it. You can also determine how many items are in that queue using **t:qlen** .

**Note:** Use **t:push!** to both push an item to a task queue and simultaneously notify the task it should awaken.

#### 18.6 Being a good citizen

It is good practice to make your task do its work in short bursts. The precise amount of work depends on a great many things — but if your task never sleeps, you will lose overall system performance and your users will not be happy.

So you will probably want to work in a loop where you do a **0.1 sleep** (or whatever is appropriate to your application) between bursts of processing. A typical scenario is that the task waits using **-1 sleep**, and is notified by another task that it has data to process.

Alternatively it can use **-1 t:q-wait** in which case it will awaken as soon as an item has been pushed to its queue.

### 18.7 Cautionary note

Tasks are built on "pthreads" (except on Windows, where they use the native threading functions).

If a task is not "auto" and you do not **t:wait** for it or decref it to 0, the resources it creates will not be released and you will have a memory leak.

Note that [this tracking bug](https://8th-dev.com/bin/bugs/tktview/7acda53139) is open because there is still a residual memory leak with tasks, and we are working on finding and squashing it.

#### 18.8 Coroutines

**Note:** As implemented in 8th, a COR is a word which can "yield" — that is: temporarily give up its time-slice — to other CORs which have been defined in the same task. That is to say, a COR is a "sub-task" which cooperatively multi-tasks with other CORs in the same task.

You create CORs using the word **t:cor** , which is given either a word or a word and an array of parameters. In either case, the word is the entry-point for the COR. Note that a COR *does not* start operation immediately. Rather, each COR defined is pushed into an array of CORs for the task, and commence operation when the word **t:start** is invoked.

Within a COR, the word **t:yield** lets the system "round-robin" schedule the next COR in line (e.g. in the array of CORs for the task). Alternatively, the word **t:yield!** will cause a specific COR to be scheduled next.

**Note:** In a GUI application, coroutines *should not* be run in the GUI task! That is because they would likely prevent the render loop from running correctly. Instead, create a separate task in which to run your CORs.

See the sample: **tasks/coroutines.8th** .

#### 18.9 Parallelism

If your processing can be profitably broken into chunks which can be worked on independently, then you can leverage tasks to do your bidding. For example:

```
0 100 2 ' process t:task-n drop
100 100 2 ' process t:task-n drop
200 100 2 ' process t:task-n drop
```
This sample partitions the processing into three chunks: one which works from 0 to 99, one from 100 to 199 and one from 200 to 299, assuming that **process** uses the TOS as the number of items to process.

To see a fully-worked example of parallel processing, look at the sample **misc/parallel.8th** .

#### 18.10 Task best practices

There are several points to be careful of when using multi-tasking. In no particular order:

- If you are using global variables, make sure access to them is protected by a **lock… unlock** pair, in particular if the variable may be modified by one or another of the tasks. Failure to do so will result in incorrect results, and possibly crashes.
- Avoid accessing global variables from multiple tasks! While you can do that if you properly lock access, the act of locking slows your program down, and it make your program more fragile. It is better to take advantage of task-specific variables, and to structure your code so you don't need to access a single global variable.
- Leverage **t:task-n** to pass values directly to the task from inception, rather than using global variables.
- Use task-local variables in preference to global-variables. •
- Despite the above warning to lock global variables, if different tasks access different portions of a container or img (for example), then locking may not be necessary. Not locking is always faster than locking (but caveat coder)!

## Ch. 19 Exceptions and error handling

8th distinguishes between "errors" and "exceptions". An "error" is a condition which is expected to possibly occur, and which the programmer should handle. An "exception" is an exceptional condition which the programmer cannot handle safely. Thus, an exception is treated as a "fatal error" in all cases.

This is in contrast to languages like Java and C++, where a block of code may be surrounded by a **try... catch** construct. 8th does not use that approach, since exceptions indicate an error condition which by definition *cannot* be handled safely.

That said, one may intercept thrown exceptions by installing a new word for handler, like so:

```
: my-handler
  … figure out if we should handle this
  true ;
' my-handler w:is G:handler
```
The **true** return value means your handler word decided 8th should continue. The default behavior is to quit the application after having displayed a message. Execution will continue (if **true** was returned) from the place where the exception was thrown, so your code needs to know how to repair the stack or take other corrective measures as needed.

It is *also* possible to use the **G:catch** word to invoke some other word and return a flag indicating whether or not an exception had occurred. It is used in the console-mode REPL for instance so that exceptions don't immediately terminate the program. However, the use of this word is not recommended for normal user code.

**Note:** Not all exceptions are created equal! If you get a stack underflow or overflow, you cannot continue processing because the state of the stack is indeterminate at that point. Your own code can choose to **throw** a string (which is what 8th always does) or to **throw** some other data type which may convey more information which your handler code can then act upon. It is recommended that you throw exceptions as a way to indicate to the end-user what the particular fatal error condition is.

In console mode, exceptions thrown will return to the console rather than quitting 8th. This is so in order that you may interactively debug the issue or re-enter mistyped text. Be aware: the stack may contain garbage on it because of the **throw** . So it's a good idea to invoke **.s** after an exception in the console, so you can be certain it contains what you intend.

You may also define a *task-specific* exception handler using **t:handler** . That will be invoked in the task which encountered the exception, allowing you to preferentially terminate just the specific task, or handle and continue, or the default handler behavior.

## 19.1 User-defined exceptions

As mentioned above, you may choose to throw a simple string, which will then be displayed. Any other type you throw will be converted to a string for display.

If you choose to **throw** a number, then you should be careful to use one greater or equal to 1,000 — anything between 0 and 1,000 is reserved for 8th's internal use.

## 19.2 Built-in exceptions

8th has a number of built-in exceptions it can throw. Here is a list of all of them. The **%** character indicates a place where a **sprintf** insertion will be made at runtime:

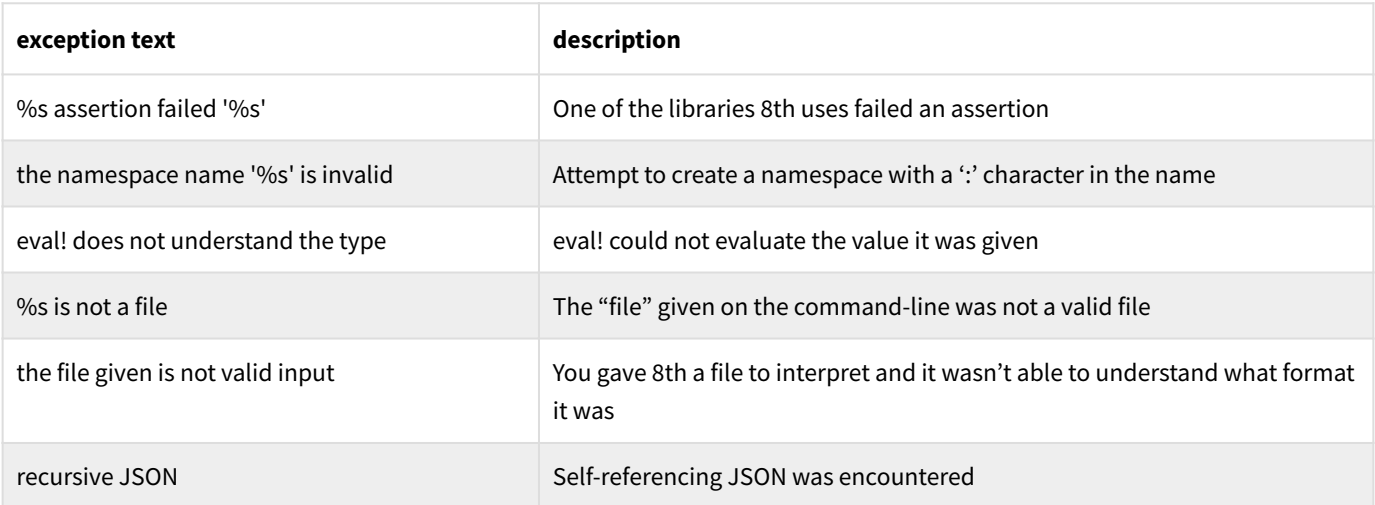

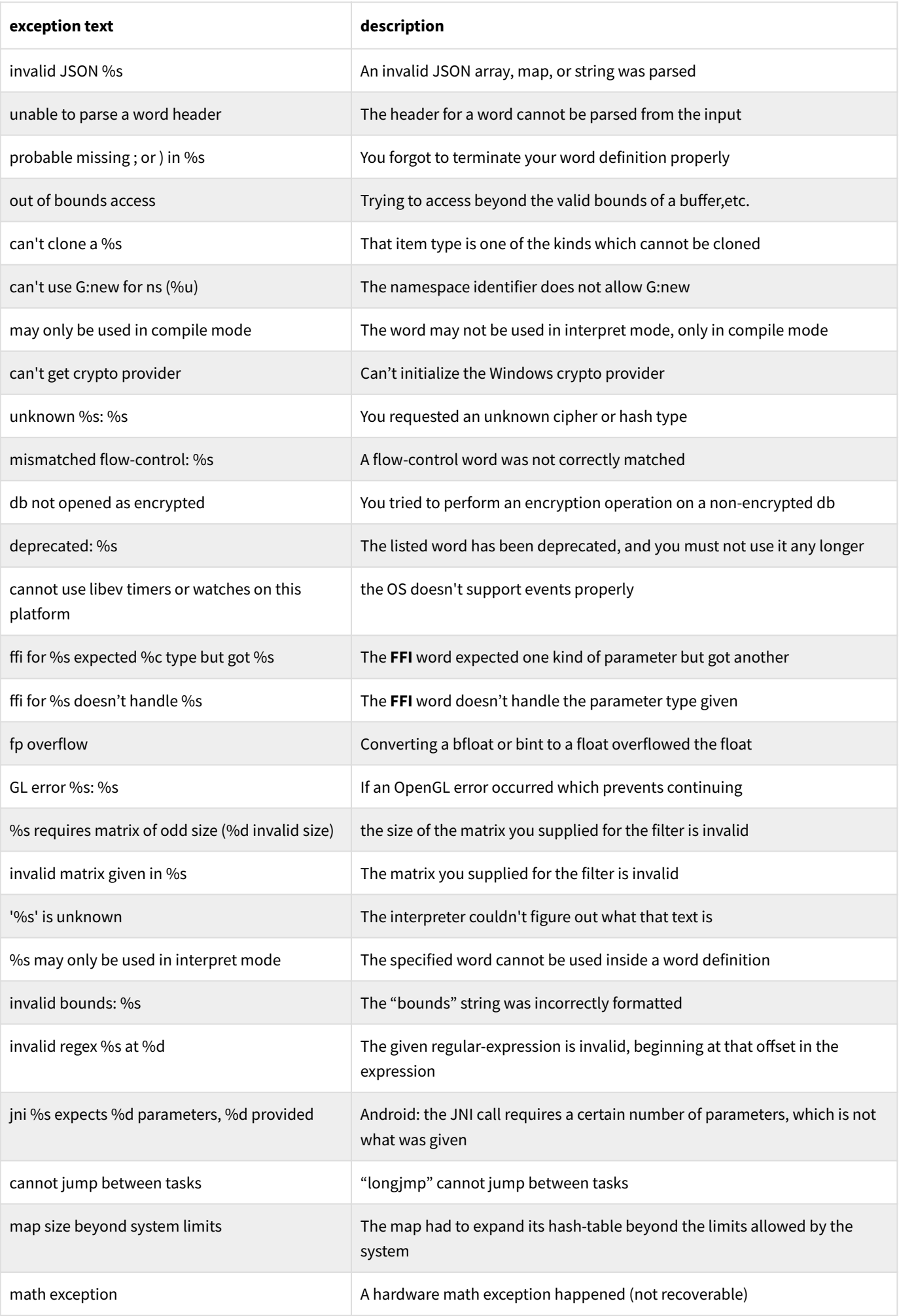

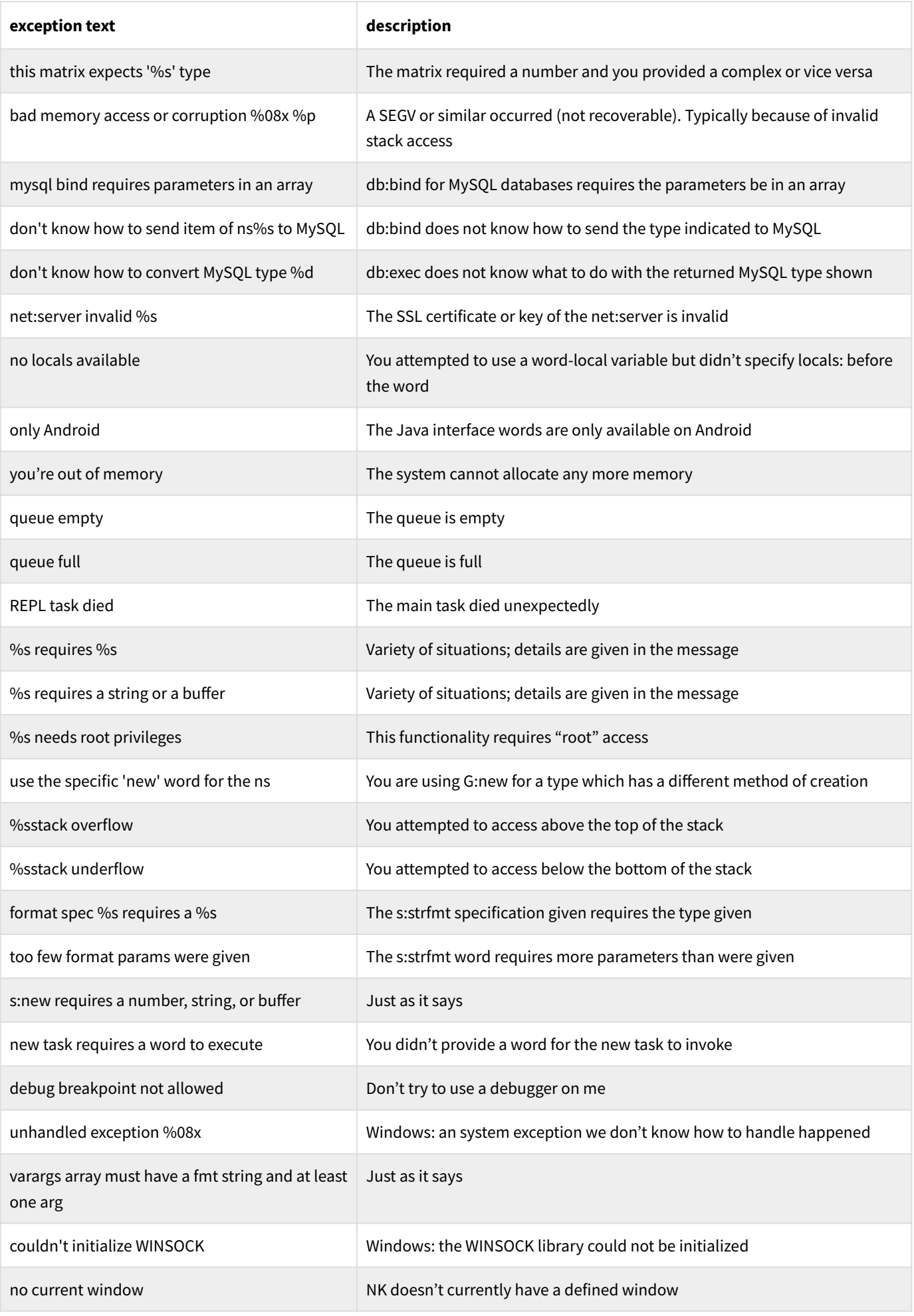

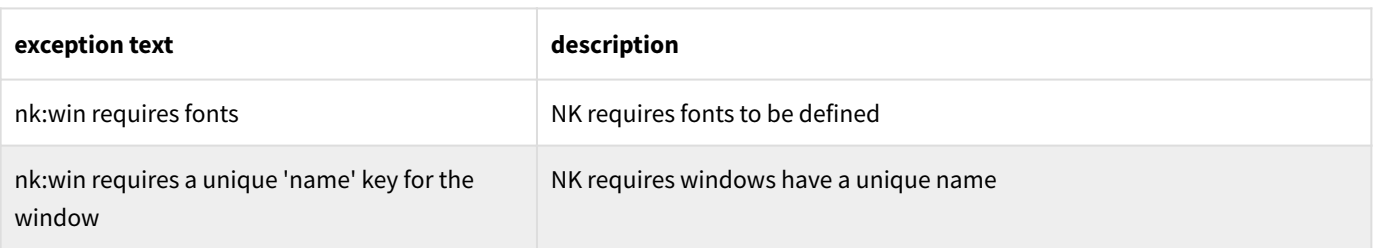

## 19.3 Signals

The word **app:signal** is invoked when certain signals are received by 8th. On all platforms, SIGINT, SIGTERM, and SIGABRT are trapped. On non-Windows platforms, SIGHUP, SIGUSR1, and SIGUSR2 are also trapped.

When **app:signal** is invoked, the name of the signal received is on TOS, e.g. **INT** or **USR1** . The handler must not assume it is in any particular task, and must do as little as possible. The default handler just prints the name of the signal received and quits the program.

You can trap additional signals using **app:trap**, but you must use a signal number rather than a symbolic name, and signal numbers are OS-specific. Signals you trap in this manner are also routed to **app:signal** , and the "name" on TOS will be the number of the signal (as a string).

You can also send a signal to your application using **app:raise** . Only signals the system recognizes may be set.

## 19.4 Error handling

Each word handles errors in its own manner, most frequently returning **null** as an indication that an error occurred. You must pay attention to the documented behavior of each word in order to properly handle errors.

Many will also provide more error information by setting the return value of **t:err?** . That returns a map which has a numeric error code as well as an error message in most cases.

In all cases it is up to the programmer to check for error results if there is a possibility that an error may occur and require handling. A typical trope is:

```
do-something null? if \ failure…
  drop …
else \qquad \qquad \setminus all's well
   process-something
then
```
# Ch. 20 Debugging

Unlike many other languages and development environments, 8th does not have a dedicated debugger. Instead, it gives you tools to help you find problems in your code interactively.

#### 20.1 Categories of problems

There are several kinds of problems you might encounter while writing 8th code. They are, in decreasing order of severity:

- **crashes** : A system-level crash, e.g. **SIGSEGV** or **Access error** or something like that. You should not normally see this, but if you do it is a serious bug which needs to be reported to us. Please use the bug reporting application to let us know about this kind of problem. However: if the crash is subsequent to a thrown exception in interactive mode, it is not a bug in 8th
- **security** : If you have found a way to subvert 8th's security model (e.g. modify an encrypted application so it runs without complaint), that is also a serious bug we would like reported to us
- **refcnt** : This is yet another serious bug: if the refcnt of an item is 0 (or is some largish number) then unless you were using **-ref** or **+ref** , you should report this as a bug
- **exception** : If you get an **Exception** message (either in the console or in a message box), this is an error being reported by 8th. In the 8th model, an exception is a condition which is not tolerable. However, it usually indicates an error in your code rather than a problem in 8th
- **incorrect** : The code compiled without complaint, but it does not give correct results •
- **inconsistent** : The code does not behave the same way from one run to the next •

#### 20.2 Debugging techniques

While developing your application, you have a number of tools at your disposal for debugging problems. Since the most common cause of problems is losing control of the stack, your first line of defense is to keep your words short and comment the SED! Shorter words are easier to understand, and comments which are accurate are extremely useful.

Whether your words are short or not, you absolutely *must* ensure the SED is adhered to. Therefore: your next most important tool is the phrase **.s cr** , which you can make a little more fancy by putting it in a word of its own:

**: XX log .s cr ;**

This **XX** word would then be used like so:

```
: some-word...
   "part 1" XX
 …
   "part 2" XX
  … ;
```
This would print **part 1** and (up to) the top ten items of the stack, then do something, then print **part 2** and (up to) the top ten items of the stack at that point. This gives you an annotated realtime stack-dump, which can help you quickly pinpoint problems related to improper stack usage.

**Note:** The **.s** word truncates the item display so it fits nicely on one line, by default. If you want to see the entire data item, invoke **false .s-truncate** before using **.s** .

Most of the time, the **.s cr** phrase is enough to track down and eliminate stack problems. The following hints may also help:

- Pay attention to the word's SED! Make sure you are giving words the correct stack picture to use. A frequent problem is putting too many or too few items, or the wrong kinds of items on the stack. Check the documentation, and use **.s** to validate what you're sending!
- If you are using an iterator like **a:each** , make sure you consume the correct number of items from the stack. Again, check the documentation!
- Factor your words into smaller pieces, and document their stack-effect with a SED. Then make sure you adhere to the documented effect for each factored word

Another potential source of problems is using an "unqualified word"; that is, saying **+** instead of **n:+** (for instance). In fact, you will generally see an exception in such a case, telling you (for example) that 8th expected a string but got a number. In interpret-mode, 8th will usually pick the correct word (though not always), while in compile-mode it will more often error. So avoid ambiguity and use qualified words (with the sole exception of "G:" as mentioned earlier).

In addition to the techniques mentioned in this chapter, 8th provides some rudimentary debugging words in the **dbg** namespace and in the **debug** libraries. They are documented with the rest of the built-in words and in the libraries chapter.

In particular, **dbg:break** can be inserted in your code where you would like to "stop and take a look". You will enter a REPL with a **dbg>** prompt, at which point you can enter any 8th expression you like (such as **.s** for example). After you're done poking and prodding, you can type **dbg:go** to continue.

# Ch. 21 How do I?

This chapter contains some tips and tricks to help you figure out how to accomplish some typically useful tasks with 8th.

#### 21.1 Start 8th?

Check:

- You are using the full pathname to the **8th** (or **8th.exe** ) binary •
- Linux/macOS/RPI: make sure that binary is executable (**chmod +x** ). It is, by default, but you might have munged it.
- Did you put the binary in your **PATH** (if not using the full path)?

**Note:** Windows users: You need to run 8th from the console. You cannot just "click on it", because it's a command-line application.

#### 21.2 Get an updated version of 8th?

There are a few URLs to help you:

- Re-download your existing 8th:<https://8th-dev.com/refresh.php>
- Upgrade 8th to a different SKU: <https://8th-dev.com/upgrade.php> •
- Acquire an additional year of updates to 8th:<https://8th-dev.com/update.php>

You can check the current version of 8th and update if necessary by invoking **app:current** within 8th.

## 21.3 Open a file

Make sure you gave the correct path to the file, and invoke **f:open** to open the existing file, or **f:create** to create a new file with that name. You can also use **f:slurp** to get a read-only memory buffer of the entire file at once.

**Note:** Windows users: did you recall that a backslash **\** must be **doubled** inside a string?

#### 21.4 Convert a 'character' to a 'string'?

In 8th, a character is a Unicode value, which means it's a number. A string is a UTF-8 sequence of bytes representing characters.

When you use **'** to create a character, for example **'a** , it puts a number on TOS (in this particular case, 97). To convert that to a string, you need to append the character to an existing string. So:

```
: char>s \ n--s 
  "" swap s:+ ;
```
## 21.5 Print a single character (like EMIT in ANS Forth)

Use **putc** .

#### 21.6 Convert text to a number?

Use **>n** .

## 21.7 Convert anything to a string?

Use **>s** .

# Ch. 22 Porting code

#### 22.1 Python

If you're used to Python, pay attention to these differences:

- 8th ignores whitespace and has almost no syntax; Python cares very deeply about whitespace and syntax
- Python strings:
	- ∘ can be delimited with single-quotes, in 8th only double-quotes are allowed
	- ∘ can have line-breaks if delimited with triple-quotes ("""). 8th permits line-breaks inside a string
	- ∘ "raw strings" are prefixed by "r" or "R". In 8th, you can achieve the same effect using the **quote** word
- A Python bytearray is an 8th buf, for example **b'ABC'** is **"ABC" b:new** or **X414243** •
- "functions" in Python start with **def:** , in 8th they're called "words" and start with a single **:** and end with **;** or **i;**
- "lambdas" in Python are "anonymous words" in 8th and start with **(** and end with **)** •
- parameters in 8th are implicit by position on the stack, and are not named •
- 8th is *not* "object-oriented", but aspects of OO can be emulated in user-code if desired
- "dictionaries" in Python are "maps" in 8th. Python's printed (or output) format is different, though, since it sort of looks like JSON but isn't, quite

In terms of code, a few examples may be helpful:

#### 22.1.1 Cross product of elements in A and elements in B

Python:

```
def cross(A, B):
     return [a+b for a in A for b in B]
```
8th:

```
: cross \ a b -- aXb
  null s:/ swap null s:/ swap
  ' s:+ a:x ;
```
#### 22.1.2 Set up some lookup datastructures

Python:

```
digits = '123456789'
rows = 'ABCDEFGHI'
cols = digits
squares = cross(rows, cols)
unitlist = ([cross(rows, c) for c in cols] +
             [cross(r, cols) for r in rows] +
             [cross(rs, cs) for rs in ('ABC','DEF','GHI') for cs in 
('123','456','789')])
```
8th:

```
"ABCDEFGHI" constant rows
"123456789" dup constant cols constant digits
rows cols cross constant squares
a:new cols ( "" swap s:+ rows swap cross a:push ) s:each!
       rows ( "" swap s:+ cols cross a:push ) s:each!
       ["ABC", "DEF", "GHI" ] ["123", "456", "789" ] ' cross a:x a:+
       constant unitlist
```
*More to come…*

## Ch. 23 Standalone Applications

A "standalone application" is one which may be run on its own, like any other native application on the target platform. 8th provides a simple method for producing standalone applications from a single set of source code. This functionality is available to all versions of 8th.

As of 22.04, such an application is a copy of the 8th binary for that OS, renamed with the build project's name, and with a file alongside it with a **.dat** extension. So if the project name was **myproj** , then on Linux a file **myproj** and another **myproj.dat** would be create alongside it.

**Note:** Pro+ Encrypted standalone applications are only available to users of the Professional or Enterprise versions, and the **.dat** file is encrypted.

#### 23.1 Application life-cycle

An application is loaded by the 8th engine and then verified and decrypted (if it was encrypted) and the plain-text code is then interpreted. After that, assuming the code doesn't invoke some other word as its last step, the 8th engine invokes **app:main** . So a typical application will have code resembling this, at the end of the code:

```
: app:main
   initialize
   run-stuff
   shut-down ;
```
Android and iOS applications may handle the OS suspend and resume by hooking their own code instead of the default (do-nothing) **app:suspended** and **app:resumed** . Those will get invoked at the usual OS-specific times.

You can use **onexit** to add words to be executed on program shutdown. The usual **bye** or **die** words will cause the **onexit** chain to be invoked.

## 23.2 Setting up your application

Before you do anything else, please make sure that you have set up 8th as discussed in the chapter on installation. Once you have done that you can use the **build** tool.

**Note:** You can invoke **build** with 8th itself, using the **-b** command-line option. This is more convenient than invoking **bin/build** separately, because it ensures proper invocation of **build** .

In order to produce a standalone application, **build** needs your code and associated resources to be in a folder of their own. It also needs a project description file, which is just a JSON map with information helpful to **build** . If you have not created such a file, the **build** tool will create a template version of it in the folder you named on the **build** command-line; it is up to you to ensure the contents are correct.

For example, if your application is named **test.8th** , you might put it in a folder called **test** , along with the application icon **test.png** and other support files. Included in that folder you could also place **test.proj** , the project description file. The **build** tool will create one for you when you first run it on a project directory (just remember to save the project!).

## 23.3 Building the application

To create the packaged application, run the build tool which is located in the bin folder. A typical command to run it would be:

#### **8th bin/build demo/tictactoe/**

Once invoked, the **build** tool presents a GUI which allows you to enter specific information about your application, and save the settings in the project description file. Note for macOS users: due to macOS limitations, you must run 8th from within the usual app folder; otherwise, you will not be able to enter text!

In the build GUI, you can select the platforms you wish to produce output for. You can select the program icon and permissions for iOS or Android applications (note: selecting the icon and/or permissions is currently inactive; it will be activated in a future release).

When you are ready to produce the final executables, simply press the "Generate" button, and within a few seconds your application will be packaged for all the platforms you have selected. The output will appear in the out subdirectory of the project's folder.

#### 23.3.1 Build command-line parameters

The **bin/build** tool recognizes a few parameters:

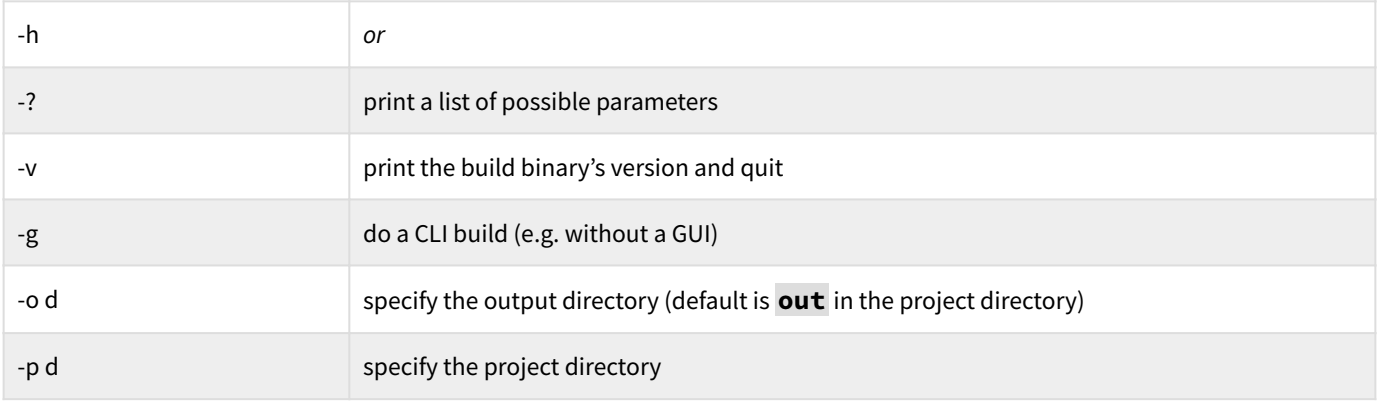

If a directory is specified on the command line (e.g. **8th bin/build somedir** ) then it overrides any directory specified with the **-p** option. If neither is specified, the current directory is assumed to be the project directory.

If you prefer to use a command-line interface, or if you would like to do so for unattended builds, you can pass the **-g** flag before the directory name, like so:

#### **8th bin/build -g demo/tictactoe/**

That will take all its information about what to produce from the JSON map, so make sure you've set the values there as you would like them to be.

#### 23.4 Android

The build process 8th creates a binary which will run on your Android device, but it does not do the Android-specific signing and packaging. That is handled by the **bin/makeapk.8th** script. In order to create a proper APK file which can be installed on your Android device, please follow these steps:

#### 23.4.1 Prerequisites

**Java JDK**. Download it from here. Set the JAVA\_HOME environment variable to point to where you've installed the JDK (e.g. **set JAVA\_HOME=~/jdk-17.0.8** ). Add that **bin** directory to your path so **java** is available (e.g. **set PATH=~/jdk-17.0.8/bin:\$PATH** ).

Verify you have the correct version of Java installed with **java -version** . You need to ensure the Java version you have will work with the SDK tools (ver 17.0.8 does work).

**Android SDK**. Install the Android SDK command-line tools [from this link](https://developer.android.com/studio) (at the bottom of the page). The location of the SDK must be in the **ANDROID\_SDK** environment variable.

**Note:** The "targetSdkVersion" in the default AndroidManifest.xml is 33 now, but you do not need the 30+ build-tools (fortunately).

Add the location of **cmdline-tools/bin** to your PATH.

Then issue `sdkmanager --sdk\_root=\$ANDROID\_SDK --list' -- you should see a list of possible SDKs to install.

Then issue the same but instead of '--list', use '--install platform-tools' and then install the SDKs you want to support. In my setup I use:

```
sdkmanager --sdk_root=$ANDROID_SDK --install \ 
   'cmdline-tools;latest' 'build-tools;29.0.3' \
   'platforms;android-16' 'platforms;android-29' 'platforms;android-33'
```
#### 23.4.2 Building

- Using the build tool, click "Generate" for your application, after having chosen "Android" as 1. an OS target.
- Edit the **out/android/AndroidManifest.xml** file in your project's folder, ensuring you have 2. set only those permissions your application requires. Also change the "package" and other parameters to those applicable to your application
- 3. You probably also want to copy your application's logo files over the ones in the various **out/ android/res/drawable...** folders
- Copy any external libraries (**.so** files) into the **lib** folder . Copy any compiled Java classes 4. you added into the **lib** folder.
- 5. Copy any resource files you need into the res folder
- Run **makeapk** : **8th bin/makeapk.8th my/project/folder** 6.

The **makeapk** script accepts various command-line parameters which change its behavior from the defaults. Type **8th bin/makeapk.8th -h** to see a listing of the options.

You can deploy to your Android device by using the command-line utility **adb** from the Android SDK or any other method you desire.

#### 23.5 iOS

8th does not sign and package your code in the iOS required manner. The steps are also similar to those for Android, but much more finicky:

- 1. Prerequisite: A computer running macOS. Sorry, you cannot package or sign on anything but a Mac.
- 2. Prerequisite: An iOS Developer account. You must have the correct credentials from Apple, or you will be unable to create an application for an iOS device.
- 3. Prerequisite: XCode. You need the Apple XCode tool in order to properly sign and deploy your application
- 4. Prerequisite: Provisioning profile (create one in your iOS developer account online and download the file)
- 5. Unzip the ios.app.zip file from 8th to a temporary area. For example, **myapp** . After that, you should have a folder **myapp/IOS.app** .
- Edit the **Info.plist** so it has the permissions you require 6.
- 7. Copy your application logo.png over the **IOS.app/logo.png**
- Copy your provisioning profile into **IOS.app/embedded.mobileprovision** 8.
- Copy the XCode iPhoneOS.sdk **ResourceRules.plist** into **IOS.app/ResourceRules.plist** 9. (unless you have a different set of rules)
- 10. Create an appropriate entitlements file and save it outside the IOS.app folder
- 11. Using the build tool, click "Generate" for your application. It does not matter which OS you choose (as long as you have chosen one)
- Copy the build-generated file **appdata** over the file **myapp/IOS.app/assets/appdata** 12.
- 13. Copy the appropriate 8th binary over **10S.app/8th** . Note: if you wish to submit to the App Store, you will need to use **lipo** to create a fat-binary of 8th (otherwise you can choose to just use one of 32 or 64 bit iOS binaries). Do that with **lipo bin/ios\*/8th -create -output fat8th** , and copy the **fat8th** binary over **IOS.app/8th**

#### 14. Run the 8th-provided bash script **bin/floatsign.sh** to create the IPA file

The floatsign.sh script is invoked like this:

```
bash bin/floatsign.sh myapp/ios.app "iphone developer" \
  -p my.mobileprovision \ 
  -e entitlement.file \
  IOS.ipa
```
Here, "iPhone Developer" is the signing key you wish to use, **my.mobileprovision** is the provisioning profile to use and **entitlement.file** is the entitlements file. The script will sign the **IOS.app** and embed the provisioning profile, leaving you with a signed and ready to deploy IPA in **IOS.ipa** . Getting that onto your device is left to you (**fruitstrap** is a nice command-line method).

Thanks to Daniel Pfeiffer for the **floatsign.sh** script.

Submitting to the Apple App Store requires you sign with a distribution key and comply with numerous other details which are prone to change and therefore left to you to work through when you so desire.

#### 23.6 macOS

The story here is much simpler. To get a properly functioning GUI application on macOS, your application needs to be packaged correctly. Fortunately, it's not difficult (sorry, Apple: the **osx.app.zip** file will stay with that name):

- Unzip the **osx.app.zip** file from 8th to a temporary area. For example, **myapp** . After that, 1. you should have a folder **myapp/OSX.app** .
- Convert your application **logo.png** to the **ICNS** format (there are online and command-line 2. tools to do that)
- Copy the converted **ICNS** file over the file **Icon.icns** in the **OSX.app** Resources folder. 3.
- 4. Copy the **build** generated file (given in the 'App name' field) for macOS (either 32 or 64 bit) over the file 8th in the **MacOS** folder
- 5. Copy the build-generated file **appdata** over the file **myapp/0SX.app/assets/appdata**
- Edit the **Info.plist** as necessary 6.
- Rename the **OSX.app** folder to correspond to the **app:name** of your application 7.

At this point you should be able to run the application by simply clicking on its icon in the Finder application. You can also sign it if you wish, prior to distributing it using the **codesign** tool from XCode.

## Ch. 24 Effective 8th

For most programmers, 8th will be a bit unfamiliar. The paradigm shift can be difficult at times, but once you are comfortable with it, we believe 8th to be a more powerful and productive language than many. In this chapter we will try to help you become a more effective 8th programmer.

#### 24.1 KISS - keep it short, stupid!

The shorter your words are, the easier they will be to understand when you inevitably come back to debug them later.

It's not always possible, but if you can keep your words to a maximum of seven lines of short phrases (between 2 and 5 words each), you'll find it easier to glance at your code and understand its purpose (if not its stack-effect).

Short and sweet is easier to grasp.

#### 24.2 Document the SED

This can't be emphasized enough. You *must* document the SED of the word you create, in order to be able to test it against that SED and be sure it behaves like you desire.

It is useful as well, to append a SED for each line of your word's code, so you can determine what you were expecting to see at each stage. Even if you're an advanced user, it is wise to leave documentation as you go along.

#### 24.3 Document assumptions

The SED explains what you intend the stack-effect to be. But you also need to document any assumptions the word has. For example, if the input must be a string in a certain format, or if a particular parameter has values which are meaningful.

This variety of documentation should be placed just before the affected word.

## 24.4 Don't be too clever

A strong compulsion among many programmers is to seek out a "clever" solution to a problem. The problem is that such cleverness is often very difficult to understand, making it also difficult to debug.

For your first version of a word, opt for the straightforward approach. If you see that it's too slow or uses too much memory, then refine and perhaps opt for "clever".

#### 24.5 Measure, measure, measure!

It's a painful truth: we are usually quite bad at predicting the speed of code.

If you think a bit of code is slow, well, *measure it*! 8th has words to help with that, and you may well be surprised to find out your code isn't the bottleneck you thought it was.

This is especially true with regards to "improvements". If you change code (and you've already tested it works the same, right?) then you should also time it to ensure you did in fact improve it.

## 24.6 Refine code iteratively

If you come from other programming languages, you may be used to the "waterfall model", where the coding happens after a great deal of thought went into the design, and once the design is established the coders write code for a few weeks and then test the code. This is a very bad approach for writing 8th programs. Why? Because small problems add up, and it can be very difficult to track down issues in large bodies of code.

Therefore, the recommended approach is to write a word and then test it immediately. Since you have access to a REPL, you can interactively test words as you write them. Or if you are working on a GUI based application, you can test via the application. In either case, the key is to iteratively refine your code. How?

Start with the main code in pseudocode:

```
: app:main
  initialize
  main-code
  clean-up
   bye ;
```
Establish the application's high-level flow. Now implement each of the words you started with as a place-holder:

```
: initialize "initialize" log ;
: main-code "main-code" log ;
: clean-up "clean-up" log ;
```
Verify that when you run your app, you see the appropriate log output. Then proceed to "fill in the blanks" for each word. As you write each one, document its SED, and then immediately test it to ensure that the code you wrote does indeed have the stack-effect as well as any side effects it is supposed to have.

The **log** word is asynchronous, meaning its output occurs some time after it was invoked. If you are in a console-only application and you quit out before the log is written, you will see no output. If that's the case, you can invoke **0.5 sleep** before quitting, to allow the logger to complete.

Tell the logger to print the current time as of the invocation of **log** , by invoking **true log-time** .

You will find that spending the time to test while coding will pay off many-fold in reduced time debugging and lower blood-pressure.

#### 24.7 Factor the code

By the term factoring, we mean "break your code into smaller pieces". Ideally those pieces will themselves be useful in their own right. A well-factored 8th program will consist of many small words instead of a few large ones.

For example, let's say your task is to write a word which returns the sum of the squares of two numbers. The word will get two numbers on the stack, and return a single number. So your first effort may look like this:

```
: sum-of-squares \ a b -- a2+b2
  dup n:* \ a b2
  swap dup n:* \ b2 a2
  n:+ ;
```
Nice and simple; it works, and is documented sufficiently well. Factoring really involves scanning the code and looking for repetitive phrases. In this example, we notice **dup n:\*** is repeated, so we factor it out into its own word:

```
: square \ a -- a2 
  dup n:* ;
: sum-of-squares \ a b -- a2+b2 
 square \ a b2
  swap square \ b2 a2
  n:+ ;
```
In this specific example, factoring out **square** may seem to give little benefit. But it serves more than one purpose. First, the factor **square** is useful in its own right, and is so simple that it is easy to see that it works. Second, by using **square** instead of **dup n:\*** it is clear at a glance what we are trying to do inside the **sum-of-squares** word. Finally, by extracting that factor we have made it much less likely we will have an error caused by dropping a word (accidentally deleting **dup** for example).

Don't be concerned about making too many words. The heavy cost of insufficiently factoring the code is much greater than the very small cost of adding more words. The benefit of more easily maintainable and more robust code, usually outweighs any other consideration.

As an added benefit, factoring makes it easier to verify your code. In our example, you can simply type in some test cases in the console:

```
10 square . cr
-2 square . cr
```
If you don't see **100** and **4** , you'll know something is amiss with the code. You can (and should) also verify that in fact the stack depth is the same before and after you invoked square. A common source of bugs, as we mentioned in the previous chapter, is losing control of the stack. Avoiding complexity is helped by proper factoring as well. By breaking your code into smaller factors, you help reduce the size of words, and make it easier for you to grasp at a glance what the code does.

Write short words! They should be relatively short (3-7 lines of phrases of 3-5 words). This makes it much easier for you to debug them and ensure they do what you want.

Interactively debug your words as you write them. Do not wait until you've built a colossal program to debug the components. Given 8th's interactive nature, it is very easy to simply invoke a word and see if it does what you intend. Better yet, write a test-suite for your words which loads and tests them.

#### 24.8 help and apropos

It is important to know what the documented behaviors of 8th's words are, when you use them. Be sure you look at the documented SED for any word you're not 100% familiar with, and then make sure you're using it correctly.

### 24.9 Test the code!

You've documented the SED, you've documented the assumptions, you've factored until your fingers bleed… but does your word *actually work*?

It's important to test your code, preferably as soon as you've written it. You might do that interactively at the REPL, but I prefer writing a separate test-suite to check my code.

- 1. does the code give the proper results for expected inputs?
- 2. what about for *unexpected* inputs?
- 3. does it handle error conditions correctly?

It must be said, writing a test-suite in parallel to your word is extremely useful, to ensure that as you modify your code, you can guarantee you changes haven't bunged things up.

#### 24.10 Use the stack

One of the most difficult habits to break for programmers coming from more well-known languages, is the reliance on variables. 8th is built around a stack, and data is passed back and forth on it — you get the stack for free, it makes sense to use it. In the example we gave before of sum of squares, someone with experience in C-type languages may very well write something like this:

```
var sq1
var sq2
: sum-of-squares \ a b -- a2+b2
   \ b2 -> sq1
   \ a2 -> sq2
   dup n:* sq1 !
   dup n:* sq2 !
   sq1 @ sq2 @ n:+ ; \ get sq1 and sq2 and add them
```
This code *does* work, but is inferior to the example we gave earlier in a couple ways. First, moving data from the stack to a var and back again takes extra time and extra code. Second, the vars take up space. Third, the code is less clear because of all the noise of moving data back and forth. And finally, the code is larger than it should be by quite a bit.

Obviously you may use variables in 8th, since they are part of the language! And there are indeed occasions where you *must* use them: for example, if you have global state you need to keep track of. However, the words you write should ideally get everything they need from the stack and put their results back on the stack as far as possible.

As mentioned, one reason for this is that moving data back and forth to variables is expensive. However, another reason is that using the stack makes your words re-entrant, while if you use variables your words will not be. This may be important, particularly in GUI applications where callbacks may occur simultaneously (or nearly so).

If you find yourself using variables to store intermediate results, you probably need to factor your code a bit more. Even if the factors don't make sense as standalone words, they may vastly simplify the stack-picture in your code.

In order to use the stack effectively, you should restrict your words to using no more than three items at a time from the stack, and attempt to factor to reduce stack juggling. In particular, if you find you must use **pick** or **roll** much, you probably need to factor the code some more.

#### 24.11 Faster code

If your goal is to produce the fastest code possible, you should consider the following:

- Pick the fastest algorithm which matches your constraints •
- Avoid store and fetch from variables (or other containers) •
- Juggle the stack less •
- Use fewer words. Yes, this will make your code less readable and violates the principle of factoring. Each word invoked takes time.
- Utilize the built-in data types rather than creating your own parallel versions •
- Utilize built-in words rather than creating your own. Check to see if there isn't a native word which does what you want.
- Consider breaking your code into tasks which can be run in parallel, particularly if you are running on a multi-core machine
- Consider using the FFI to offload CPU intensive work to an optimized library •

#### 24.12 Formatting rules

Yes, it's true! 8th has no standardized formatting rules. However, following a few "rules" can make your code easier to read.

*Rule #1*: as mentioned elsewhere, keep your words short. If you see a word getting long, be ruthless and split it up.

*corollary to Rule #1*: splitting words up can lead to clear opportunities to optimize factorization of the code.

*Rule #2*: align things which correspond. So for example, when you're writing a JSON structure, have opening and closing items vertically aligned, and the content indented. Like this:

```
{
   "key" : 
      [
           1, 2, 3
      ],
   "whatever" : "you want"
}
```
No, I don't always follow that advice, but it does make it much easier to spot potential problems and fix them before runtime.

*Rule #3*: align "if", "else", and "then", like this:

**if do-this else do-that then cleanup**

Admittedly, I've only been doing this fairly recently, but I find it makes scanning the code much easier.

*Rule #4*: similarly, align **repeat** and **while** or similar paired words.

*Rule #5*: Don't be afraid of *extra whitespace*. Yes, extra characters do take a little bit longer to parse, but you won't notice the difference in interpretation time, and your code will be easier to follow.

#### 24.13 Utilize tags

If you're using a programmer's editor such as **vim** or **emacs** which supports **ctags** , you can help yourself by using [Universal Ctags](https://ctags.io) and creating the following **8th.ctags** file, installed appropriately:

```
--langdef=8th
--map-8th=+.8th
--kinddef-8th=w,word,user-defined words
--kinddef-8th=v,var,variables
--kinddef-8th=c,constant,constants
--regex-8th=/^\s*:\s+(\S+)/\1/w/
--regex-8th=/\wvar,?\s+(\S+)/\1/v/
--regex-8th=/\wconstant?\s+(\S+)/\1/v/
--guess-language-eagerly
```
Then, running **ctags** on your 8th sources will tag all named words (as long as the word declaration is on a line by itself), variables, and constants. You can likewise tag the 8th libraries as well for convenience' sake.

## Ch. 25 Libraries

8th includes quite a bit of code as externally-loadable libraries, accessible using the word **needs** . So for example, to utilize the code in the 8th library **net/soap** , include a line like this in your code: **needs net/soap**

After that, the words in that library will be available to be used in your 8th program.

**Note:** The library name should *not* be enclosed in quotes.

#### 25.1 8th libraries, include files, and your code

When you use the word **needs** , 8th looks for a source-code 8th library of the name you give it. So **needs net/soap** will look for the library **soap** in the **net** subdirectory of the 8th **libs** directory. If the file you specify is not found there, 8th will also attempt to find the file in the directory specified in the **EIGHTHLIB** environment variable, if there is one. This lets you add your own libraries to 8th without modifying the distribution files.

If instead of **needs** you use **f:include** , 8th looks for the file in the path you give it, perhaps relative to the invoking file. It also will look for that file in the **incs** subdirectory relative to your main file.

**Note: needs** and **f:include** provide similar, but not identical, functionality.

When you use the **bin/build** utility to package an executable, it packages your code as well as any 8th libraries required to make it run, as determined by **needs** . All that code gets put into assets in the packaged executable, and is available no matter what platform you are running the package on. In order for your files loaded with **f:include** to be similarly packaged, you must have them located in the **incs** asset folder (that is, the **incs** subdirectory relative to your main source file).

#### 25.2 Private and Public words

8th lets you create "private" words in a library. That is, words which are not findable once that library has been loaded. You declare that the following words being created are private by simply invoking **private** (usually on a line by itself, though that's not required).

Once **private** has been invoked, the following words are accessed normally until either **public** is invoked, or the end of the library file has been reached. Once **public** has been invoked, the private words can be accessed in the special namespace**#p** :

```
private
: mum "is the word" . cr ;
public
: say-mum #p:mum ;
```
Once the library file has been loaded completely, the private words are no longer accessible in the **#p** namespace, though of course their code remains.

# Ch. 26 Security

"8th is designed with security in mind". What does that mean, in practice?

It means we've taken a number of precautions to make it difficult for hackers to access your code's inner workings or to subvert your running programs. We do that in a few ways, among them by:

- reducing the "attack surface"
- controlling access to memory •
- controlling access to the REPL •
- running a "watchdog task" which shuts down the app if it becomes unresponsive •
- attempting to dissuade external debugging tools •
- using various obfuscation techniques •
- Pro+: encrypting and signing built executables •

### 26.1 Reducing attack surface and memory control

By "attack surface", we mean any exposed entry points to the 8th core.

One common method of subverting applications is through intercepting calls to shared-library functions, by using a subverted DLL (or .so). Therefore, the support libraries 8th uses are *statically linked* into its core, making it impossible to subvert them in that manner.

Another common method hackers use is "stack smashing" or "buffer overflows". These typically work by writing more data into a variable than it is supposed to contain. The effects can be as simple as disruption of the program, to subtly rewriting portions of the code. The 8th model does not permit writing more data into a variable than it can contain, nor do variables reside on the OS stack. So neither of these attacks is possible.

Likewise, pointers to memory are an avenue for corruption or manipulation of a running program (or the OS in general), and so 8th does not (in general) allow access to memory pointers directly. The exception to this rule is when using the "FFI" (the foreign-function interface, e.g. for calling into the OS or other third-party libraries dynamically). In that case, it is possible for a malicious library to possibly circumvent 8th's memory controls.

**Note:** Using the FFI with third-party libraries, while extremely useful, is also a possible security risk. Be careful to vet such libraries.

#### 26.2 REPL control

The REPL is probably the most widely used component of 8th, but it is also a wide-open door for hackers. If your application gives unfettered access to the REPL (via **eval** or the like), then you could potentially expose your application to hacking.

Therefore, an important component of a secure 8th application is use of **only** to restrict REPL access to one namespace only, and **forget** , which removes the given named word or namespace from the dictionary so **find** can't find it (and therefore the user of the REPL can't invoke it).

## 26.3 Debugging and obfuscation

If 8th detects that it is being run under a debugger, it modifies its behavior. It additionally disables the crypto subsystem, rendering a significant part of 8th useless even if a hacker bypasses the exception somehow.

It is also worth noting that debugging the generated 8th code is difficult, even for the developer of 8th; that is because it doesn't correspond to anything the usual debuggers are familiar with, so low-level assembly debugging is the only way open to hackers. Of course, that's what they do…

Obfuscation is used in several ways, which will not be fully disclosed here. However, the core 8th code (e.g. the parts of 8th written in 8th) are compressed so that even if one bypasses the debugging traps, a part of the core is not easily intelligible.

## 26.4 Encryption of built applications

In the Pro+ versions of 8th, it is possible to create an encrypted-and-signed application. What that is, is an encrypted 'blob' which is decrypted at runtime, and signature verified, before being run.

This means that any alteration of the app is detected, and 8th will not run it. It also means that any 'hex dump' or 'strings' utility run against the app will not uncover any of the encrypted app's information, because it is completely scrambled (with ChaCha20Poly1305 encryption, currently).

**Note:** It is important to note that the decryption key for the 'blob' is embedded in an obfuscated manner in the core for the specific built application (and that key will be different for every built version). So it *is* possible for a dedicated hacker to eventually uncover the key, and decrypt the application. However, we've made that as difficult as we know how. You're welcome to prove us wrong, though.
## Ch. 27 PDF Output

Pro+ Professional and Enterprise versions of 8th include built-in PDF output capability based on the [PDFGen library](https://github.com/AndreRenaud/PDFGen) . It is still in its initial stages, and lacks features.

The words implementing PDF output are in the **pdf** namespace, and there is a simple sample, **pdf/hello-world.8th** which shows how to create a simple document.

**Note:** All dimensions and sizes are in *points* and not pixels, mm, in, etc.!

At present the limitations are:

- only supports the PDF built-in fonts
- obviously, no embedding fonts •
- only supports Latin1 codepage (does not yet support all UTF-8) •
- measurements are in points, from bottom-left of page (as per PDF spec) •
- $\boldsymbol{\cdot}$  no encryption etc of PDF
- no bookmarks/indices etc •
- no arbitrary PDF commands •

Fine, so what *is* supported?

- Regular text output (including changing font size/name/color) •
- Select size of document (helper library **pdf/utils** has pages sizes for convenience) •
- Change font/color •
- Graphics:
	- lines ◦
	- Bezier curves (cubic and quadratic) ◦
	- circles ◦
	- ellipses ◦
	- rectangles ◦
	- images ◦

More features and documentation coming in future releases…